# **COLOR COMPUTER NEWS**

February 1982 Issue No. 6

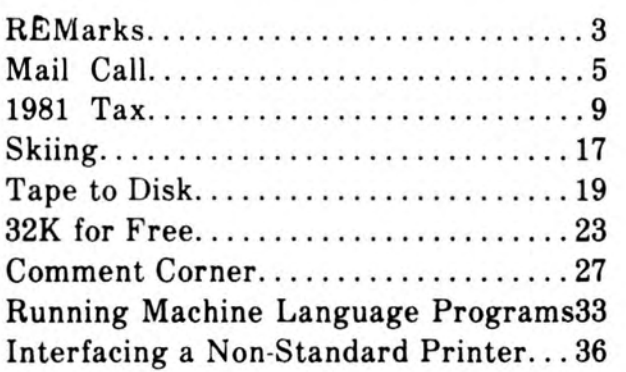

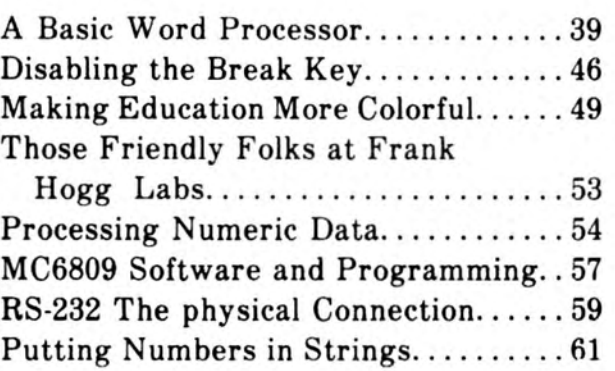

TRS-00 is a trademark of the Tandy Corporation. Color Computer News Copyright + 1982 by REMarkable Software.

**DEZ# SINMBA MODSROU** េទព

ESSEE IN NOOSNEOR HI XOB O **REMarkable Software** 

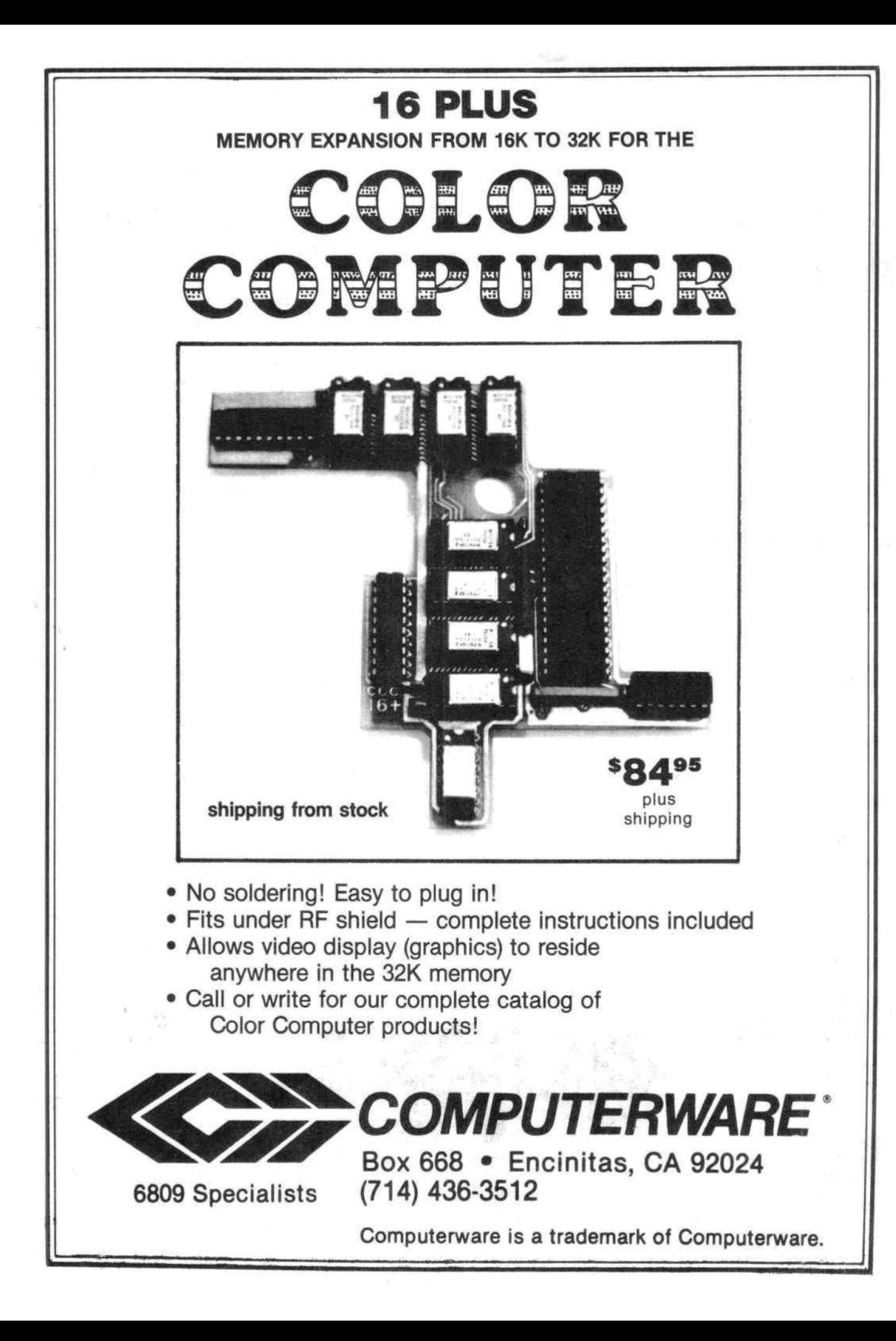

Everyone has noticed, and lots of people have written about the fact that we are behind schedule. We were completely and thoroughly snowed-in. We are now attempting to get back on schedule as rapidly as possible. At first I thought it would be best to get back on at the rate of a week per month, which would get us back on in about four months, But after reading the letters people have been sending I realize that the information available from other sources is limited and you need CCN, you also need it on time. So please bear with us we're trying to be back on schedule with the April issue. That means that you should get the March issues within the next two to three weeks and the April two to three after that.

Happy Birthday to us. CCN will be one year old in May and we're really going to celebrate. The advertisers have gotten behind us and we're going all out. We are having four contests and every reader is eligiable. Prizes so far total over \$1,000 and I still have more than half of the advertisers to contact.

Contest number 1, remember the old magic square? No, well a magic square is a four by four array containing the numbers one through sixteen. If you draw a straight line from any one side or corner to the opposite the total will be 34. There are BBO solutions to a 4 by 4 magic square and the person that submits a BASIC program that solves all 880 possibles in the least amount of time wins. It must be an all BASIC program, no hidden machine language, no funny tricks. This contest will be judged by Mr. Phranc Hannum, owner of the 8 Bit Corner. Entries must be submitted on cassette with a description of the algorithim included on paper. This is the big banana, prizes include things like a life subscription and literally hundreds of dollars in software.

Contest number 2, everyone likes graphics so this one is the "best graphic portrait" contest. It must be a recognizable person. Either BASIC or machine language and the judging will be done by our staff. Programs must be submitted on cassette machine language programs must include Source code.

Number 3, the best rendition of the William Tell Overture. This can be either BASIC or machine language. Again all entries must be on cassette.

Number 4, We all have hobbies other than computing. So this contest is the best computer

program that assists with another hobby. All enties must be on cassette and must be accompanied by a complete explanation of the other hobby and how this program assists in its performance.

As a bonus we will be accepting postcards until May 1, 1982 on May 8, 1982 we will draw 5 of the received cards from a box and award those folks with life subscriptions.

The fine print. All entries become the property of REMarkable Software, Inc. and none will be returned. All entries must be received on or before May 1, 1982 and winners will be announced in the June 1982 issues of CCN. Winner's programs will be published and receive normal author compensation in addition to the prizes received, Ties will be settled by postmark with the earliest submission breaking the tie.

### Silly Syntax

,.

#### *By Sugar Software*

A hilarious and outrageous story game for one to ten players. This game will become one of your favorites to play and show off. Create your own stories with the built-in screen editor or order story tapes from the selection below. Silly Syntax features include creating, modifying, printing, saving and loading of stories. Included is the Silly Syntax game, two stories and the user guide.

#### s19,95. Requires Extended Basic.

Silly Syntax stories - Ten stories per cassette.

SS-001-Fairy Tales<br>SS-002-Sing Along SS-005-Gothic Romance SS-005-Gothic Romance SS-002-Sing Along SS-005-Gothic Romance<br>SS-003-X-rated SS-006-Adventure/Sci-Fi

\$9.95 · 10% off for 3 or more story cassettes.

All products are available now. Ohio residents add 5.5% sales tax. Add \$1.00 per cassette for postage and handling.

#### Sugar Software

2153 Leah Lane Reynoldsburg, OH 43068 (614) 861-0565

## **EXCITING NEWS FOR COLOR COMPUTER USERS**

## **FLEX, OS-9 and the Radio Shack Disk System ALL on the SAME Color Computer**

Would you believe that you can run FLEX, OS-9 and Radio Shack disk software on the same Color Computer, and all you have to do is change the disk? That's right, just change the disk. If you have a 32K Color Computer with the Radio Shack disk system, all you need to do is make a trivial modification to access the hidden 32K, as described in the Feb. issue of COLOR COMPUTER NEWS and the March issue of '68' Micro. You can get FLEX from us right now. OS-9 will be ready by summer. Please note that this will only work with the Radio Shack disk system and 32K/64K memory chips that RS calls 32K. Maybe they put 64K's in yours, too. If you don't have a copy of the article, send a SASE and we'll send it to you.

Using this system to run FLEX and OS-9 has many advantages. First, it gives you 48K from zero right up to FLEX. This means that ALL FLEX compatible software will run with NO MODIFICATIONS and NO PATCHES! There are no memory conflicts because we moved the screen up above FLEX which leaves the lower 48K free for user programs.

What you end up with is 48K for user programs, 8K for FLEX and another 8K above FLEX for the screens and stuff. We are working on a multi screen format so you can page backward to see what scrolled by and a Hi-Res screen that will enable us to have 24 lines by 42 character display. That's better than an Apple!

We also implemented a full function keyboard, with a control key and escape key. All ASCII codes can now be generated from the Color Computer keyboard!

We also added some bells and whistles to Radio Shack's Disk system when you're running FLEX or OS-9. We are supporting single or double sided, single or double density, 35, 40 and 80 track drives. If you use double sided drives, the maximum is three drives because we use the drive 3 select for side select. When you are running the Radio Shack disk, it will work with the double sided drives but it will only use one side and only 35 tracks. Using 80 track drives is okay, but will not be compatible with standard Radio Shack software. You can also set each drive's stepping rate and drive type. (SS or OS ·SD or DD)

In case you don't understand how this works, I' give you a brief explanation. The Color Compute was designed so that the roms in the system could be turned off under software control. In a normal Color Computer this would only make it go away However, if you put a program in memory to do something first (like boot in FLEX or OS-9), when you turn off the roms, you will have a full 64K RAI System with which to run your program (FLEX or  $O<sub>5</sub>$ ) 9). When the roms are turned off, it is as if you has removed them from the computer. They are gone!

Now, we need the other half of the 64K ram chip to work, and this seems to be the case most of th time, as the article states. Of course, you could als put 64K chips in.

We decided that this was the best way to ru FLEX and OS-9 on the Color Computer because i does remove the roms from the memory map and leaves the full 48K for user programs. If you jus put in memory for FLEX and use the Basic hooks fa I/O, all you have is a little over 30K for use programs. In addition, very few FLEX programs wi run without being modified and some won't run ver well, if at all (our DATAMAN + for example). Let me state it again. ALL FLEX COMPATIBLE PROGRAM! WILL RUN WITHOUT MODIFICATION!!! and the same goes for OS-9!

It is also the ONLY way OS-9 will run because 30K is just not enough.

Some neat utilities are included.

MOVEROM moves Color Basic from ROM to RAM Because it's moved to RAM you can not only accesi it from FLEX, you can run it and even change it! You can load Color Comuter cassette software anc save it to FLEX disk. Single Drive Copy, Forma and Setup commands are also included.

If you don't have a Color Computer, we can sel you one complete with 64K ram, 24K rom, Single RS disk drive and FLEX for only \$1,490, set up and ready to go.

FLEX with Edit, Asmb and installation disk is \$199.

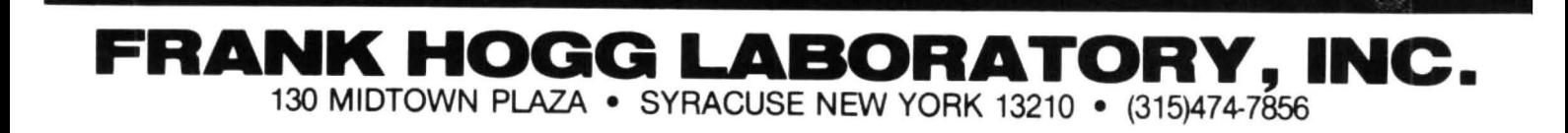

I have a 16K Extended Basic "CoCo" with tape recorder, and have been considering additonal memory expansion. I have seen ads for several types of RAMs, both 32K and 64K. I would like to see reviews on these, and the problems with such RAMs. i.e. (the Radio Shack 32K expansion requires changing from Microsoft Basic 1,0 to 1.1>. Is this required with other RAMs? If this change is not made does it cause difficulties? Also, I would like to see a review on stringy floppies and comparison to disc. (Do they respond to a sort of Disc Basic, or do they use cassette commands, etc.). Have you considered a Basic command per issue, expounding on it limitations and full capabilities. (For example, using IF-THEN), (Or using LINE, and incorporating CIRCLE>. (Qr, when is spacing necessary? i.e. THEN) and Data statements, and their use in color GRAPHICS, My best wishes to you and your new magazine, and I hope you have a long and successful production. Kelly G. Morris Kansas City, MO

Dear Kelly, First, I've never seen a stringy floppy for the CC, I've considered artides about each command but first we need someone to write them. Are you volunteering? Radio Shack's memory expansion will operate without BASIC 1.1, it's the revision E circuit board that you need, which happens to come with BASIC 1.1. The revision D boards can be made to work and they seem to be throwing in the BASIC 1.1 as a gift, None of the 32K upgrades really require 1.1.

Dear Bill,

I have a question I would like to pose. Rumor has it that phonetic sounds can be generated using software only. Has anyone out there figured out how this works? Dave L. Landom Bellbrook, OH

I'm sure that it's quite possible but it would have to be an extremely intellegent program to calculate all of the sounds necessary to create speech <which is what I assume your real question to be), Personally I 'm quite happy with my Speaker from Alford and Associates <P.O. Box 6743, Richmond, VA 23230 <804-320-6722)).

Dear Sir:

Your article on Disks in the Nov./Dec. issue was very interesting to me as far as it went, I've never even seen a disk dose up.

What are double-headed drives? What is a "Flippy"? What about compatibity of all the various sizes, number of tracks, etc? What do I need to have a complete system? I have the impression that sometimes a drive means a cabinet and power supply and sometimes it doesn't. What is the relation between the controller and the operating system?

I hope someone comes up with a good add-on system (without using extended BASIC) with Flex 9.

I see that most of the programs advertised in your magazine require EXTENDED BASIC. I think that is bad.

I bought the extended BASIC manual to determine if I wanted to buy the extended BASIC. The manual, in my opinion is lousy. So I still don't know whether extended BASIC is worthwhile for me.

You advertised a program exchange but I've never seen anything about it in the Color Computer News. I have written many programs for myself that I am sure others would be interested in but it takes too much time to document them for a magazine. Trading them for a good program I need would appeal to me.

Also I don't know any practical way of getting a cassette back if you turn down a program submitted on cassette. Do you have any suggestions?

Sincerely, Charles c. Worstell Auburn, WA

I wasn't sure for a long time if extended BASIC was worth it either, but after retyping entire lines on several occassions I decided that the editor alone was worth the price. We are working on the program exchange and the situation is this, if we accept the program we fill up your cassette with whatever is on the cassette that your has been accepted for and return it to you in your SASE, if the program isn't accepted we return your cassette in your SASE with an offer for reduced price on the accepted programs. The only programs that aren't accepted are violations of copyright, or items similar to something we already have (or a real dog). The answers to your questions about disks would require more space than I have available here, but I'll work on another artide going into more depth about disks in general, better *yet,* how about someone else! Dear Bill,

I've discovered a few things about using a printer that I should pass on.

Warning!! On page 209 of Going Ahead With Extended Color Basic, the manual says that decimal address 115 is "line printer width" <LPTWID> and that on power up, it should have a value of 132. That's not the case, on power up, a PEEK(115) returns a value of 192.

If you are using a 80-column printer and "POKE 115,80," it doesn't seem to do anything special. But if you have to do a "RESET", everything in memory goes away (a complete power up condition).

On power up, a PEEK<115) results in a value of 132. So it seems that decimal address 155 is "line printer width". As to what location 115 is, I just don't know.

You can get a print out while in highspeed (POKE 65495,0>. Since the clock is running at twice normal speed you just set up for 1/2 the desired baud rate. Take a look at this chart for the different rates.

Baud Rate Low Speed High Speed

- POKE 65494,0 POKE 65495,0
- 75 POKE 149,2: POKE 150,235
- 120 POKE 149,1 : POKE 150,202
- 150 POKE 149,1 : POKE 150,115
- 300 POKE 149,0 *:* POKE 150,180
- 600 POKE 149,0 : POKE 150,87
- 1200 POKE 149,0: POKE 150,41
- 2400 POKE 149,0: POKE 150,18

I do not know what sets up the data rate to the cassette, but it might be possible to apply this idea to the cassette also. Who knows where to "POKE" to make the cassette work in highspeed? In response to Ralph Coleman's question, about using the "DRAW" command for angles other than multiples of 45: Use the "M" without the "B".

- 10 'SET SCREEN
- 20 PMODE 4,1 :PCLS: SCREEN 1,0
- 30 ' DRAWS A TRIANGLE

40 DRAW "BM 100,100 M+40,-60M + 40, + 60 M-BO, +0"

50 GOTO 50

Bill, I hope you guys can get enough out of this to make it printable. I'm still trying to learn to type! Before I got my computer I didn't have a need to type.

Thanks to your article on upgrading to 32K, I now have a 32K machine for only \$21 more. Keep up the good work. Sincerely, Robert Joe Harrison El Dorado, AR

#### Mr. Editor:

Earlier this year I purchased a Radio Shack Color Computer from Computer Plus in Littleton Massachusetts. I ordered a 32K system. This was achieved by Computer Plus through<br>"piggybacking" 16K RAM chips and running a jumper wire. The procedure was described in the March issue of BYTE.

Several months later I ordered the Extended Basic ROM and a Line Printer VIII from Computer Plus. My Color Computer has 1.0 version of ROM and I can't generate graphics with it. Computer Plus sent me some free software that was supposed to cause my computer to send 8 bit signals to the printer and thus be able to print graphics characters. I have not been able to do this. I have tried using the 4K and the 16K versions of the software. I have loaded these versions into memory at 3967; 16,255; and 32,639. After calling Computer Plus about this problem, I was told to contact you to see if you had experienced a similar problem and, if so, how you "fixed" it.

I would be very grateful for any help or guidance you may have to offer

Sincerely, Charles Goad 103 Faye Ct, King, NC 27021

If anyone has solved this one let us know and we'll print it here.

#### Dear Bill:

Recently my son and I bought a TRS-80 Color Computer, and shortly thereafter, we suscribed to the Color Computer News. Needless to say, we have found the CCN invaluable in learning how to use the Color Computer. No doubt many owners of Color Computers are like us and own another personal computer of some sort. We happen to have an 5-100 bus system with either an 8080 or Z-80 CPU in it as the spirit moves us. So we are interested in having the Color Computer communicate with the S-100 system.

This prompts me to write you to see if you would be interested in an article about our explorations of hooking the Color Computer to the 5-100 through the RS232 port. Our S-100 has an 8" soft sectored, single density disk drive which operates with CP/M, We just completed a program that allows us to ship a file from the Color Computer to the S-100 which picks it up and records it on the disk. Or visa versa, we can send a file from disk to the memory of the Color Computer. That is, from the S-100 to the Color Computer.

Like any of these hobbiest experiments, there are a few little quirks to overcome here and there in order to get something like that to work. And since your magazine is very much "down to earth", do you think you readers would be interested in something like that? If so, let us hear from you.

I might say that we have purchased monitors from all three companies, the Mice Works (mostly that one, on your favorable review), Computerware (the Power Pak) and DataSoft (the SIGMON monitor), We find all three to be most useful. We also bought a crossassembler that runs under CP/M <6809 cross-assembler), which is why we wanted to ship files back and forth.

In any case, keep up the good work, as we certainly appreciate the CCN. Sincerely, R.L. Froemke 1516 Argonne Road Tallahassee, FL 32312

I'm very interested in your experiences so far.

I have one of the first Color Computers serial #1959 and have problems with CLOADing tapes and almost any volume level. This seems to occur only with tapes that I have programmed and doesn't happen with the tapes from Chromasette Magazine.

By the way I have 16K with extended BASIC using a Centrex Cassette Recorder by Pioneer, Model KD-11 with volume and tone controls. I've tried different tapes, Radio Shack and even the reverse side of the Chromasette Cassette. Because of this I am at a loss and it has reduced my understanding of the terminal and BASIC.

Thank you, Jonathan Leawitt 5359 W. Arcadia Skokie, IL 60077

It sounds like you need to re-allign the head on the recorder or try moving the tone control. We've discovered that the CTR-80 is quite reliable and recommend them to everyone that has experienced difficulties with other brands.

My computer is the DISK EXTENDED COLOR BASIC 16K. The disk and the disc software work well. I just found one bug: when 2 random files are opened at the same time and you use the UNLOAD command to DOS the computer will hang up! If you reset it and type LIST, all you see is garbage instead of your BASIC program?!?

Can you explain the purpose and how to use the DLOAD (down load) command. This EXTENDED BASIC command is not explained in RS books. Thank you. Richard Bussiere 84 Parisse Laval, Quebec Canada

H7N 3S3

Continued from Page 53

Our Forth is written entirely in assembler so the execution and compilation time is much shorter. Forth was originally written to be easy to program and I feel it is.

Is your CC Forth an abbridged version of XForth?

Not in fact it's an expanded version. It's really the first release of our XForth version 1.2 and is bigger and faster than the Flex versions.

Any final comments?

Well I guess I could close by saying that very few people realize how powerful the CC is. We have attempted to inform folks and to make it possible to overcome the few limitations that it does have. I think people would be shocked to realize that you could take the board out of the CC and put it inside a terminal and have one of the most powerful machines on the market today. The only limitations were the 32K RAM limit, the keyboard and the small display. By making the 64K modification and putting it into a terminal you have resolved all of the problems for less money than any comperable computer. The manuals are available separately.

# ACTION GAMES

The fastest growing producer of computer games for vour 6809 has the products you have waited for!!

## **ARCADE GAMES FOR** THE COLOR COMPUTER COLOR BERSERK

Fast paced action . Super Hi-Res Graphics Dynamite sound effects . Runs in 16K of memory These games will astonish you with their Detail and Quality.

They set a standard for others to follow.

## - ADVENTURES -

## **Calixto Island • The Black Sanctum**

Highly acclaimed by reviewers . Challenging situations Fast, efficient machine language . Runs in 16K of memory Save game in progress

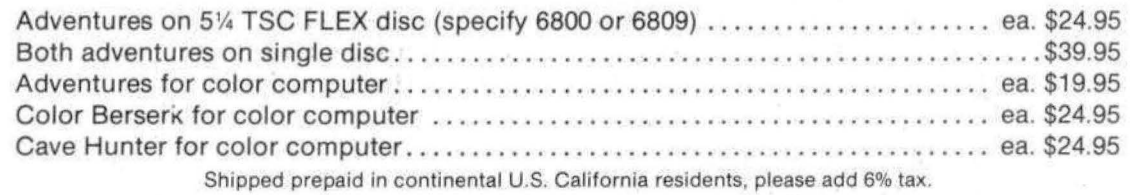

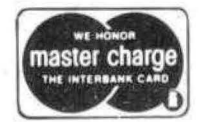

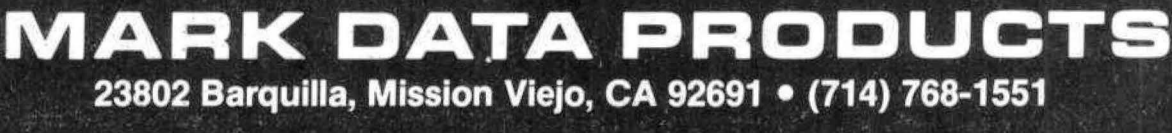

**MORE COMING SOON** 

VISA<sup>®</sup>

TRS 80 IS A TRADEMARK OF TANDY CORP.

#### 16K Regular COLOR BASIC Form 1040, Schedule A and Schedule G

APRIL 15--day of gloom if you owe IRS, day of joy if you have money coming back! This program will let you find out in a hurry which it's going to be--assuming you've got your act together, that is.

If you're like me, your act never gets together as early as it should; yet you want to at least get some idea of the damage. The problem then is redoing all the calculations every time you get a new piece of information--the interest statement from Sears, your spouse's W-2 (finally!) or a copy of your July contribution to your dentist's retirement fund.

This program won't collect your papers for you, but it will let you check their effect on your taxes as often as you want with minimal pain. Should you itemize? Can you save money by averaging your income? What if...?

Naturally, once you have all your material in final form, it'll compute that in short order, too. There's also a little music and color surprise to match the results of your calculations.

I designed the program to be usable by friends who only want to know how to put in the numbers and get an answer. Each major section can be reached from any other via the MENU. A mistake in most sections--e.g., the "Interest" category in Schedule A-can be corrected before going on. If you start a subroutine without first coming through the preceding section(s), the program will ask for the data it needs to complete its work.

All this requires a lot of memory, of course, and I had to pick and choose what calculations would be included. For example, every line in the "Adjustments" section of the first page of Form 1040 is included, but only the total from "Credits" on page 2 is accepted.

You may, of course, adapt it for your own needs. It frankly is weighted toward people who are married, filing a joint return and who itemize. It includes Schedule A, Schedule G (income averaging) and will completely calculate the tax for married folks filing jointly (and qualified widows/widowers). If you are single or married filing separately, the program will do all the work except for asking you to look at the Tax Table for Line 35 of the 1040.

If you want to change the program to do the calculations for a different filing status, you need to do the following:

1. Replace DATA lines in sUbroute 13000 with the data in the appropriate Tax Schedule (not the Table--the program makes the necessary adjustments), The Schedule has 5 items in 4 columns (e.g., line 3 of the Schedule is 5500,7600,294,16%,5500). The DATA in program lines 13300-13370 consists of all items 4 and 3, read as SN and VA.

2. Change line 6160 to reflect your filing status (e.g., if you are married filing separately, this line could read, "IF FS=3 THEN 6162 ELSE 6170").

You can recapture a lot of RAM by eliminating the MENU, deleting lines which allow corrections, tightening up the formatting, etc. This in turn could allow you to add more Tax Schedules instead of replacing the one in the program. NOTE: you folks with EXTENDED COLOR BASIC will have to clear out your graphics pages whether ypu make changes or not (POKE 25,6;NEW<ENTER>).

The program is largely self-documenting, with REM where appropriate. Sound prompts exist with major changes in the routine. Obvious errors for the most part will be refused; for example, you will not be allowed to claim more than one exemption for your spouse.

Be careful when you type in the DATA, especially decimal points. Money inputs running the program should be rounded to the nearest dollar; less than 50 cents, round down--50 cents or over, round up.

With some adjustments, the program could handle the short 1040A. I have used the program for my taxes and got a neighbor to try it out. I have run a number of checks on it and made every reasonable effort to debug it. However, given my lack of free time and publishing deadline, I cannot guarantee that the umpteen possible combinations will all work out--although the math all seems okay. The responsibility for an accurate return is yours, so please check your figures carefully. .

Please send me any corrections, improvements or comments. Typing this one in is a real bear, so if you're short on time and hate to debug, CCN readers can get a copy of the program tape from me for \$7,95. The address is RD 1, Box 475, Mars, PA 16046. Please note that personal checks must clear before shipment; so if you're in a hurry, please send a money order. In the meantime, many happy returns!

' .

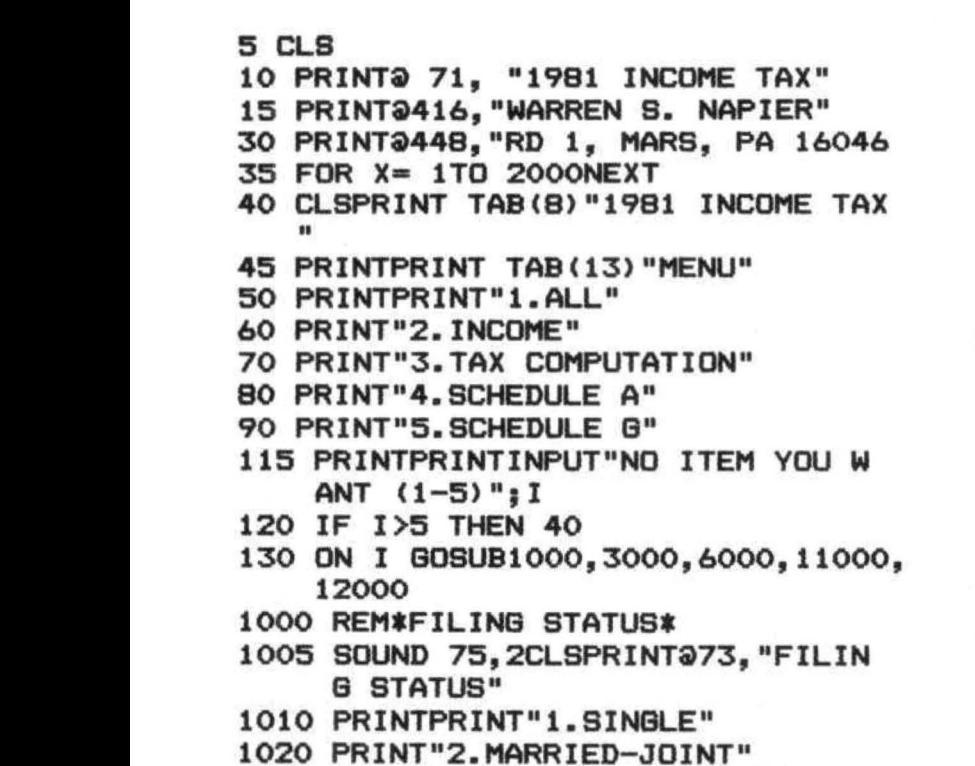

- 1030 PRINT"3. MARRIED-SEPARATE"
- 1040 PRINT"4. OTHER"
- 1050 PRINTINPUT"YOUR STATUS (1-4)"  $;$  FS
- 1060 IF FS=1 THEN E=200FS\$="SINGLE
- 1070 IF FS=2 THEN E=400FS\$="MARRIE D-JOINT"
- 1080 IF FS=3 THEN E=200FS\$="MARRIE **D-SEPARATE"**
- 1090 IF FS=4 THEN FS\$="OTHER"GOTO 1130
- 1100 IF FS>4 THEN1050
- 1110 PRINTPRINT"YOUR STATUS: "FS\$
- 1115 PRINTINPUT"PRESS <ENTER> TO C ONTINUE": C\$
- 1120 GOTO2000
- 1130 PRINTFOR X= 1 TO 3SOUND50,2 NEXT X
- 1135 PRINT"YOUR STATUS IS '"FS\$"'. SEE IRS INSTRUCTIONS BEFORE PR OCEEDING."
- 1140 PRINT"THIS PROGRAM DOES NOT AU TOMATI- CALLY COMPUTE FOR 'OTH ER'. YOU MAY GO TO 'SCHEDULE A' AND EN-TER":
- 1150 PRINT" THE NUMBER OF DEPENDENT S AT THE END OF THOSE CALCULAT IONS."
- 1160 PRINTINPUT"PRESS <ENTER> TO C ONTINUE"; X
- 1170 GOT040
- 2000 REM\*EXEMPTIONS\*
- 2010 SOUND 75, 2CLSPRINT@42, "EXEMP TIONS"
- 2015 PRINT@69, "TYPE <1> IF EXEMPTIO APPLIES, <0> IF NO N T<sup>"</sup>
- 2020 PRINT@160, "1. SELF"; INPUTBA
- 2025 IF BA>1THEN2020
- 2030 PRINT@192, "2. SPOUSE"; INPUTBB
- 2035 IF BB>1THEN2030
- 2040 PRINT@224, "3. SELF--OVER 65"; I **NPUTBC**
- 2045 IFBC>1THEN2040
- 2050 PRINT@256."4.SPOUSE--OVER 65"; **INPUTBD**
- 2055 IFBD>1THEN2050
- 2060 PRINT@288, "5. SELF--BLIND"; INP **UTBE**
- 2065 IFBE>1THEN2060
- 2070 PRINT@320, "6. SPOUSE--BLIND"; I **NPUTBF**
- 2072 IFBF>1THEN2070
- 2074 CLSPRINTINPUT"NO. OF DEPENDE NTS OTHER THAN SELF AND SPO USE"; BG
- 2075 ET=BA+BB+BC+BD+BE+BF+BG
- 2080 PRINT@416, "NO. EXEMPTIONS = "E т
- 2090 PRINT@448, "WANT ANY CHANGES (Y /N) "; INPUTBG\$
- 2100 IF BG\$="Y"THEN2000 ELSE3000
- 3000 REM\*CALCULATE GROSS INCOME\*

ExIBMer (NOW RETIRED) For the FIRST TIME - Makes available to the PUBLIC His personal collection of superior programs for the

## 3-80 C

SEE HOW THE PROFESSIONALS DO IT !!

#### 12 MINUTE TALKING GRAPHIC DEMONSTRATION SHOWS & TELLS "What's inside the TRS-80C and how it works" - PLUS 12 self-<br>contained, auto-start, artistic, hi-res, full color graphic demonstrations in fantastic<br>motion -- all from 1 "CLOAD". A must if you want to show of ALL GRAPHIC \$24.95 SLOT MACHINE LOOKS, SOUNDS, feels and operates as good as \$24.95 T/D BLACK JACK 4 suits - 52 cards - card counter displays all remaining \$24.95  $T/D$ CRAP TABLE up to 4 players can bet the full field before every roll \$24.95 ALL 3 GAMES. \$49.95 deal for Rumpas Room, Clubs. Parties and Social Events.  $T/D$ CHECK-BOOK 1 to 3 banks and/or credit card accounts - Automatic Bank Reconciliation -- Automatic Bank Reconciliation -- Automatic IRS expense listings and tabulations by major \$39.95 **STOCK PORTFOLIO MGMT.** Complete from daily 8 L to IRS 1040D - Charts all your stocks - DOW JONES CHARTS from 1900 to \$69.95 1982 are worth this price alone <sub>D</sub> ALL PROGRAMS ARE OVER 14K LONG !!  $\star$  T = 16K-EXTENDED  $\star$  D = 32K DOS \* POSTAGE PAID \* ALLOW 2 TO 3 WEEKS

#### **SUPERIOR GRAPHIC SOFTWARE**

406 LITTLE MOUNTAIN ROAD - WAYNESVILLE, N.C. - 28786 - 704-452-4673

- 3005 IF E=0 THENCLSPRINT"AMOUNT OF INTEREST/DIVIDEND EX- CLUSION S (SEE FILING STATUS"; INPUT E
- 3010 SOUND75, 2CLSPRINT@12, "INCOME
- 3015 PRINTPRINT"IF A LOSS IS SHOWN . USE <-> IN FRONT OF THE FIG LIRE"
- 3020 PRINTPRINT"LINE 7-WAGES, SALA RIES, TIPS, ETC. "; INPUTCA
- 3030 PRINT"LINE BA--INTEREST INCOME ": INPUTCB
- 3040 PRINT"LINE 8B--DIVIDENDS": INP **UTCC**
- 3045 CD=CB+CC
- 3050 PRINT"LINE 8C--TOTAL = "CD
- $3060$  PRINT"LINE 8D--EXCLUSIONS = "E \*FR0M1060-80
- 3065 CE=CD-EIFCE<OTHENCE=0
- 3070 PRINT"LINE 8E--TAXABLE INCOME/  $DENDS = "CE$ DIVI-
- 3080 PRINT"LINE 9--REFUNDS: STATE/L **OCAL** TAXES"; INPUTC F
- 3090 PRINT"LINE 10--ALIMONY RECEIVE D": INPUTCG
- 3100 PRINT"LINE 11-BUSINESS INCOME (SCHED C)"; I /LOSS **NPUTCH**
- 3110 PRINT"LINE 12 -- CAPITAL GAIN/LO  $(SCHED D)$ "; I SS **NPUTCI**
- 3120 PRINT"LINE 13--40% CAP. GAIN D ISTR."; INPUTCJ
- 3130 PRINT"LINE 14 -- SUPP. GAINS/LOS **SES": INPUTCK**
- 3140 PRINT"LINE 15-TAXABLE PENSION S (NOT ON LINE 16) "; INPUT CL
- 3150 PRINT"LINE 16A--OTHER PENSIONS TIES": INPUT /ANNUI-CM
- 3160 PRINT"LINE 16B-TAXABLE FROM P WORKSHEET":  $.10$
- **INPUTCN** 3170 PRINT"LINE 17--RENT, ROYALTIES, (SCHED E)"; I ETC. **NPUTCO**
- 3180 PRINT"LINE 18--FARM INCOME/LOS S": INPUTCP
- 3190 PRINT"LINE 19A--UNEMPLOYMENT C OMP."; INPUTCQ
- 3200 PRINT"LINE 19B--TAXABLE UNEMP. COMP. **FROM P.10": INPUTCR** 3210 PRINT"LINE 20--OTHER INCOME (P  $.11)$ ": INPUT CS 3220 CT=CA+CE+CF+CG+CH+CI+CJ+CK+CL+ CN+CO+CP+CR+CS 3225 PRINT 3230 PRINT"LINE 21--GROSS INCOME = \$"CT 3240 PRINTPRINT"WANT ANY CHANGES ( Y/N) "; INPUTCA\$ 3250 IFCA\$="Y"THEN3000 3260 PRINTPRINT"CHOOSE <1> OR <2>: 3270 PRINT TAB(5)"1.60 TO ADJUSTMEN TS " 3280 PRINT TAB(5) "2. ANOTHER SECTION 3290 INPUTCU 3300 IF CU=1 THEN 4000 ELSE40 4000 REM\*ADJUSTMENTS TO GROSS INCOM E\* 4010 SOUND75, 2CLSPRINT TAB (2) "ADJ USTMENTS TO GROSS INCOME" 4020 PRINTPRINT"LINE 22-MOVING EX PENSE"; INPUT DA 4030 PRINT"LINE 23--EMPLOYEE BUSINE PENSES (FORM  $SS EX-$ 2106) "; INPUTDB 4040 PRINT"LINE 24--IRA PAYMENTS"; **INPUTDC** 4050 PRINT"LINE 25-KEOGH PAYMENTS" **INPUTDD** 4060 PRINT"LINE 26--INTEREST PENALT Y"; INPUTDE 4070 PRINT"LINE 27--ALIMONY PAID"; **INPUTDF** 4080 PRINT"LINE 28--DISABILITY INCO CLUSION"; INP ME EX-**UTDG** 4090 PRINT"LINE 29-OTHER ADJUSTMEN TS(P.12)"; INPUTDH 4100 DT=DA+DB+DC+DD+DE+DF+DG+DH 4110 PRINTPRINT"LINE 30--TOTAL ADJ  $$ "DT"$  $USTMENTS =$ 4120 PRINTPRINT"WANT ANY CHANGES ( Y/N) "; INPUTDI\$
- 4130 IF DI\$="Y"THEN4000
- 5000 REM\*CALCULATE ADJUSTED GROSS I **NCOME\***
- 5010 SOUND 75, 2CLSPRINTTAB (5) "ADJ USTED GROSS INCOME"
- 5015 IF CT=0 THEN SOUND 75, 2PRINT PRINT"WHAT IS YOUR GROSS INCOM (LINE 21)"; INPUT CT Ε
- 5020 IF DT=0 THEN SOUND 75, 2PRINT PRINT"WHAT ARE YOUR ADJUSTMENT S (LINE 30) "; INPUTDT
- 5030 FT=CT-DT
- 5040 PRINTPRINT"ADJUSTED GROSS INC  $OME = $ "FT$
- 5050 IF FT<10000 THENPRINTPRINT"SE E 'EARNED INCOME TAX CREDIT', LINE 57--P.15"
- 5060 PRINTINPUT"PRESS <ENTER> TO C **ONTINUE": Z\$**
- 6000 REM\*TAX COMPUTATION\*
- 6010 SOUND75, 2CLSPRINT TAB (8) "TAX COMPUTATION"
- 6020 PRINTPRINT"DO YOU WANT TO ITE MIZE (Y/N)"; INPUTGA\$
- 6030 IF GA\$="Y"GOSUB11000
- 6035 IF FT=0THEN6040ELSE6045
- 6040 PRINTSOUND 75, 2INPUT"WHAT IS YOUR ADJUSTED GROSS IN- COME (LINE 32A) "; FT
- 6045 IF PT=0THEN6050ELSE6055
- 6050 INPUT"DEDUCTIONS FROM SCHED A"  $;PT$
- 6055 GB=PT'FROMLINE41SCHEDA
- 6060 PRINT"LINE 32B="GB
- 6065 GC=FT-GBPRINTPRINT"ADJ INCOM  $E$  (LINE 32C) ="GC
- 6070 IF ET=0 THEN6080 ELSE 6090
- 6080 INPUT"NO. EXEMPTIONS";ET
- 6085 IF FS=OTHENINPUT"FILING STATUS  $(1-5)$  "; FS
- 6090 GD=ET\*1000PRINTPRINT"EXEMPTI ON DEDUCTION (LINE 33) = "GD
- 6100 GE=GC-GDPRINTPRINT"TAXABLE I NCOME  $(LINE 34) = "GE$
- 6110 PRINTINPUT"PRESS <ENTER> TO C ONTINUE"; Z\$
- 6120 CLSINPUT"WANT TO AVERAGE YOUR INCOME"; Z\$
- 6130 IFZ\$="Y"GOTO 6195
- 6140 PRINTINPUT"WANT TO USE TAX TA  $BLES''$ :  $Z$ \$
- 6150 IFZ\$="Y"THEN6160ELSE6170
- 6160 IF FS=2 OR FS=5 THEN6162ELSE61 70
- 6162 GP=INT(GE\*.01+.5)\*100
- 6163 IF GP>GE THEN6165
- 6164 IF GP<GE THEN6166
- 6165 GE=GP-25GOT06167
- 6166 GE=GP+25
- 6167 V=GEGOSUB13000
- 6168 GF=VA+((GE-WN) \*SN) GF=INT(GF+. 5) GF=GF-(.0125\*GF)
- 6169 GF=INT(GF)PRINT"LINE 35--TAX  $=$  \$"GFGOTO 6200
- 6170 PRINT"COMPUTE TAX FROM TABLE/S CHED ANDENTER ON LINE 35"
- 6180 PRINTINPUT"PRESS <ENTER> TO C ONTINUE"; Z\$
- 6190 INPUT"ENTER TAX (LINE 35)"; GF GOTO 6200
- 6195 GOSUB12000
- 6197 GF=FD
- 6200 INPUT"LINE 36--ADDITIONAL TAXE  $S''$ ; 66
- 6210 GH=GF+GG
- 6220 PRINTPRINT"TOTAL (LINE 37)="G н
- 6230 PRINTINPUT"LINE 46 -- CREDITS": GI
- 6240 GJ=GH-GI
- 6250 PRINTPRINT"LINE 47 ="GJ
- 6260 PRINTINPUT"LINE 53-OTHER TAX ES": GK
- 6270 GL=GJ+GKPRINT"TOTAL TAX(LINE  $54$ ) = "GL
- 6280 PRINTINPUT"FED TAX WITHHELD"; **GM**
- 6290 IF GM=GL THEN CLSPRINT@228, "N **O REFUND BUT** 
	- NOTHING OWED EITHER!
- 6300 IF GM>GL GOSUB 6400
- 6310 IF GL>GM GOSUB6600
- 6320 END
- 6340 GN=GL-GMPRINTPRINT"BALANCE O  $WED = $"GN$
- 6345 RETURN
- 6400 CLS4FORX=1T02SOUND89,2
- 6410 SOUND133,2FOR Y=1TO1ONEXTY
- 6420 NEXT XSOUND176, 2FORX=1T050N **EXTX**
- 6430 FORX=1T02SOUND176, 2NEXTX
- 6440 FORX=1TO25NEXTX
- 6450 SOUND176, BFORY=1T010
- 6460 CLS5PRINT@232." ";
- 6520 FORX=1TO100NEXTX
- $6530$  PRINT@232, "REFUND = \$"GM-GL;
- 6540 FORX=1TO250NEXTXNEXTY
- 6550 PRINT@456, "HOW ABOUT THAT!":
- 6560 FORX=1TD1500NEXTX
- 6570 RETURN

6600 CLS0SOUND89.12 6605 FORX=1TO75NEXT 6610 SOUND89, 12FOR X=1TO75NEXTX 6615 SOUND89, 4FORX=1TO5ONEXT 6620 SOUND89, 12FORX=1TO75NEXT 6625 SOUND117, 12FORX=1TO5ONEXT 6630 SOUND108.4FORX=1TO50NEXT 6635 SOUND108, 12FORX=1TO4ONEXT 6640 SOUNDB9, 4FORX=1TO4ONEXT 6645 SOUND89, 12FORX=1TO5ONEXT 6650 SOUND69, 4FORX=1TO50NEXT 6655 SOUND89,20 6660 PRINT@230, "BALANCE OWED: \$"GL-GM: 6665 FORX=1TO2000NEXT 6670 RETURN 11000 REM\*SCHED A\* 11005 SOUND 75, 2CLSPRINT@10, "SCHE DULE A" 11010 IF FT=0THEN11015ELSE11020 11015 INPUT"ADJUSTED GROSS INCOME (L INE 32A) ";FT 11020 INPUT"LINE 1--1/2 (BUT NOT > \$150) MED INSUR PREM": HA 11030 INPUT"LINE 2--MEDICINE/DRUGS"  $H<sub>B</sub>$ 11040 HC=INT((FT\*.01)+.5) 11050 PRINT"LINE 3--1% ADJ GROSS IN "HC  $COME =$ 11060 IF HC>=HB THEN11070ELSE11080 11070 HD=0GOTO 11090 11080 HD=INT(C-D) 11090 PRINT"DEDUCTIBLE MED/DRUGS (L  $INE$  4) = "HD 11100 PRINTINPUT"LINE 5--BALANCE I NSUR PREM"; HE 11110 INPUT"LINE 6A--DOCTORS, DENTIS TS.ETC.";HF 11120 INPUT"LINE 6B--HOSPITALS"; HG 11130 INPUT"LINE 6C--TRANSPORTATION  $"$ ; HH 11140 INPUT"LINE 6D--OTHER (TOTAL)"  $:HI$ 11145 HJ=HD+HE+HF+HG+HH+HI 11150 PRINTPRINT"TOTAL (LINE 7) ="  $HJ$ 11160 HK=INT((FT\*.03)+.5) 11170 PRINT"LINE B ="HK 11180 IF HK>=HJ THEN 11190 ELSE 112 00 11190 HL=0GOTO 11210 11200 HL=INT ((HJ-HK)+.5)

11210 PRINT"LINE  $9 = "HL$ 

CONTINUE": Z\$

- 11220 HT=HA+HL
- 11230 PRINTPRINT"TOTAL MED/DENTAL

11232 PRINTINPUT"ANY CHANGES"; Z\$I

11235 PRINTINPUT"PRESS <ENTER> TO

11240 PRINTINPUT"LINE 11--STATE/LO

11250 INPUT"LINE 12 -- REAL ESTATE TA

11255 INPUT"LINE 13A -- GENERAL SALES

11260 INPUT"LINE 13B--VEHICLE SALES

11270 INPUT"LINE 14 -- PERSONAL PROPE

11280 INPUT"LINE 15--OTHER (TOTAL)"

11300 PRINTPRINT"TOTAL TAXES (LINE

11302 PRINTINPUT"ANY CHANGES": Z\$I

11305 PRINTINPUT"PRESS <ENTER> TO

11310 PRINTINPUT"LINE 17-MORTGAGE

11320 INPUT"LINE 18--CREDIT/CHARGE

11330 INPUT"LINE 19 -- OTHER (TOTAL)"

11350 PRINTPRINT"TOTAL INTEREST (L

11352 PRINTINPUT"ANY CHANGES"; Z\$I

11355 PRINTINPUT"PRESS <ENTER> TO

11360 PRINTINPUT"LINE 21 (EXCLUDIN

11370 INPUT"LINE 21B--CASH CONTRIBU

11380 INPUT"LINE 22--OTHER THAN CAS

11390 INPUT"LINE 23 -- CARRYOVER"; LD

11410 PRINTPRINT"TOTAL CONTRIBUTIO

CASH<sub>C</sub>

**OVER \$3000** 

CAL INCOME TAX"; JA

FZ\$="Y"THEN11000

- 
- 
- 

 $X''$ ; JB

 $3JF$ 

TAX"; JC

TAX":JD

RTY TAX":JE

 $16) = "JT$ 

CONTINUE"; Z\$

CARDS"; KB

; KC

11340 KT=KA+KB+KC

INTEREST"; KA

 $INE$  20) =" $KT$ 

CONTINUE"; Z\$

G LINE 22)-

TIONS--

11400 LT=LA+LB+LC+LD

 $NS = "LT$ 

13

 $"IIB$ 

 $H<sup>n</sup>$ ; LC

 $FZ$ \$="Y"THEN11310

ONTRIBUTIONS":LA

11290 JT=JA+JB+JC+JD+JE+JF

FZ\$="Y"THEN11240

- 
- 
- 
- 
- 
- $(LINE 10) = "HT$

11415 PRINTINPUT"PRESS <ENTER> TO **CONTINUE": Z\$** 11420 PRINTINPUT"LINE 25--LOSS BEF ORE REIMBURSE": MA 11425 IFMA<=0THEN11540 11430 INPUT"LINE 26 -- INSURANCE/OTHE **BURSEMENT":** R REIM-**MB** 11440 IF MB>=MA THEN11450 ELSE 1146  $\Omega$ 11450 MC=060T0 11470 11460 MC=INT((MA-MB)+.5) 11470 PRINT"LINE 27="MC 11480 IF MC>100THEN 11490 ELSE 1150  $\Omega$ 11490 MD=100GOT011510 11500 MD=MC 11510 PRINT"LINE 28="MD 11520 MT=MC-MD 11530 PRINTPRINT"TOTAL CASUALTY/TH EFT LOSSES ="MT 11532 PRINTINPUT"ANY CHANGES":Z\$I FZ\$="Y"THEN11420 11535 PRINTINPUT"PRESS <ENTER> TO CONTINUE": Z\$ 11540 PRINTINPUT"LINE 30A--UNION DUES"; NA 11550 INPUT"LINE 30B--TAX RETURN PR EP FEE"; NB 11560 INPUT"LINE 31 -- OTHER (TOTAL)" ; NC 11570 NT=NA+NB+NC 11580 PRINTPRINT"TOTAL MISC ="NT 11582 PRINTINPUT"ANY CHANGES": Z\$I FZ\$="Y"THEN11540 11585 PRINTINPUT"PRESS <ENTER> TO CONTINUE"; Z\$ 11590 PRINTPRINT"LINE 33 = "HT 11600 PRINT"LINE 34 = "JT 11610 PRINT"LINE 35 = "KT  $11620$  PRINT"LINE 36 = "LT 11630 PRINT"LINE 37 = "MT 11640 PRINT"LINE 38 = "NT 11650 OT=HT+JT+KT+LT+MT+NT 11670 PRINT"LINE 39 ="0T 11675 PRINTINPUT"PRESS <ENTER> TO CONTINUE"; Z\$ 11680 IFFS=20R FS=5 THEN11710 11690 IF FS=1 OR FS=4 THEN11720 11700 IF FS=3 THEN11730

11412 PRINTINPUT"ANY CHANGES": Z\$I

FZ\$="Y"THEN11360

11710 0A=3400GOTO 11740

- 11720 0A=230060T0 11740
- 11730 0A=1700B0T0 11740
- 11740 PRINT"LINE 40 ="DA
- 11745 IFOA>OT THEN11770
- 11750 PT=0T-0A
- 11755 PRINT"LINE 41 ="PT
- 11760 PRINTINPUT"PRESS <ENTER> TO CONTINUE"; Z\$
- 11765 PRINTPRINT"IF YOU STARTED SC HED 'A' WITHOUTDOING THE TAX COMPUTATION SEC- TION, YOU A RE ABOUT TO RECEIVE AN ERROR IF SO, TYPE <GOTO MESSAGE. 6000>. "RETURN
- 11770 PRINTPRINT"ARE YOU REQUIRED TO ITEMIZE (SEEP.12)"; INPUTO B\$
- 11780 IF OB\$="Y" THEN 11790 ELSE 11 820
- 11790 PRINTPRINT"ENTER 'TC' ON LIN E 41 OF SCHED A"
- 11795 PRINT"THEN USE WORKSHEET ON P INSTRUCTIONS"  $.12$  OF
- 11800 INPUT"PRESS <ENTER> TO CONTIN UE": Z\$
- 11810 INPUT"LINE 32C = ";GCGOTO 60 70
- 11820 GOTO6000
- 12000 'INCOME AVERAGING
- 12005 SOUND75, 2CLSPRINT TAB (9) "SC **HEDULE G"**
- 12010 IFGE=0THEN12020ELSE12030
- 12020 PRINTINPUT"1981 TAXABLE INCO ME (LINE 34 OF 1040) "; GE
- 12030 INPUT"1980 BASE INCOME"; QD
- 12040 INPUT"NO. 1980 EXEMPTIONS": PA
- 12050 PRINTINPUT"1979 BASE INCOME"  $:QC$
- 12060 INPUT"NO. 1979 EXEMPTIONS": PB 12070 PRINTINPUT"1978 BASE INCOME"
- $:$  QB
- 12080 INPUT"NO. 1978 EXEMPTIONS": PC 12090 PRINTINPUT"1977 BASE INCOME"
- $3QA$ 12100 INPUT"NO. 1977 EXEMPTIONS"; PD
- 12105 QE=PD\*750QF=PC\*750QG=PB\*100
- OQH=PA\*1000'EXEMPT DEDUCT 12110 CLSPRINTPRINT"LINE 2A: "
- 12120 PRINT TAB(5)"1977 \$"QE
- 12130 PRINT TAB(5)"1978 \$"QF
- 12140 PRINT"LINE 2B:"
- 
- 12150 PRINT TAB(5)"1979 \$"QG 12160 PRINT TAB(5)"1980 - \$"QH

12170 'BASE TAXABLE INCOMES 12180 RA=QA-QE'77 12190 RB=QB-QF'78 12200 RC=QC-QG'79 12210 RD=QD-QH'80 12220 PRINTPRINT"LINE 3:" 12230 PRINT TAB(4)"1977 - \$"RA 12240 PRINT TAB(4)"1978 - \$"RB 12250 PRINT TAB(4)"1979 - \$"RC<br>12260 PRINT TAB(4)"1980 - \$"RD 12270 PRINTPRINT"EXCLUDABLE INCOME OUTSIDE U.S." 12290 PRINT TAB(2); INPUT"1977 - \$"  $; SA$ 12300 PRINT TAB(2); INPUT"1978 - \$"  $:$  SB 12310 PRINT TAB(2); INPUT"1979 - \$"  $:$  SC 12320 PRINT TAB(2); INPUT"1980 - \$" ; SD 12330 CLSPRINTPRINT"LINE 5:" 12340 'BASE INCOMES 12350 LH=RA-SALI=RB-SBLJ=RC-SCLK  $=RD-SD$ 12360 PRINT TAB(4)"1977 - \$";LH 12370 PRINT TAB(4)"1978 - \$";LI 12380 PRINT TAB(4)"1979 - \$";LJ 12390 PRINT TAB(4)"1980 - \$";LK 12400 PRINTPRINT"LINE  $6 =$  \$"GE 12410 INPUT"LINE  $7 = $$ ";LL 12420 LM=GE-LL 12430 PRINT"LINE B = \$"LM 12440 INPUT"LINE 9--EXCESS COMMUNIT Y INCOME"; LN 12450 LO=LM-LN 12460 PRINT"LINE10--ADJ TAXABLE INC  $OME = "LO$ 12470 INPUT"PRESS <ENTER> TO CONTIN **UE": Z\$** 12480 LT=LH+LI+LJ+LK'TOTAL BASE 12490 CLSPRINT 12500 PRINT"LINE 11 = \$";LT 12510 YY=INT((LT\*.3)+.5) 12520 PRINT"LINE 12 = \*"YY 12530 XX=GE-YY'AVERAGEABLE INCOME 12540 PRINT"LINE 13=\$"XX 12550 IFXX<=3000 THEN12560ELSE12610 12560 FORX=1T03SOUND100,2 12570 NEXTXPRINTPRINT"YOU DO NOT QUALIFY FOR AVERAGING" 12580 PRINT"DO YOU WANT TO REDO SCH ED G (Y/N) "INPUTZ\$ 12600 IFZ\$="Y"THEN12000ELSE40

12610 WW=INT((XX\*.2)+.5)'20%LINE 13 12620 PRINT"LINE 14=\$"YY 12630 PRINT"LINE 15=\$"WW 12640 VV=YY+WW 12650 PRINT"LINE 16=\$"VV 12660 PRINT"LINE 17=\$"LN 12670 VT=VV+LN 12680 PRINT"LINE 18=\$"VT 12690 PRINTINPUT"PRESS <ENTER> TO CONTINUE"; Z\$ 12700 CLSPRINT"WORKING..." 12710 V=VTGDSUB13000'TAXLINE18 12720 UU=VA+((VT-WN) \*SN) 12730 UU=INT(UU+.5) 12740 V=VVGDSUB13000'TAXLINE16 12745 UV=VA+((VV-WN) \*SN) 12750 UV=INT (UV+.5) 12755 V=YYGOSUB 13000'TAXLINE14 12760 UT=VA+((YY-WN) \*SN) 12765 UT=INT (UT+.5) 12770 CLSPRINTPRINT"LINE 19 =\$"UU 12780 PRINT"LINE 20 =  $$"UV$ 12790 PRINT"LINE 21 =  $$"UT$ 12800 TT=UV-UT 12810 PRINT"LINE  $22 = 1$ "TT 12820 SS=TT\*4 12830 PRINT"LINE  $23 = $^{\circ}55$ 12835 IF LL=0 THEN12870ELSE12840 12840 V=GEGOSUB13000'TAXLINE6 12845 UW=VA+((GE-WN) \*SN)UW=INT(UW+  $.5)$ 12850 V=LMGOSUB13000'TAXLINEB 12855 UX=VA+((LM-WN) \*SN)UX=INT(UX+  $-5)$ 12860 PRINT"LINE 24 = \$"UWPRINT"LI  $NE$  25 =  $* "UX$ 12865 UY=UW-UXPRINT"LINE 26 =\$"UY 12870 FF=UU+SS+UYPRINT"LINE 27 =\$" FF 12880 EE=INT((FF\*.0125)+.5) 12890 PRINT"LINE 28 = \$"EE 12900 FD=FF-EE 12910 PRINTPRINT"TAX (LINE 29)=\$"F D 12920 PRINTPRINT"ENTER TAX ON LINE 35 OF 1040 AND CHECK SCHED G **BOX**" 12925 PRINTINPUT"PRESS <ENTER> TO CONTINUE"; Z\$

#### 12930 PRINTPRINT"IF YOU ENTERED SC HED B DIRECTLY <INSTEAD OF TH RU THE TAX COMPU- TATION PROC EDURE>, YOU ARE ABOUTTO RECEI VE AN 'RB' ERROR NOTE.

- 12935 PRINT"IF SO, TYPE IN <BOTO 40 >"
- 12940 PRINTINPUT"PRESS <ENTER> TO CONTINUE": Z\$
- 12945 CLS
- 12950 RETURN
- 13000 REM\*SCHED Y AND TAX TABLE
- 13010 IF V>500000 THEN PRINT"00PS..<br>I CAN'T HANDLE THIS! .I CAN'T HANDLE THIS! TER SEE AN ACCOUNTANT. "GOTO6 000 13020 DATA 0,3400,3400,5500
- 13030 DATA 5500,7600,7600,11900
- 13040 DATA 11900,16000,16000,20200
- 13050 DATA 20200,24600,24600,29900
- 13060 DATA 29900,35200,35200,45800
- 13070 DATA 45800,60000,60000,85600
- 13080 DATA 85600,109400,109400,1624 00
- 13090 DATA 162400,215400,215400,500 000
- 13100 FOR X=1 TO 16
- 13110 READ WN,WN<1>
- 13120 IFV>WN ANDV<WN<1>THEN13150
- 13130 NEXTX
- 13140 REM
- 13150 FORY•l TO 16
- 13160 READ SN,VA
- 13170 NEXTY
- 13180 RESTORE
- 13190 PRINT @ 0, ""
- 13200 RETURN
- 13300 DATA 0,0,.14,0
- 13310 DATA .16,294,.18,630
- 13320 DATA .21,1404,.24,2265
- 13330 DATA .28,3273,.32,4505
- 13340 DATA .37,6201,.43,8162
- 13350 DATA .49,12720,.54,19678
- 13360 DATA .59,33502,.64,117504
- 13370 DATA .68,81464,.7,117504 13380 END
	-

## REVIEW--Skiing<br>by Greg Sillin and LeRoy Leiker

A white, snow-covered ski slope provides the scenario for Radio Shack's Skiing. The player views the slope as if he were actually on a slope in Switzerland, Vail or Lake Placid, After a voice says, "get ready, get set..." and a gunshot sounds, the skier begins his descent. The object is to maneuver between 29 pairs of gates on a course marked by red poles on each side. An illusion of up and down motion is created as the player skis through gates marked by alternating green and purple flags. A counter in the upper right hand corner counts the number of gates missed and an indicator on the left appears when the skier veers off course. A timer in the middle ticks off the seconds while the skier progresses. As the skier approaches the finish line, a crowd of spectators appears and the individuals grow larger as they become closer. The crowd "roars" upon the skier's completion of the course. The final time is displayed on the menu and the best time of the session is recorded.

Unlike a number of other program paks, the Skiing joystick controls are easy to use. The game has two types of controls--simple and complex. Simple joystick controls use a front-back motion to control speed. Side-to-side motion is used to direct the skier's path through the gates. Complex joystick controls use the same side-to-side steering as the simple controls; however, the speed of the skier is determined by several different factors. First, the button on the joystick acts as ski poles by giving the skier a shove down the slope. Second, hills, slopes, moguls and turns affect the skier's speed. For example, going uphill and making wide turns will naturally take more time than going downhill and making tighter turns.

Overall, Skiing is a truly entertaining game. We particularly like the simulated up and down movement as we glided down the course. Also, actually seeing the course from the skier's viewpoint rather than watching a skier as he descends the mountain provides a unique and challenging effect.

A few aspects of the game bothered us, however, First, missing just one gate or straying off course if only for an instant disqualifies the player's time from being the top score. Perhaps a penalty for each miss would have been a better solution. In addition, the step between simple to complex controls is a huge one, No skill level exists in between.

Skiing is certainly one of the best Program Paks we've seen from Radio Shack so far. We hope Radio Shack continues to produce new software for the CC with the same degree of excellence as Skiing.

## For Your Color Comp

## **MASTER CONTROL**

Copyright ®1981 Soft Sector Marketing, Inc. - Written by A. Swartz

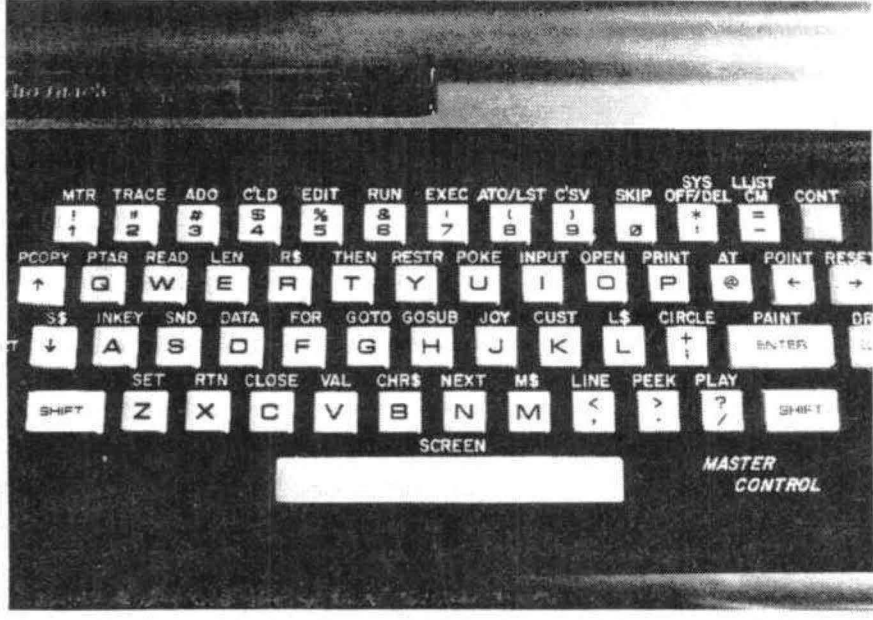

Reauries 16-3

1.50 preprogrammed co keys. Standard and Extende mand.

- 2. Direct control of motor, tra and audio from keyboard.
- 3. Automatic line numbering.
- 4. Programmable Custom Kev.
- 5. Direct Run Button.

6. Keyboard overlay for easy program use.

7. Easy entry of entire commands into computer.

Load Master Control into your machine then either type in a BASIC program or load one in from tape to edit. Cuts programming time by 50% or more ............. \$24.95

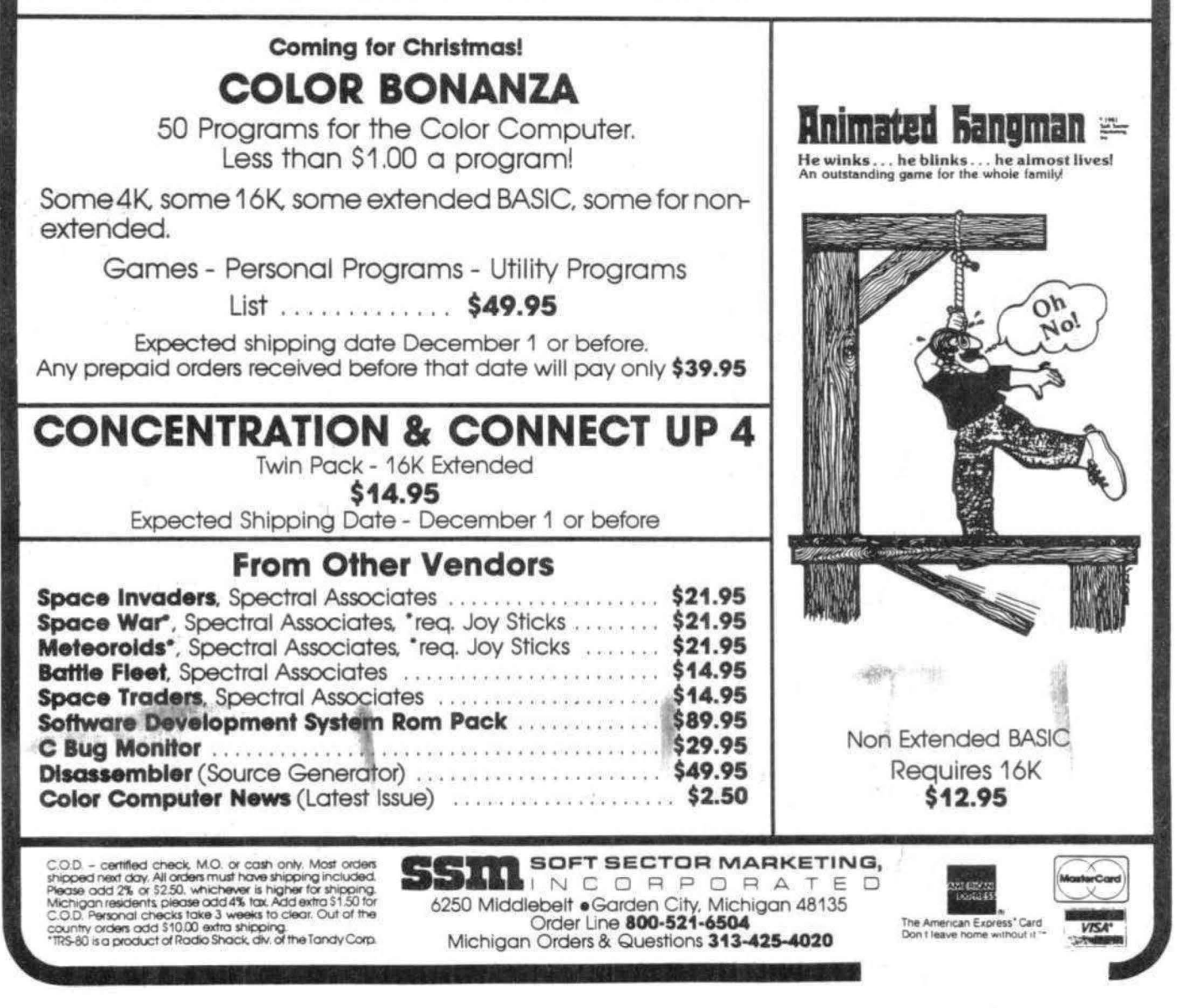

<sup>~</sup>first week of arted to load m to disk. For ·aight forward programs are 1W where the re execution - in with the

... v EM command. \_ ...opytape utility induded in system, I thought. Now where did I ..... Owners Manual? Here it is. Quick, to the commands list. What? No COPYTAPE? Here's a copy command. Hmm, says it works if you have two drives. Why couldn't I use my cassette recorder for the second drive? Well now, if you could do that you wouldn't want a second drive would you? Oh, I see now, I have to write my own COPYTAPE command don't I?

Almost two months later I had my copytape command done, in the form of machine language program which I called TPTODSK. This effort involved disassembly of the operating system. The Owners Manual gives the machine language calls to DSKCON, which allows you to write individual sectors on the disk. But, then you have to do the file allocation table update to show shick granules are allocated, and also you have directory entries to make. I thought it would be easier if I let the Operating System take care of those things.

I had preciously disassembled the BASIC and EXTENDED BASIC code to do a tape to tape copy program in machine language, so this job wouldn't be too difficult, I thought. It turns out the Disk Operating System does a lot of subroutine calls to BASIC and EXTENDED BASIC code to take advantage of routines already in the machine. This adds a further level of complexity to disassembly of the Disk Operating System. To understand what is happening in a particular area of code you must go to the called subroutine to find out what happens there. That subroutine may call some other routine, which tests a location and makes a. branch decision. You can get lost quickly and forget how you got to where you are in the code,

The machine language program for tape to disk takes advantage of major functions in the Disk Operating System. All references to \$CXXX addresses in the EQU table at the beginning. of the listing are to Disk rom code. The subroutines are those used by the SAVE and SAVEM commands for the disk. The fAXXX addresses are calls to the BASIC interpreter rom code. Taking advantage of these calls makes the using program much smaller, as well as easier to debug.

I used a MICROWORKS SDSSOC Editor Assembler to assemble the code in the listing which follows. If you don't have an assembler I would recommend the one I have used, Since no ram is needed by the assembler editor it allows assembly of very large programs.

For those of you who don't want to key in or assemble the program, I will supply a cassette tape with the object code for \$11.95 postpaid.

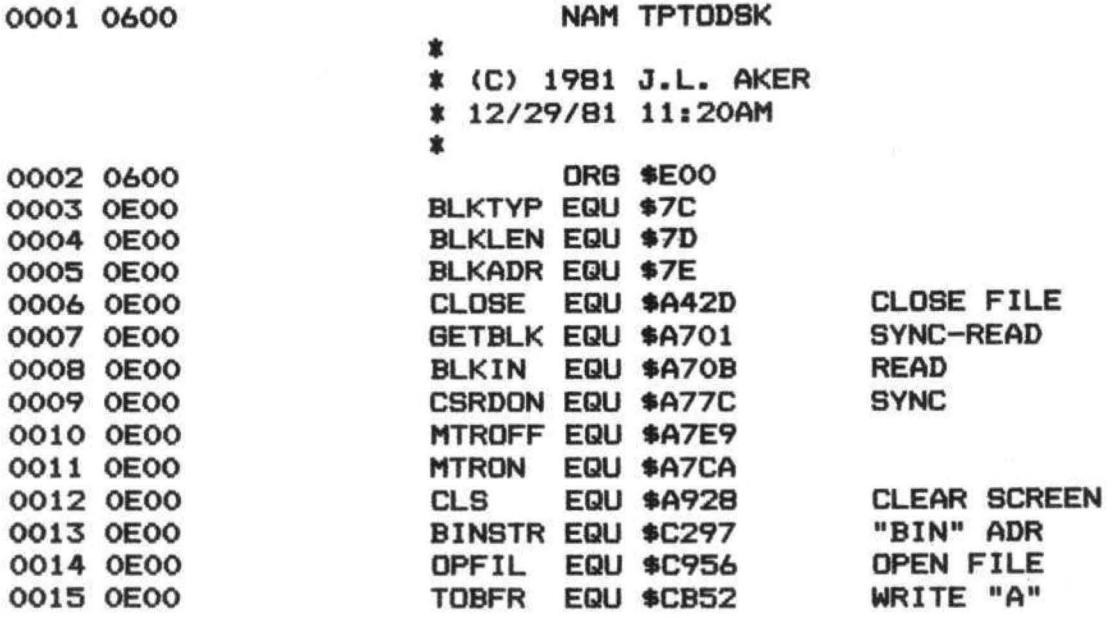

6944 Burnside Drive San Jose, CA 95120 18 The Frenchmen

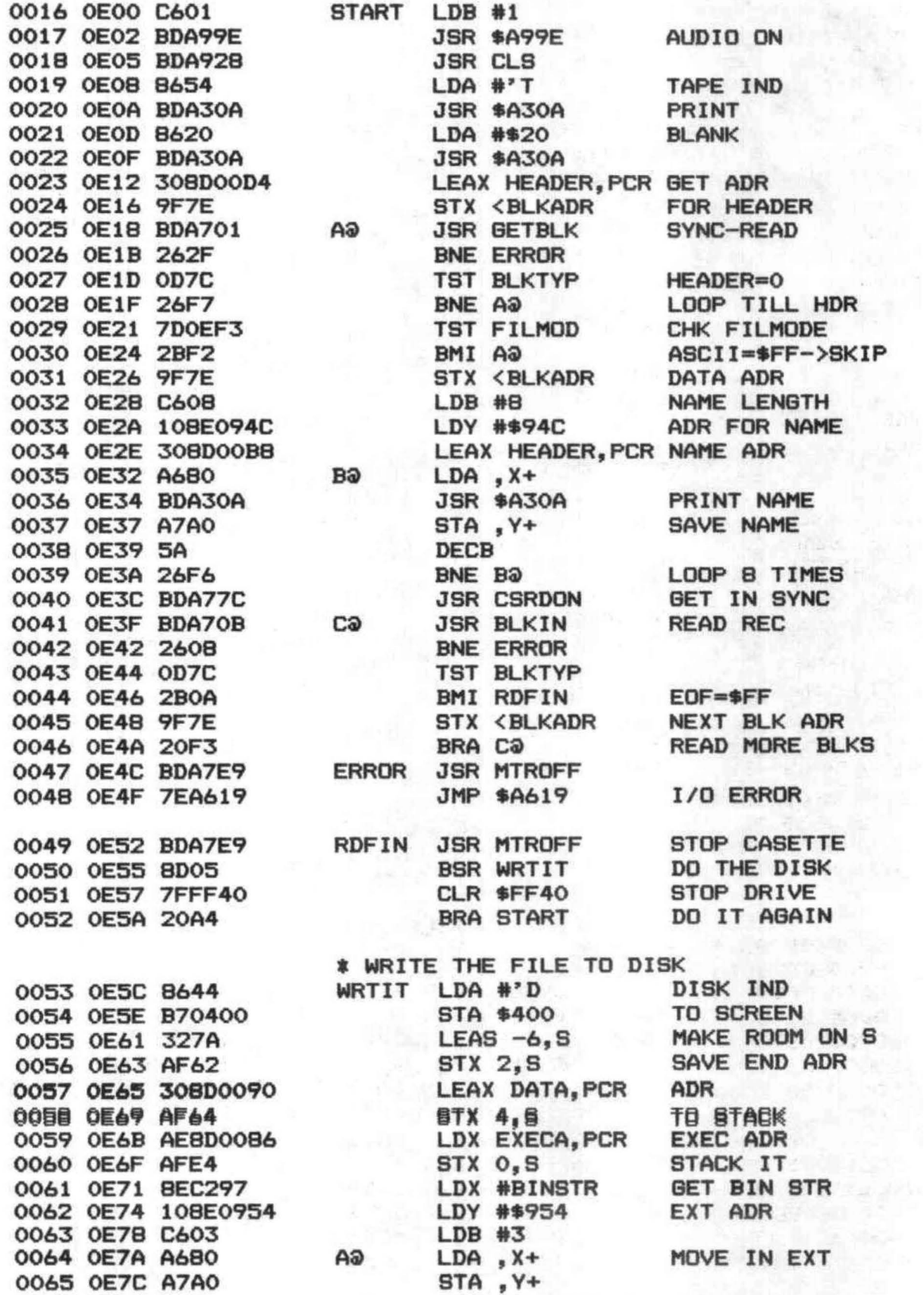

**At their** 

0066 0E7E 5A<br>
0067 0E7F 26F9<br>
0068 0E81 CC0200<br>
0068 0E81 CC0200<br>
0069 0E84 EDA4<br>
0070 0E86 7D0EF2<br>
0070 0E86 7D0EF2<br>
0071 0E89 2610<br>
20071 0E89 2610<br>
20071 0E89 2610<br>
20071 0E89 2610 \* BASIC PROGRAM OPEN<br>
0072 OE8B 8E4153<br>
0073 OE8E BF0955<br>
0074 OE91 7F0957<br>
0075 OE94 BDC956<br>
0076 OE97 B6FF<br>
0076 OE97 B6FF<br>
0076 OE97 2004<br>
8RA W1<br>
208 AM 4 MACHINE LANGUAGE OPEN<br>
OO78 OE9B BDC956 BIN JSR OPFIL OPEN FILE 0079 OE9E 4F **CLRA** 0077 0E7E BP43<br>
0080 0E9F BD43<br>
0081 0EA1 EC62<br>
0081 0EA1 EC62<br>
0083 0EA5 1F02<br>
0083 0EA5 1F02<br>
0083 0EA5 1F02<br>
0083 0EA5 1F02<br>
0083 0EA5 1F02<br>
0083 0EA5 1F02<br>
0083 0EA5 1F02<br>
0087 0EA6 2706<br>
0087 0EA6 2706<br>
0089 0EB4 308D \* END OF FILE FOR MACH LANGUAGE ML LDA #\$FF 0098 OECB B6FF 0099 OECD 8D15<br>
0099 OECD 8D15<br>
0100 OECF 4F<br>
0101 OED0 5F<br>
0102 OED1 8D0F<br>
0103 OED3 3536<br>
0104 OED5 8D0B<br>
8SR WRTAB<br>
PULS A, B, X, Y<br>
BSR WRTAB<br>
PULS A, B, X, Y<br>
BSR WRTAB<br>
MRITE 2 BYTES<br>
NRITE 2 BYTES<br>
NRITE 2 BYTES<br>
01 WRITE EOF BYTE  $\begin{array}{ccccccccc} & & & & & & & \texttt{* } {\sf CLEAR} & {\sf BASIC} & {\sf PROGRAM} & {\sf START} & & & & & & \\ \texttt{0105} & \texttt{OED7} & \texttt{4F} & & & & & & & & \\ \texttt{0106} & \texttt{OED8} & \texttt{5F} & & & & & & & \\ \texttt{0107} & \texttt{0ED9} & \texttt{9E19} & & & & & & & \\ \texttt{0108} & \texttt{0EDB} & \texttt{ED84} & & & & & & & & \\ \texttt{0108} & \texttt{0EDB} & \texttt{ED8$ 

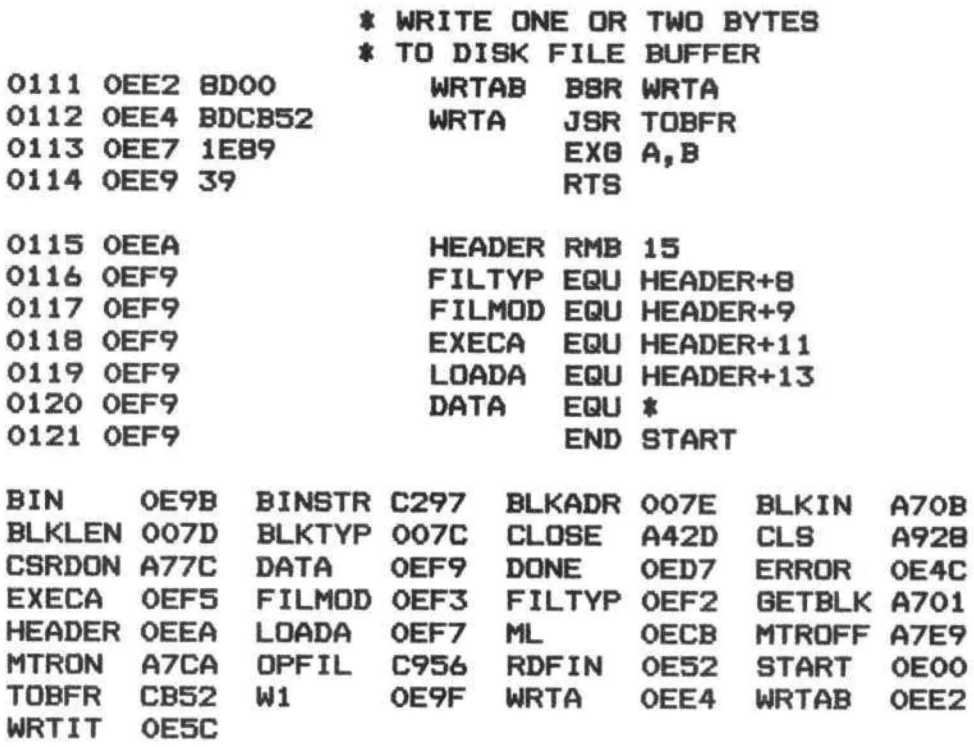

## NOTHING FANCY - JUST GOOD SOFTWARE

#### GRAPHIC SCREEN PRINT PROGRAM MATH TUTOR

For use with TRS-80<sup>®</sup> Line Printer VII and VIII. We Starts with addition and multiplication fact drill. Then think ours is better. Supports all PMODES (not just two goes on to full addition, subtraction, multiplication, color ones). Distinguishes between colors by a shift of and division at four levels of difficulty. Requires studot patterns - horizontal boundries are easily seen. dent to think through process step by step and make Relocatable code will allow you to use all of your 32K carry and regroup decisions. Provides correction of machine. Shift image anywhere between left and repeated errors and audio or visual rewards for good right margin or even cut off the left part of your image performance. if you like. It does require that you have an eight bit serial interface to your printer (which is fully sup- \$13.95 In BASIC

BOTH PROGRAMS require Extended Color BASIC tail price. No obligation on your part! and are delivered on cassett. This is a trademark of Tandy Corp. TRS-80<sup>®</sup> is a trademark of Tandy Corp.

ported by Color BASIC release 1.1).<br>WE WANT YOUR SUGGESTIONS! Let us know \$7.95 In machine language for greatest speed. what software you need. We don't promise to develop<br>if, but if we do, you will be offered it at one half our re-

## Custom Software Engineering, Inc.

807 Minutemen Causeway Cocoa Beach, Florida 32931 (305) 783-1083

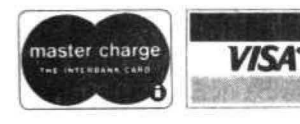

Sorry! No COD's.

Add \$1.00 per order for shipping. Florida residents add 4% sales tax.<br>
Include type, account number, Return within two weeks if not com-<br>
expiration date and phone number.<br>
Pletely satisfied.

**THE TRS.80 USERS JOURNAL** 

80-U.S. Journal is a monthly publication for the TRS-80 computer owner. The Journal covers Business, Scientific, Educational, and Recreational areas.

80-U.S. will keep you up to date on new products, software and hardware. Each issue will have listings of programs, reviews, tutorials. 80-U.S. is the complete "How to" Journal for the **TRS-80!** 

If you haven't taken a look at 80-U.S., here is a no-risk opportunity to do it now. Become a trial subscriber now under the protection of a full money-back guarantee!

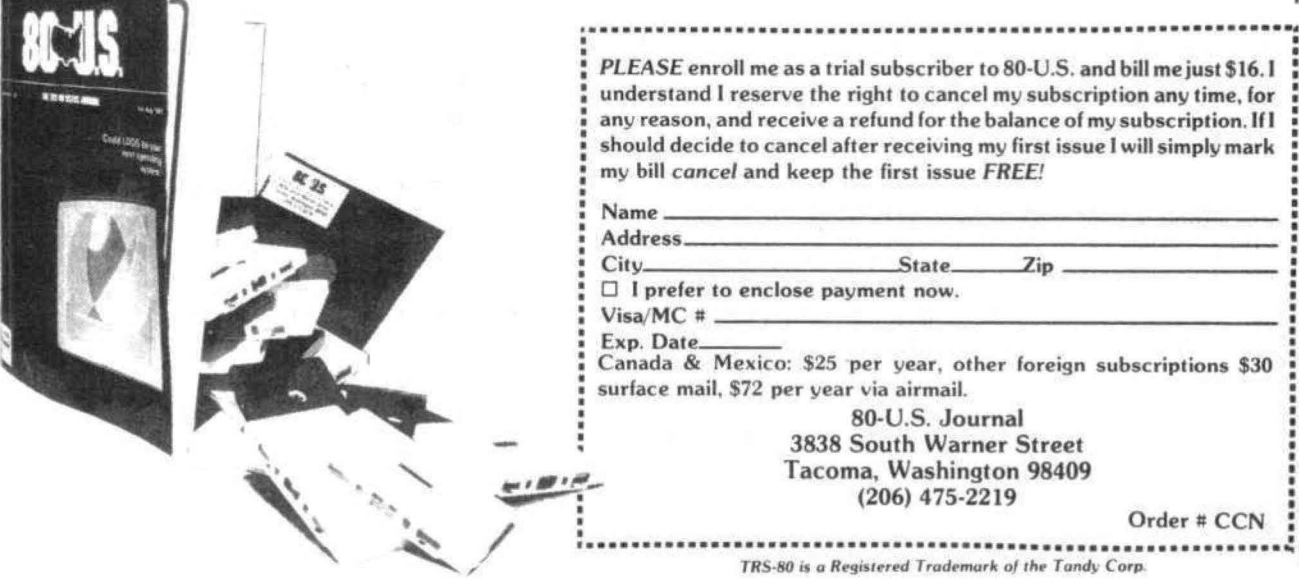

#### 32K RAM FOR FREE!!!

#### By Frank Hogg

"How to run Pascal, c, and Cobal, not to mention X-FORTH, and Spelltest, on the TRS-80 COLOR COMPUTER"

Someday, as the Honeywell advertisement would say, integrated circuit processing will become so inexpensive that computer memory will be available for FREE.

That day is today, for owners of the Radio Shack TRS-80 COLOR COMPUTER.

The story begins with my early production model (with a 3-digit serial number) of the 4k COLOR COMPUTER. Its logic board had some extra wires and things on it, indicating that the design was not quite perfected when it was produced. I heard that Radio Shack would replace the board with a newer version if I purchased their 32k ram upgrade for \$149.00, so I decided to give it a try.

When I took the computer to the local computer center, I was told that the upgrade would only cost \$99.00. They did complete the upgrade, and indeed they did install a new logic board, containing eight memory chips with unrecognizable part numbers on them.

Various rumors have been circulating about how the 32k upgrade is accomplished. It is not done by piggybacking 16k rams! Neither is it done by installing 32k rams, as Radio Shack contends.

The 32k dynamic ram was only available for a. short time. These parts' were actually attempts at 64k parts that were only half-good, or they had some bad bits in one half or the other. The 32k upgrade was originally designed to take advantage of these parts - a jumper exists on revision E of the COLOR COMPUTER circuit board to select which half of the 64k dynamic ram is accessed.

Since then, memory manufacturers have learned how to produce 64k chips with sufficient yield to drive the cost lower than you or I, or Radio Shack, expected. These chips are available by mail order, in small quantities, for less than \$12.00 each. Radio Shack can certainly buy them in quantity at a lower price.

The astute reader will have guessed the punch line by now. The 32k COLOR COMPUTER actually contains 64k rams! I am not in a position to guarantee this, of course, but so far it seems to be the case. I will now tell you how the "other 32K" might be useful to you.

#### USING THE FULL 64K RAM.

None of the versions of Radio Shack Color Basic know how to use the other 32k. As a matter of fact, this memory is not available to the cpu at all in an unmodified COLOR COMPUTER. This is due to an easily correctible omission in the design of the computer.

The dynamic memory in the COLOR COMPUTER is controlled by a. chip known as the SAM, or synchronous address multiplexer. The SAM bears the Motorola part number 6883, or 74LS783. The SAM takes care of refreshing the rams and interlaces the access cycles of the cpu and the video display so that no "specks" occur on the screen. The SAM must be programmed differently for 4k, and 16k, and 64k rams. (this is why Color Basic 1.1 was written - version 1.0 didn't know about 64ks.) The SAM also provides address decoding for the three rams, as well as the I/O hardware.

As the SAM was being designed, Motorola considered the possibility that it might be useful in systems which did not use ram, but might want to use 64k of ram (minus 256 bytes for I/O, etc.) For this reason, the selection of ram in the SAM is programmable. If you whisper the right thing to the SAM (POKE &HFFDF, anything), the roms will go away, at least in theory, leaving behind nearly 32k of dean, untouhed ram.

Well, we need a more sophisticated theory, because it doesn't quite work. The SAM will still try to select the rams if the cpu writes to those addresses, regardless of how it is programmed. I guess Motorola must have thought that this decoding might be used for something - clearly it wouldn't hurt, since the system designer would have to provide logic to prevent the roms from being turned on in a write cyde anyway. (the rams are "selected" for write purposes all the time.)

Radio Shack, on the other hand, didn't see things the same way; they figured they would avoid writing to that area, so no problems would result. As a matter of fact, the first thing Color Basic does (after programming the SAM> is to test the memory from zero until it finds a byte that won't write. When this test hits address &HSOOO, the cpu tries to write the rams with exactly the opposite data they contain, and at the same time the roms are reading - resulting in two different chips trying to put different data onto the same bus at the same time.

The real tragedy is that a few unused NOR gates exist on the COLOR COMPUTER circuit board, You only need one of these to solve this problem. (Radio Shack designers - take note.) THE MODIFICATION IS REVERSIBLE.

One of the extra NOR gates must be connected into the circuit as shown in figure 1, This modification disables the selection circuitry (G2B high) if a write is attempted (r/w low) and a rom is addressed (r/w low). If you have some experience with fine soldering, you can accomplish this modification in a reversible fashion. allowing you to run to Radio Shack if your COLOR COMPUTER breaks. Warning - you must remove that nasty sticker on the back, thus voiding your warranty (if you're still covered), to get inside.

The procedure is as follows, Remove the case and the top of the rf shield. On the right behind the keyboard. you should be able to find the IC's and TP1 as shown in figure 2. They are also marked on the board. U11 is a 74LS138, and U29 is a 74LS02.

You may wish to obtain a new 74LS138 and a 74LS02, so you can save the "originals" for a rainy day. In reality, Radio Shack probably doesn't remember what brand of IC it put in your computer. but precautions are cheap. Anyway. carefully remove those two IC's. (they are not especially sensitive to static.) Bend pins 4, 5 and 6 of the 74LS02 up in the air, as shown in figure 3. They must be almost straight up so they don't touch the shield. Similiarly disfigure pin 5 of the 74LS138, (be gentle!)

Next. using a short piece of 30-gauge wire, connect pin 6 of the 74LS02 to pin 8. Pin 8 must plug back in, so try not to get solder down on the pin. You should tack the wire on the very top of the pin, where it enters the package. If it doesn't come out right, buy another 74LS02 - it costs much less than a new computer.

You can do the rest of your soldering either before or after you plug the chips back in  $-$  use your own judgement. Pin 4 of the 74LS02 must be connected to pin 5 of the 74LS138, and pin 5 of the 74LS02 must be connected to TP1, I recommend that you do not solder to TP1. Just use a wire wrap tool to wrap the wire around the pin, so it can be pulled off.

After you have reinstalled the IC's, the wiring should appear as in figure 4, Check carefully for shorts!

At this point, you can turn on the computer and do a "PRINT MEM." If it says the usual number, all is probably well, so put it back together.

#### TESTING YOUR NEW FREE MEMORY.

The extended Color Basic program in listing 1 will test the ram which you have just made available. Save it before you try to run it, because if you mistype one of those data statements, anything can happen. The program will take about a minute to get set up, after which it will print "OK" if your memory is good. If you do have a problem. it will tell you the address and the data read from the ram, compared to what was expected. I would like to hear from you if you do find errors. If the errors occur in only one or two bit positions, they can be fixed with one or two 64k rams, for one or two tendollar bills. No big deal.

#### WHAT DO YOU DO WITH IT?

You now own a computer with almost 88k of memory, in a box no bigger than a typewriter. This fact alone may be enough for some of you. However, a large collection of software exists which can now be run on your computer,

The most important item in this collection is the popular FLEX operating system. (FLEX is a trademark of Technical Systems Consultants, Inc.> Frank Hogg Labs has developed a package which will allow FLEX to be run on the 32k COLOR COMPUTER, with the Radio Shack disc system, and the modification described above. FLEX will reside in memory at addresses &HCOOO-&HDffft as always. addresses 0-&HBFFf will be available for user programs. All FLEX compatible software will run as is without patches or modifications. Addresses &HEOOO &HFFEF will be available for utility programs. <We are working on an enhanced display package, using hi-res graphics to simulate a 41-by-24 screen. That's better than an apple!)

With FLEX you have a whole cosmos of software available to you. Besides the items mentioned in the subtitle. there are Basic: compilers, business programs, adventure games, assemblers and text editors, word processing software, machine-language debug programs, disc:

system diagnostic packages, and too much more to mention. FLEX is an excellent system which is widely supported.

If this isn't enough, we are planning to have the powerful OS-9 system on the Color Computer in the same way by early summer. Besides supporting several high level languages like Basic09, Pascal, C, and Cobal, OS-9 is Multi-User, Multi-Tasking, and Multi programming as well. The CC and OS-9 will be more powerful than all of the other TRS-80's put together!

#### **SUMMARY**

The 32k upgrade of the Radio Shack TRS-80 COLOR COMPUTER is accomplished by installing 64k dynamic ram chips. With a simple, reversible modification, nearly all 64k of this ram can be utilized. A package has been developed which will allow the FLEX operating system to be run on the modified 32k TRS-80CC with disc. You can do a lot of stuff with that.

In addition, the OS-9 operating system is being installed now and when finished (early summer '82') will allow the use of Radio Shack disk software, FLEX software, and OS-9 software on the same computer by merely changing Disks, No other computer made has those capabilities!

This article was prepared, using a preliminary version of the FLEX package, on a COLOR **COMPUTER.** 

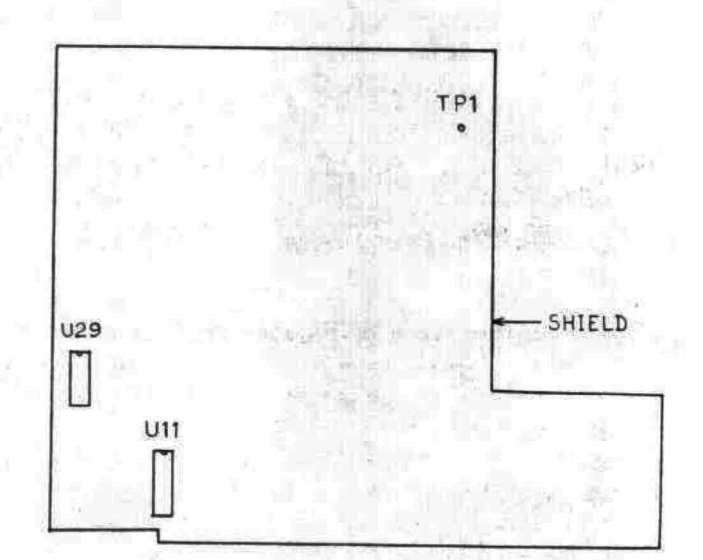

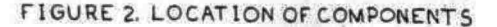

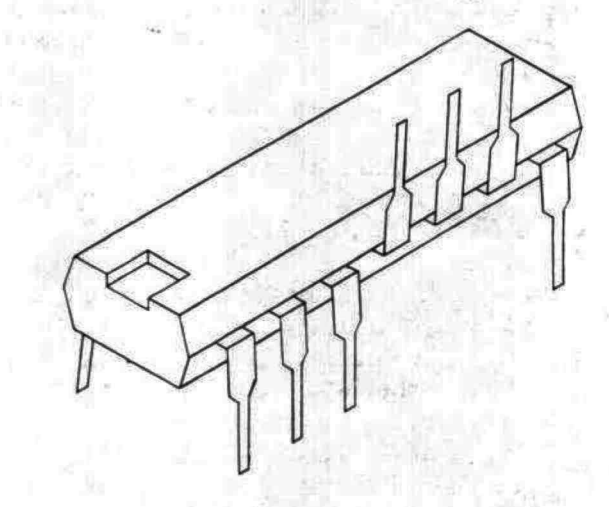

#### FIGURE 3. MODIFIED 74LS02 PACKAGE

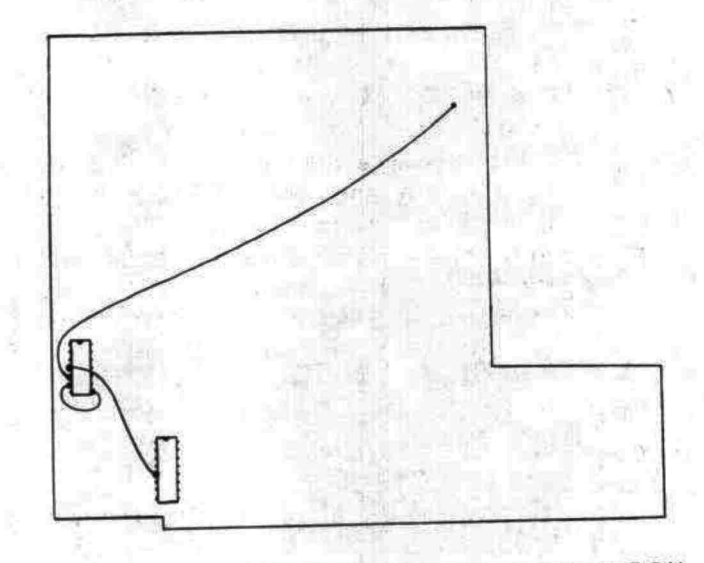

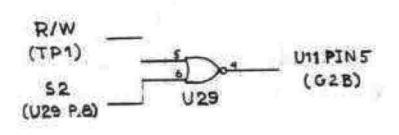

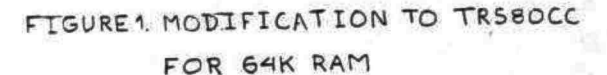

FIGURE 4. INSTALLED MODIFICATION

64K CC

100 ' THIS PROGRAM TESTS THE 110 ' HENDRY CHIPS IN A MODIFIED 120 ' 32K TRS80 COLOR COMPUTER 130 ' FOR FUNCTIONALITY. THE 140 / TEST DETERMINES WHETHER 150 ' FULL 64K RAM CHIPS WERE 160 ' USED IN THE RAM UPGRADE.  $170'$ 180 / REQUIRES EXTENDED COLOR 190 ' BASIC.  $200'$ 210 ' REQUIRES ABOUT 65 SECONDS 220 ' TO SET UP THE MACHINE 230 / LANGUAGE PROGRAM BEFORE 240 / RUNNING.  $250'$ 260 ' RESERVE RAY  $270'$ 280 CLEAR 256, &H3FFB  $290'$ 300 ' SET UP NACHINE LANGUAGE 310 ' PROGRAM  $320'$ 330 GOSUB 1660 : SA=H 340 GOSUB 1660 : EA=H 350 GOSUB 1660 : E0=H 360 GOSUB 1660 : E1=H  $370'$ 380 ' SA=START ADDRESS 390 ' EA=END ADDRESS 400 ' E0=ENTRY POINT 0 410 ' E1=ENTRY POINT 1  $420'$ 430 FOR A=SA TO EA 440 GOSUB 1660 450 POKE A, H **460 NEXT A**  $470'$ 480 DEFUSR0=E0 490 DEFUSR1=E1  $500'$ 510 ' TEST THE MEMORY  $520'$ 530 X=USR0(0)  $540'$ 550 / CHECK FAILURE ADDRESS  $560'$ 570 FA=PEEK(&H3FFC) x256 +PEEK(&H3FFD) 580 ' 590 IF FA=0 THEN 760 1' END TEST  $600'$ 610 ' REPORT FAILURE  $620$ 630 DN=PEEK(&H3FFE) :' DATA WRIT 640 DR=PEEK(&H3FFF) :' DATA READ  $650'$ 660 PRINT "AT ADDRESS "; HEX\$(FA) 670 PRINT "WROTE ":HEX\$(DW); "; READ "; HEX\$(DR)

680 **690 ' RESUME TEST**  $700'$ 710 X=USR1(0)  $720'$ 730 GOTO 550  $740'$ 750 760 ' END OF TEST  $770'$ **780 END**  $790'$ 800 / MACHINE LANGUAGE PROGRAM  $810'$ 820 DATA 4000,4054 830 DATA 4000,4046  $840'$ 850 ' THE MACHINE LANGUAGE 860 ' MEMORY TEST PROGRAM IS AS 870 ' FOLLOWS: 880 890 ' EO ORCC \$\$50 DIS. INTS.  $900'$ STA SFFDF HAP TYPE 1  $910'$ LDX \$\$4100 920 ' P1 CLR , X+ CLEAR TO ZERO 930 ' CMPX **\$\$FF00** 940 ' BNE P1 950 ' **CLR \$3FFE DW** LDX \$\$4100 960 ' 970 ' P2 LDA , X 980 ' BNE RE REPORT ERROR 990 ' P2A LDA #\$FF  $1000'$  $STA, X+$ 1010 ' CMPX #\$FF00  $1020'$ BNE P<sub>2</sub>  $1030$ COM \$3FFE DW 1040 ' LDX #\$4100 1050 'P3 LDA, X 1060 ' CMPA #\$FF 1070 ' BNE RE REPORT ERROR 1080 'P3A LDA #\$00 1090 '  $STA, X+$  $1100'$ CMPX #\$FF00  $1110'$ BNE P3  $1120'$ LDX #\$0000 END TEST 1130 'RE STX \$3FFC FA 1140 ' STA \$3FFF DR 1150 ' STA SFFDE MAP TYPE 0  $1160'$ ANDCC #\$AF ENBL INTS.  $1170'$ **RTS** 1180 ' 1190 ' RESUME TESTING  $1200'$ 1210 'E1 ORCC #\$50 DIS. INTS. 1220 ' STA SFFDF MAP TYPE 1  $1230$ LDX \$3FFC FA  $1240'$ TST \$3FFE DH 1250 ' BEQ P2A  $1260'$ BRA P3A

 $1270'$ 1280 ' ACTUAL CODE 1290 ' 1300 DATA 1A,50 1310 DATA B7.FF.DF 1320 DATA 8E, 80, 00 1340 DATA 8C, FF, 00 1350 DATA 26.F9 1360 DATA 7F.3F.FE 1370 DATA 8E.41.00 1380 DATA A6,84 1390 DATA 26,21 1400 DATA 86.FF 1410 DATA A7,80 1420 DATA 8C.FF.00 1430 DATA 26,F3 1440 DATA 73.3F.FE 1450 DATA 8E, 41, 00 1460 DATA A6,84 1470 DATA 81, FF 1480 DATA 26,0C 1490 DATA 86,00 1500 DATA A7,80 1510 DATA 8C, FF, 00 1520 DATA 26, F1 1530 DATA 8E,00,00 1540 DATA BF, 3F, FC 1550 DATA B7, 3F, FF 1560 DATA B7, FF, DE 1570 DATA 1C.AF 1580 DATA 39 1590 ' 1600 DATA 1A.50 1610 DATA B7, FF, DF 1620 DATA BE, 3F, FC 1630 DATA 7D, 3F, FE 1640 DATA 27, C6 1650 DATA 20.D9  $1660$ 1670 ' READ A HEX NUMBER TO H 1680 ' 1690 READ A\$ 1700 LZ=LEN(A\$) 1710 H=0 1720 IF LZ<=0 THEN RETURN 1730 C\$=LEFT\$(A\$,1) 1740 FOR I=0 TO 15 1750 IF (I=0)AND(C\$="0") **THEN 1790** 1760 IF C\$=HEX\$(I) THEN 1790 1770 NEXT I 1780 RETURN 1790 H=HX16+I:LZ=LZ-1 1800 AS=RIGHT\$(A\$,LZ) 1810 GOTO 1730

26

#### Comment Corner by Andrew Phelps The Micro Works

The following are comments which could be added to a disassembly listing of the Color Computer Rom, The subject this time is floating point

arithmetic. Given below are the routines which do addition, subtract'ion, multiplication, and division in the Basic interpreter.

Variables. areas. and routines -

Addr Comments ----0003 GENERAL COUNTER PRODUCT AREA 0013 004F FPAC1 EXPONENT 0050 rPAC1 MANTISSA 0054 FPACl SIGN 0058 NORMALLY ZERO 005C FPAC2 EXPONENT FPAC2 MANTISSA 0050 FPAC2 SIGN • 0061 SIGN COMPARISON 0062 0063 EXTENDED PRECISION BYTE OOAB EXTENDED PRODUCT AREA B9B9 SUBTRACT!  $FPAC1 =  $[X] - FPAC1$$ B9C2 ADD:  $FPAC1 =  $[X] + FPAC1$$ B9E2 UNNORMALIZE CXJ 89FB ADO MANTISSAS NORMALIZE RESULT & LEAVE BA1C BA39 SET FPAC1 TO +0.0<br>CONSTANT: +1.0 CONSTANT: BAC<sub>5</sub> BACA MULTIPLY:  $FPAC1 = [X] * FPAC1$ BB2F HOVE CXJ TO FPAC2 ADD EXPONENTS BB48 8870 CONSTANT: +10.0 **BBBF** DIVIDE:  $FPAC1 = EXJ / FPAC1$ HOVE CXJ TO FPACl BC14 **BC35** MOVE FPAC1 TO CXJ HOVE FPAC2 TO FPACl BC4A Line-by-line comments - Comments Addr  $- - - -$ B9B9 HOVE CXJ TO FPAC2

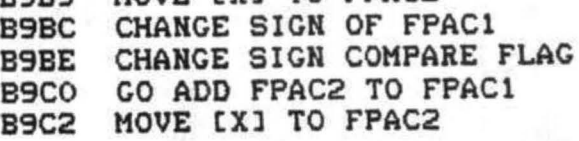

B9C5 B9C6 B9CA B9CD B9CF B9DO 89D2 B9D4 8906 B9D8 B90A B9DC B9DE B9E1 89E2 B9E4 B9E6 B9E7 89E9 B9EC B9EE B9FO B9F2 B9F4 B9F6 B9F8 B9F9 B9FB B9FO B9FF BA01 BA03 BA15 BA16 IF SAME, GO SHIFT RIGHT BA19 BA1A BA1C BAlD BA1F BA21 BA2D BA2F BA31 BA33 TEST EXP OF FPAC1 IF ZERO. JUST COPY FPAC2  $X -$ > FPAC2 COPY EXP OF FPAC2 TEST EXP Of FPAC2 IF ADDING ZERO. JUST RTS SUBTRACT EXPONENTS IF SAME. NO NORMALIZATION SKIP IF EXP1 > EXP2  $RESULT$   $EXP$  =  $EXP$ SIGH OF FPAC2 TO SIGN OF RESULT  $X -$ > FPAC1 EXP DIFFERENCE NEGATIVE ARE HE A WHOLE BYTE OFF? GO MOVE BY BYTES CLEAR EXTENDED BYTE GET FIRST SHIFT STARTED GO MOVE BV BITS CHECK SIGN COMPARISON IF SAME SIGN NO COMPLEMENT COMPLEMENT THE MANTISSA .. OF THE SMALLER NUMBER<br>.. TO SUBTRACT BY ADDING .. TO SUBTRACT BY ADDING<br>.. (NOTE "COM" SETS CARRY) COMPLEMENT EXTENDED BYTE +1 FOR TWO'S COMP SAVE EXTENDED BYTE CET LSB OF FPAC1 ADD LSB OF FPAC2 STORE IN LSB OF fPAC1 AND THE SAME FOR THE REST CHECK SIGH COMPARE AGAIN IF CARRY SET. GO NORMALIZE SIGN WRONG; GO COMPLEMENT INITIALIZE SHIFT COUNTER CHECK MSB (HIGH BYTE) If HOT ZERO. GO SHIFT BITS HOVE EVERYTHING UP A BYTE GET EXTENDED BYTE MOVE INTO LOW BYTE CLEAR EXTENDED BYTE COUNT 8 BITS SHIFTED

HAVE HE SHIFTED 40 BITS?

BA33

BA37 BA39 BA3A BA3C BA3E BA3F' BA41 BA42 BA44 BA45 BA47 BA49 ROTATE WHOLE MANTISSA BA4B BA40 BA4F BAS1 BA53 BAS5 BA57 BA59 BA5B BA5C BASE BA60 BA62 BA64 BA66 BA68 BA6A BA6C BA6E BA70 BA72 BA74 BA76 IF CARRY, GO SHIFT AGAIN BAFA MOVE PRODUCT AREA TO FPAC1 BA78 BA79 BA7B BA7D BA7F BA81 BAB3 BA85 BA87 BA89 BABB BASD BASF BA91 BA92 BA94 BA97 BA9A BA9C BA9E IF NOT. GO CHECK FOR MORE<br>FORGET IT: SET FPAC1 TO 0 SET EXPONENT TO O<br>
SET SIGN TO +<br>
RETURN<br>
GO UNNORMALIZE (NO EFFECT<br>
IF B=O EXCEPT LDA 0063)<br>
CLEAR CARRY<br>
GO BACK UP AND ADD COUNT UP ONE BIT SHIFTED CET BIT FROM EXTENDED BYTE ROTATE INTO MANTISSA BY ONE BIT<br>TO TRY FOR "1" IN LAST BIT IF STILL O. KEEP SHIFTING GET EXPONENT SAVE SHIFT COUNT EXP = EXP - SHIFT COUNT SAVE NEW EXPONENT IF UNDERFLOW. GO CLEAR SKIP NEXT INSTRUCTION IF CARRY. CO ROTATE RIGHT CHECK BIT FOR ROUNDING UP DON'T "CLR A": SAVE CARRY CLEAR EXTENDED BYTE GO CHECK ROUNDING UP INCREMENT EXPONENT CHECK OVERFLOW ROTATE THE MANTISSA .. BACK ONE BIT TO GET<br>.. THE HIGHEST "1" BIT<br>.. BACK INTO THE MANTISSA IF NO CARRY. RETURN ROUND UP: INCREMENT RETURN CHANCE SIGN COMPLEMENT MANTISSA CTHIS IS A 2'S COMP SINCE IT FALLS THROUCH TO THE INCREMENT ROUTINE> GET LOWER TWO BYTES INCREMENT SAVE LOWER TWO BYTES IF NOT EQUAL. NO CARRY GET UPPER BYTES INCREMENT SAVE UPPER TWO BYTES RETURN ERROR CODE FOR "OV" GO TO ERROR ROUTINE PRODUCT AREA - HOVE 1 BYTE GET LOWEST BYTE HOVE TO EXTENDED BYTE GET NEXT TO LOWEST BYTE

EAAO BAA2 BAAA BAAC EAAE BABO BAB2 BAB4 BAB6 BABS BABA BACO BACl BAC2 BAC4 BAC5 BAC6 BACA BACC BACE BADO BAD2 EADA BADC BADE BAEO BAE2 EAE4 BAE6 BAEB BAEA BAFD EBOO BB02 8803 BB05 BB06 BBOS BBOA BBOC BBOE BB10 BB12 BB20 8B21 BB23 8825 BB2B BB2C BB2E MOVE TO LOWEST MOVE ALL BYTES DOWN ONE NORMALLY 0 <USED BY IFIX> CLEAR MSB CUPPER BYTE> COUNT 8 BITS MOVED IF MORE TO MOVE. LOOP CET EXTENDED BYTE TO A CORRECT COUNTER BACK DOWN IF ZERO. RETURN MOVE RIGHT BY ONE BIT ROTATE WHOLE MANTISSA ROTATE EXTENDED BYTE COUNT BITS SHIFTED LOOP IF MORE TO SHIFT RETURN  $0.1$  (BASE 2) \* 2\*1 = 1.0  $SIGN = +$ MOVE CXJ TO FPAC2 GO RETURN IF TIMES ZERO CALCULATE EXP OF RESULT CLEAR A CLEAR PRODUCT AREA GET LOWEST BYTE OF FPAC1 MULTIPLY BY FPAC2 GET BYTE SHIFTED OFF END SAVE IT GET NEXT BYTE OF FPACl MULTIPLY BY FPAC2 GET BYTE SHIFTED OFF END SAVE IT ETC. NORMALIZE AND EXIT<br>IF BYTE = 0 JUST CO SHIFT SET CARRY GET TOP BYTE OF PRODUCT ROTATE MULTIPLIER IF ZERO. WE'VE DONE ALL 8 IF CARRY CLEAR. DON'T ADD CET LAST BYTE OF PRODUCT ADD LAST BYTE OF FPAC2 STORE IN PRODUCT GET NEXT BYTE ETC. : ADD ALL BYTES ROTATE RIGHT PRODUCT STORE MSB OF PRODUCT ROTATE WHOLE PRODUCT 1 BIT ETC. : ROTATE ALL BYTES CLEAR CARRY LOOP FOR EIGHT BITS RETURN

BB2F BB31 8833 BB3:5 8837 BB39 8838 BB3D BB3F BB41 8843 BB4S 8847 BB48 8849 BB4B 8840 BB4E 8B4F BBSl BBS3 BB:55 8BS7 8859 BBSB B85C 8861 BB63 8867 BBSF 8891 BB93 BB95 BB97 8899 BB9B BB9E BBAO BBA2 BBA4 B8A6 BBA8 BBAA BBAC BBAE BBBO BBBC BBBD BBBF BBCO BBC2 BBC4 BBC6 GET TKO BYTES OF MANTISSA SAVE SIGN SET TOP BIT OF MANTISSA PUT INTO FPAC2 GET SIGN EXCLUSIVE-OR FPAC1'S SIGH STORE INTO SIGN-COMPARE GET OTHER 2 BYTES OF HANT. PUT INTO FPAC2 GET EXPONENT STORE IN FPAC2, LEAVE IN A CET OTHER EXPONENT IN B LEAVE TEST EXPONENT OF FPAC2 TIMES O? GO CLEAR FPACl ADD TO OTHER EXPONENT ROTATE RIGHT FOR A MOMENT ROTATE BACK TO CHECK OV SKIP IF OVER- OR UNDERFLOM CORRECT TOP BIT SAVE AS NEW EXP IF ZERO. UNDERFLOW GET X-OR OF SIGNS USE AS SIGH OF RESULT RETURN <SOME CODE CALLED ONLY BY THE EXP ROUTINE AT \$8501) REMOVE RETURN ADDRESS IF PLUS. SET FPACl TO 'ZERO GO SAY "OVERFLOW" MOVE CXJ TO FPAC2 IP DIVIDE BY ZERO. ERROR HECATE EXPl SO SUBTRACTS GO CALCULATE HEW EXPONENT ADJUST RESULT BY ONE IF OVERFLOW GO COMPLAIN POINT X AT PRODUCT AREA INIT COUNTER FOR 4 BYTES COUNTER IN \$0003 1->B TO FLAG BTH SHIFT FIRST BYTE FPACl COMPARE WITH FPAC2 SKIP IF GREATER OR LESS GET NEXT BYTE KEEP COMPARING TILL ONE LARGER THAN OTHER ETC. : COMPARE ALL BYTES IF ALL EQUAL. SET CARRY SAVE STATE OF CARRY BIT ROTATE CARRY INTO QUOTIENT IF MORE ROOM IN B. SKIP SAVE QUOTIENT IN AREA COUNT DOWN BYTES SKIP If WE'VE DONE ALL 4

BBCS BBCA BBCC BBCE BBDO BBD2 BBD4 BB06 BBDS BBOA BBDC BBDE BBEO 8BE2 BBE4 BBF6 BBF8 BBFA BBFC esro BBFF<br>BEFF<br>BCO13 6608<br>BCOB BCOD<br>BCOF BC113<br>BC14 BC16<br>BC1E<br>BC1E<br>BC22<br>BC22<br>BC26<br>BC28 BC35<br>
BC37<br>
BC3B<br>
BC3B<br>
BC3F<br>
BC41<br>
BC43<br>
BC49<br>
BC48<br>
BC4A IF ON LAST ONE. SET B=•40 IF NOT LAST ONE, SET 8=\$01 RESTORE CARRY BIT IF CARRY. SUBTRACT DIVISOR SHIFT DIVIDEND LEFT ROTATE LEFT ALL<br>.. FOUR<br>... BYTES. IF CARRY SET. SUBTRACT OK IF MINUS. HEED TO COMPARE NO CARRY, NEED NO COMPARE SUBTRACT FROM DIVIDEND . . . THE DIVISOR. AHO SAVE AS DIVIDEND ETC. : ALL FOUR BYTES GO BACK & SHIFT DIVIDEND B=\$40 ("DONE" MARKER> BACK UP TO RESTORE CARRY HOVE THE LAST TWO BITS .. OF THE RESULT .... TO THE LEFT END OF B SAVE AS EXTENDED BYTE HOVE RESULT TO FPACl NORMALIZE AND LEAVE ERROR CODE: "/0" GO TO ERROR ROUTINE GET TWO BYTES OF RESULT HOVE TO FPACl OTHER TWO BYTES TO FPAC1 RETURN SAVE A RECISTER GET TWO BYTES OF MANTISSA SAVE SIGN SET FIRST BIT SAVE IN FPAC1 CLEAR EXTENDED PRECISION GET EXPONENT TO B CET LAST TWO BYTES SAVE IM FPACl STORE EXPONENT IN FPACl RESTORE A AND RETURN CET EXPONENT GIVE TO USER GET SIGN SAVE ONLY SICN BIT COMBINE WITH FIRST BYTE GIVE TO USER CET NEXT BYTE CIVE TO USER GET LAST TWO BYTES GIVE TO USER RETURN GET SIGN OF FPAC2

BC4C STORE IN FPAC1<br>BC4E GET EXP AND MA BC4E GET EXP AND MANTISSA 1<br>BC50 STORE IN FPAC1 BC50 STORE IN FPAC1<br>BC52 CLEAR EXTENDED BC52 CLEAR EXTENDED BYTE<br>BC54 GET MANTISSA 2 BC54 GET MANTISSA 2<br>BC56 STORE IN FPAC1 BC56 STORE IN FPAC1<br>BC58 SET A = SIGN BC58 SET A = SIGN<br>BC5A GET MANTISSA BC5A GET MANTISSA 3 AND 4<br>BC5C STORE IN FPAC1 BC5C STORE IN FPAC1<br>BC5E RETURN **RETURN** 

QUESTION: How is a. floating point number represented?

Each floating point number has an exponent. a mantissa. and a sign. The mantissa is a 32-bit binary fraction which is shifted by the number of bits specified by the exponent. For example. if the mantissa is .101. and the exponent is two. then the number is 10.1 (base 2) or two and a half'.

What format are these numbers stared in in the Color COmputer?

Each number takes five bytes. The first byte is the exponent. it has \$80 added to it so that S7F means -1. \$80 means O. S81 means +1, etc. The other four bytes are the mantissa. Since the first bit of the mantissa is always 1. it is not needed and the sign bit is stored in its place.

Why it the first bit of the mantissa always 1?

Well. if it were zero. we could shift the whole mantissa. left by one bit. and subtract one from the exponent. and end up with the same number. By convention. this is done to each number until the leftmost bit is a one. This is called "normalizing" a number.

What about zero?

Zero is a special case, since<br>it cannot be normalized. To it cannot be normalized. store zero. the exponent is set to zero. This leaves exponents in the range \$01 to \$FF. which correspond to -127 throuqh +127.

What are FPAC1 and FPAC2?

These names stand for "Floating Point Accumulator" 1 and 2. This is where the arithmetic is<br>done. FPAC1 is in memory locadone. FPAC1 is in memory loca tions S004F through \$0054. and FPAC2 is in \$005C through \$0061.

Why are the floating point accumulators six bytes instead of five?

When a number is moved into these areas. the format is changed slightly. To make it easier to do operations. the sign bit is moved to a separate byte (\$0054 or \$0061> and the first bit of the mantissa (which is  $a$  1) is put back.

How do I do floating point arithmetic from assembly language programs?

The floating point routines are called with the X register pointing to a five byte area. You would call a routine to move a number into FPAC1. then call routines to add to FPACl. multiply by it. etc. Finally, you would call the routine to move FPACl to wherever you wanted your result.

How is addition oerformed?

The mantissa of the smaller number is shifted until its exnonent is the same as that of the other number. Then the<br>mantissas can be added. The mantissas can be added.

#### Comment Corner

resulting number is then shifted left or right to normalize it <that is. to put its leftmost bit into the first bit of the mantissa).

How is subtraction performed?

The sign of FPAC1 is reversed and the numbers are then added.

What is the Extended Byte?

To minimize round-off errors. an extra byte is used in the calculations. which can end up being shifted into the mantissa when the result is normalized. The leftmost bit of this extra byte is also used to do rounding on the mantissa instead of truncating it at four bytes.

How is multiplication performed?

The exponents are added. and the mantissas are multiplied. The two 32-bit mantissas yield a 64-bit product. Although the lower 32 bits of this is saved (at \$00AB) only the upper 32 bits are used as the resulting mantissa.

How is division performed?

The exponents are subtracted. and the mantissas are divided.

How about functions like SIN or SOR?

These are "derived functions" and do their work by calling the four main arithmetic functions.

## **Mow!** AN AFFORDABLE LIGHT PEN FOR YOUR TRS-80 COLOR COMPUTER.

Only *\$3995* each

Programs for home, school, office include:

- Shuttle
- Bible Quiz
- Hangman
- Meteor Shower (Joysticks required)
- Chex (balance your bank account)
- Tic Tac Toe
- Moon Lander (from inside the LEM)
- Photon (Artificial Intelligence)
- Night Flight

Many more! From Kindergarten through graduate courses. All cassettes \$400 each. Write for free list.

#### MOSES ENGINEERING COMPANY

Route 7, Regent Drive Greenville, S.C. 29609 (803) 834-7974

## Color Computing

A one stop shopping center for your Color Computer, distributes software and hardware from some of the best companies around - The Micro Works, · Spectral Associates, Computerware, Soft Sector Marketing, Exatron, Color Computer News and others.

And, by special arrangement with CCN, now producing CCN Sampler series at \$7-95 each.

> Dealer Inquiries Invited Write for Catalog Back Issues of CCN Available

> > 3166 Ardmore Ave. Southgate, CA 90280 (213) 564-7458

#### **MODEM COMMUNICATIONS**

SYSTEMS SOFTWAR

 $\cdot$ 

Make your Color Computer an intelligent printing terminal with off-line storage! The Microtext module is just what you'll need for:<br>-Talking to a timeshare system or information

service

- Printing out what is received as it is received
- -Saving received text to cassette tape -Re-displaying the received text even while on-line
- -Communications with other computers
- -Using your computer as a general-purpose 300-baud terminal
- -Downloading programs from other computers

The Microtext module is a program pack containing not only firmware but asecond serial port so that both your printer and modem can be connected at the same time. Microtext can be configured for any serial printer that will work with the Color Computer. even if it requires line feeds! But even if you don't have a printer. you can keep a permanent copy of your data by storing to cassette tape. Also, any Radio Shack/ Centronics-compatible parallel printer may be used by adding the Micro Works' P180C parallel interface.

For those of you with special terminal applications, Microtext has selectable parity: it sends odd, even. mark or space. With mark parity (which is default) you can send to computers requiring either seven or eight bits. All 128 ASCII codes can be sent. Exchange programs with other Color Computer users! Basic programs may be downloaded from other computers or timesharing systems.

You'll find many uses for this versatile module! Available in ROMPACK. ready·to-use. for \$59.95.

#### **MACHINE LANGUAGE**

MONITOR TAPE: A cassette tape which allows you to directly access memory, I/O and registers with a formatted hex display. Great for machine language programming, debugging and learning. It can also send/receive RS232 at up to 9600 baud, including host system download/upload. 19 commands in all.<br>Relocatable and reentrant. CBUG Tape Price: \$29.95

MONITOR ROM: The same program as above, supplied in 2716 EPROM. This allows you to use the entire RAM space. And you don 't need to re-load the monitor each time you use it. The EPROM plugs into the Extended Basic ROM Socket or the Romless Pak I. CBUG ROM Price: \$39.95

SOURCE GENERATOR: This package is a disas· sembler which runs on the color computer and generates your own source listing of the BASIC interpreter ROM. Also included is a documentation package<br>which gives useful ROM entry points, complete memory map, 1/0 hardware details and more. A 16K system is required for the use of this cassette. BOC Disassembler Price: \$49.95

#### **LEARN 6809!**

**6809 ASSEMBLY LANGUAGE PROGRAMMING, by** Lance Leventhal, contains the most comprehensive reference material available for programming your Color Computer. Price: \$16.95

#### **EDITOR/ASSEMBLER**

The Micro Works Software Development System (SDS80C) is a complete 6809 editor, assembler and<br>monitor package contained in one Color Computer<br>program pack! Vastly superior to RAM-based<br>assemblers/editors, the SDS80C is non-volatile,<br>meaning that if your application meaning that if your application program bombs, it can't destroy your editor/assembler. Plus it leaves almost all of 16K or 32K RAM free for your program.<br>Since all three programs, editor, assembler and monitor are co-resident. we eliminate tedious program loading when going back and forth from editing to assembly and debugging!

The powerful screen-oriented Editor features finds, changes, moves, copys and much more. Ali keys have convenient auto repeat (typarnatic), and since no line numbers are required, the full width of the screen may be used to generate well commented code.

The Assembler features all of the following: complete 6809 instruction set; complete 6800 set supported for cross-assembly; conditional assembly; local labels: assembly lo cassette tape or to memory. listing to screen or printer; and mnemonic error codes instead of numbers.

The versatile ABUG monitor is a compact version of CBUG, tailored for debugging programs generated by the Assembler and Editor. It features examine/change of memory or registers. cassette load and save. breakpoints and more. SDS80C Price:<br>\$89.95

**32K RAM!** MEMORY UPGRADE KITS: Consisting of 4t16 200ns. integrated circuits, with instructions for installation. 4K·16K KH Price: \$39.95. 16K·32K KH (requires soldering experience) Price: \$39.95

#### **PARALLEL Cl**

USE APARALLEL PRINTER with your Color Computer! Adaptor box plugs into the serial port and allows use of Centronics/Radio Shack-compatible printers with parallel interface. Assembled and tested. PI80C Price:<br>\$69.96

ROM LESS PAK I - is an empty program pack capable<br>of holding two 2716 or 2732 EPROMS, allowing you up to BK of program! The PC board inside comes with sockets installed, ready to go with the addition of your custom EPROMs. Price: \$24.95

SPARE PARTS - SAMs, 6809Es, RAMs, PIAs. Call for prices.

Star Blaster - Blast your way through an asteroid field in this action-packed Hi·Res graphics game! Available in ROMPACK; requires 16K. Price:

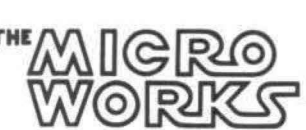

Pak Attack  $-$  Try your hand at this challenging game by Computerware, with fantastic graphics, sound and<br>action! Cassette requires 16K. Price: \$24.95

 $Berserk$  - Have fun zapping robots with this Hi-Res game by Mark Data Products. Cassette requires 16K.<br>Price: \$24.95

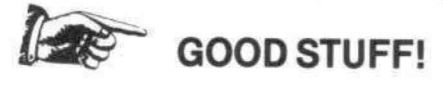

Adventure - Black Sanctum and Calixto Island by Mark Data Products. Each cassette requires 16K. Price: \$19.95 each.

> MaslerCharge/Visa Accepted California residents add 6% tax.

P.O. BOX 1110, DEL MAR, CA 92014 [714] 942-2400

color computer and a lot of your machine language<br>programs will not work. They just hang-up, crash, or even write all over your diskette. If this color basic logo and have all the regular basic happens to you, you have the 'incompatibility commands only, When you press reset DISK blues' and I have the cure. It's a short machine<br>language program that locks your computer into believing that the disk drive is not there. For program, change "CLR CHECK" opcode in the<br>that matter, it will not even acknowledge program to LDA #\$55, STA CHECK. Then when that matter, it will not even acknowledge program to LDA #\$55, STA CHECK. Then when<br>EXTENDED BASIC. It, in fact, does a 'cold start' you press reset you will stay in BASIC and not EXTENDED BASIC, It, in fact, does a 'cold start' you press reset you will stay in BASIC and not

First I'll explain the program then I'll number) POKE 113,0 and press reset, show you how to tack it on to your program (the one that won't run from disk).

screen. Then it loads and stores all the pointing pad. If you must use this area make sure you<br>hooks and other odds and ends that basic needs don't have any DISK I/O routine to do. Good to operate. After that is done, it sets the start of a basic program to \$600 (the \$ meaning hex>. Next, it checks if you have 16K or 32K memory. It also puts an RTI instruction to the non-maskable interupt location. The stack is then moved to the top of memory and the logo "COLOR 1.0" is CLE printed. It sets the reset hook to the same place  $T_{R}$ basic does. It then clears location  $#0071$ . That  $P_{R1}$ <br>location is booked by the basic reset reuting. If NEW location is hooked by the basic reset routine. If  $NEN$ <br>this location contains  $455$ , a warm start routing GET this location contains \$55, a warm start routine GET is done. If not, a cold start is done.

What is the difference you might ask?  $STC$ Well a cold start will do the same as powering  $510$ <br>down and cowering back up. A waxm start will STC down and powering back up. A warm start will STC just give control back to the keyboard. In my  $\frac{310}{2100}$ case, I want a cold start so that the disk drive and extended basic will be reconnected. I can then  $BEG$ <br>lead eachbox expects load another program.<br>Rack to the end of my excessor, What? It TES

Back to the end of my program. What? It  $T = 1$ <br>It and All it has is NOPS. That is whore MEP doesn't end. All it has is NOPS. That is where your porgram comes in. This program is written in MEM<br>BIC (Pecition Independent Cade) so you see that PNT PIC (Position Independent Code) so you can tack PNT<br>this so to the front of any machine language PNT this on to the front of any machine language PNT<br>program anywhere in PAM. If your program door PNT program anywhere in RAM. If your program does not execute from the beginning of the program: PNT<br>45 CEANEM #PROG# \$H2000, \$H2000, \$H2100, NMI4 ie, CSAVEM "PROG", &H2000, &H3000, &H2100, then the  $\text{NOP'S}$  should be changed to LBRA  $\text{XX}$  TEX where  $XX$  = the offset between the end of my RES program and the EXEC point of yours.

After you have done all that, SAVE the CHE whole program on DISK, When you load the program and EXEC it, all willrun properly. When you press reset, your disk is reconnected and you are then able to load in another program.

So, you just bought a disk drive for your One more point. If you want to go to basic,<br>computer and a lot of your machine language meaning no EXTENDED BASIC, add a JUMP \$A37C to the end of the program. You will get the load your program. If you don't want to loose you loose your program. In this mode, if you want to return to DISK EXTENDED BASIC, you can either About the Program:<br>(1) explain the program then  $I(1)$  number) POKE 113.0 and press reset.

it won't run from disk), it won't run from disk), example and the PIC, but make sure that you don't load it between<br>The program starts up by clearing the \$600 and \$E00, DOS uses this area for a scratch The program starts up by clearing the \$600 and \$E00. DOS uses this area for a scratch<br>screen. Then it loads and stores all the pointing pad. If you must use this area make sure you don't have any DISK I/O routine to do. Good<br>Luck!

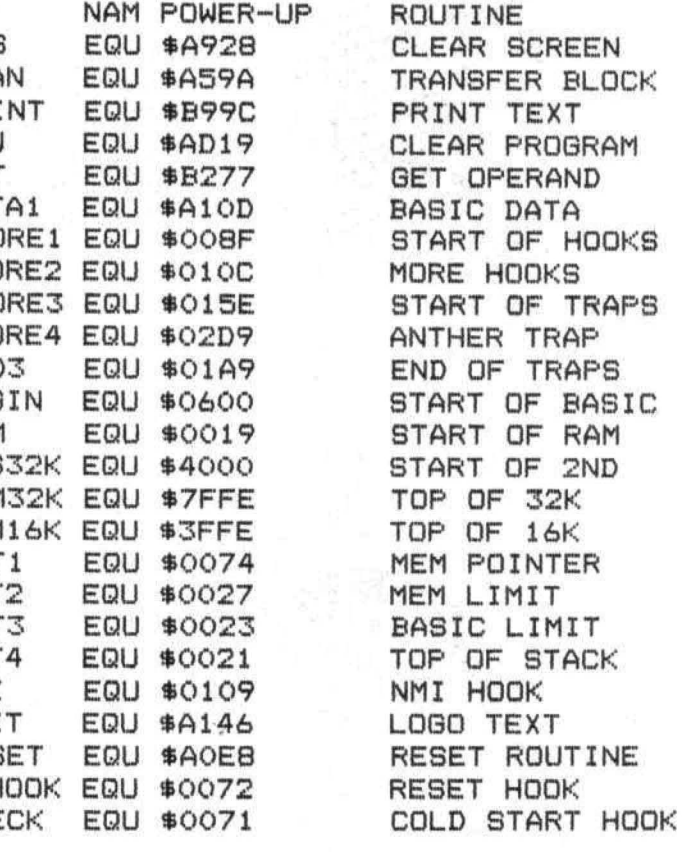

#### Running Machine Language Programs from Di

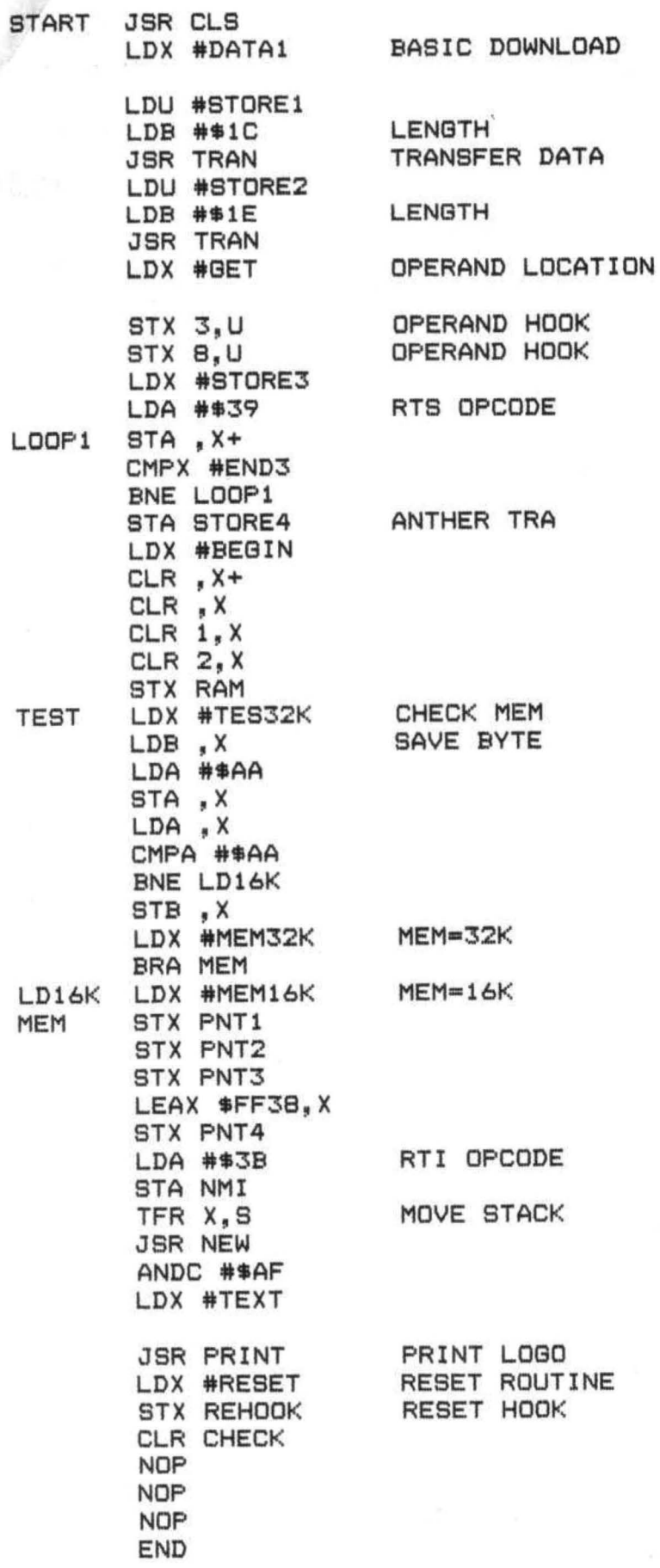

## **Computer Program Books for Beginners**

Everything you need to know to get started programming your own computer. These handy books of programs, each jam-packed with easy-tounderstand Info for beginners, are crammed with hundreds of tips, tricks, secrets, hints, shortcuts, techniques, plus hundreds of tested ready-to-run programs. For the TRS-80 Color Computer. For the TRS-80 Pocket Computer and Sharp PC-1211, PC-1500, Casio FX-702P pocket computers , as well as for Apple and IBM.

#### Color Computer

101 Color Computer Prgramming Tips & Tricks, learn-by-doing instructions, hints, secrets, shortcuts, techniques, insights, for<br>TRS-80 Color Computer, 128 pages TRS-80 Color Computer, 128 pages 55 Color Computer Programs for Home, School & Office. practical ready-to-run software with colorful graphics for TRS-80 Color<br>Computer 128 pages Computer, 128 pages. 55 MORE Color Computer Programs for Home, School & Office, sourcebook of useful type-in-and-run software with exciting graphics, for TRS-80 Color Computer, 112 pages. \$9.95 The Color Computer Songbook. 40 favorite pop, classical. folk & seasonal songs arranged for TRS-80 Color Computer; ready-to-<br>run music programs, 96 pages. run music programs. 96 pages. My Buttons Are Blue and Other Love Poems from the Digital Heart of An Electronic Computer, for poetry lovers, computer lovers , a high-tech classic, 66 heartwarming poems written by a TRS-80<br>Color Computer, 96 pages Color Computer, 96 pages. Color Computer Coding Form, handy preprinted programming worksheets make writing software easy, fun, 40-sheet pad. \$2.95 Pocket Computer 101 Pocket Computer Programming Tips & Tricks. secrets, hints, shortcuts, techniques from a master programmer, 128 pages. \$7.95 50 Programs in BASIC for Home, School & Office, sourcebook of tested ready·to·type·in·and·run software for TRS·BO and Sharp pocket computers, 96 pages. S9.95 50 MORE Programs in BASIC for Home, School & Office, ideal source for lots more useful software for TRS-80 and Sharp pocket<br>computers, 96 pages. **\$9.95** computers, 96 pages. Murder in The Mansion and Other Computer Adventures, with 24 game programs: murder mystery, space, adventure, loads of fun for TRS-80 and Sharp pocket computers, 96 pages. \$6.95 Pocket Computer Programming Made Easy, new fast 'n easy way to learn BASIC, make your computer work for you, for TRS-80, Sharp, Casio pocket computers, 128 pages. **\$8.95** 35 Practical Programs for the Casio Pocket Computer, book of useful type-in-and-run software for the FX-702P, 96 pages. \$8.95 Pocket-BASIC Coding Form. preprinted program worksheets make writing programs a breeze: for TRS·80, Sharp, Casio pocket computers, 40-sheet pad. S2.95 Universal BASIC Coding Form. programming worksheets for anybody writing in BASIC for any computer system, make writing program lines easy and fun. 40-sheet pad. S2.95 Order direct from this ad. Send check or money

order. Include \$1 shipping for each Item ordered up to a maximum of \$3 shipping. Or write for our free catalog. Mail your order to:

**ARCsoft Publishers** Post Office Box 132V Woodsboro, Maryland 21798 (301) 663-4444

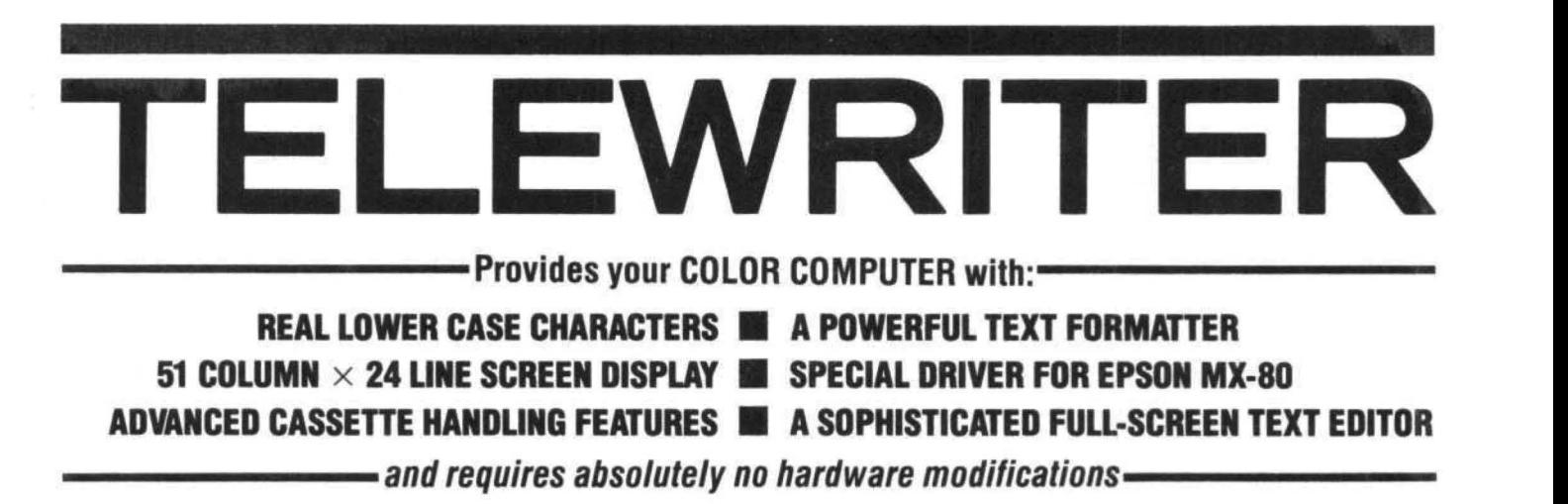

#### **TELEWRITER**

Telewriter is a powerful word processor designed specifically for the Color Computer. It can handle almost any serious writing job and it is extremely easy to use. It has all the advanced features you need to create, edit, store, format and print any kind quickly produce perfect, finished copy for letters, reports, term papers, articles, technical documentation, stories, novels, screenplays, new sletters. It is also a flexible and efficient way to take notes or organize ideas and plans.

#### **<sup>51</sup>x 24 DISPLAY**

The Color Computer is an incredibly powerful and versatile computer, but for text editing it has some major drawbacks. The small 32 character by 16 line screen format shows you too little of the text and, combined with its lack of lower case letters, bears little resemblance to the way text really looks on the page. Reverse video in place of lower case just adds confusion.

Telewriter eliminates these hortcomings with no hardware modifications required. By using oftware alone, Telewriter creates a new character set that has real lower case letters, and puts 24 lines of 51 characters on the creen. That's more on-screen characters than Apple II, Atari or TRS-80 Model lll. That' more than double the Color Computer's standard display.

#### **FULL SCREEN EDITOR**

The Telewriter editor is designed for maximum ease of use. The commands are single key (or single key plus control key), fast, and easy to remember. There is no need to switch between insert modes and delete modes and cursor movement modes.

You simply type. What you type is inserted into the text at the cursor, on the creen. What you ee on the screen is always the current state of your text. You can move quickly through the text with one key cursor movement in all 4 directions, or press the shift key simultaneously for fast, auto-repeat. You can jump to the top or bottom of the text, the beginning or end of a line, move forward or backward a page at a time, or scroll quickly up or down. When you type past the end of a line, the wordwrap feature moves you cleanly to the next.

You can copy, move or delete any size block of text, search repeatedly for any pattern of characters, then instantly delete it or replace it with another. Telewriter gives you a tab key, tells you how much space you have left in memory, and warns you when the buffer is full.

#### **FORMAT FEATURES**

When it comes time to print out the finished manuscript, Telewriter lets you pecify: left, right, top, and bottom margins; line spacing and lines per page. These parameters can be set before printing or they can be dynamically modified during printing with simple format codes in the text.

Telewriter will automatically number pages (if you want) and automatically center lines. It can chain print any number of text files from cassette without user intervention. You can tell it to start a new page anywhere in the text, pause at the bottom of the page, and et the Baud rate to any value (so you can run your printer at top speed).

You can print all or any part of the text buffer, abort the printing at any point, and there is a "Typewriter" feature which allows you to type straight to your printer. Because

Telewriter lets you output numeric control codes directly (either from the menu or during printing), it work with any printer. There's even a special driver for the Epson MX-80 that lets you simply select any of its 12 fonts and do underlining with a single underline character.

#### **CASSETTE HANDLER**

Telewriter makes cassette as simple to use as possible. It will search in the forward direction til it finds the first valid file, so there's no need to keep retyping a load command when you are lost in your tape. You can save all or any part of the text buffer, and you can append pre-existing files to what you have in the buffer already. You can abort an append or filesearch without harming the program or the text in the buffer.

Telewriter will maintain compatibility with popular Color Computer disk systems, but, since it makes using cassette almost painless, you can still have a powerful word processor without the major additional cost of a disk.

#### **AVAILABLE NOW**

Telewriter turns your Color Computer into the lowest cost hi-power word processor in the world today. It runs in 16K or 32K (32K recommended) and is so simple you can be writing with it almost immediately. It comes with complete documentation and i fully supported by Cognitec. Telewriter costs \$49.95 (California residents add 6% tax). To order or request more information write:

Cognitec 704 Nob Ave. Del Mar, Ca. 92014 Or call (714) 755-1258 (weekdays, Saturdays, and early morning). We will gladly answer your questions.

Apple I1 a registered trademark of Apple Computer, Inc.: Atari a registered trademark of Atari, Inc.: TRS-80 a registered trademark of Tandy Corp.: MX-80 a registered trademark of Epson America, Inc.

The BASIC routines on the Color Computer are capable of supporting a variety of non - standard serial interfaces via the RS232 port. I touched briefly on this point in my review of Micro Work's Disassembler last month. There I described how I modified DISASM to work with my printer. Actually my printer is a terminal and it does not perform a line feed when the computer sends a return. (Printers usually have this option). In this article I will describe how it is possible to use a completely non-standard printer (or other RS-232 device) with BASIC.

When BASIC performs a PRINT command, as part of its machine code it jumps to location \$167 where BASIC has reserved three locations and stored a return from subroutine (RTS=\$39) in the first location. This is done only during cold start, that is reset on power-up. It is possible to interrupt the PRINT command when it goes to this location: Insert a jump instruction to a user routine. This will make the computer execute the user routine before it performs the print. This user routine can do a lot of things - it can add a line feed to a return, as my routine did, or it can even do a complete code conversion, say from ASCII to Baudot!! This technique of incorporating a section of executable code in RAM like this is called leaving "hooks". You can see why the technique got this name and why it is so useful. The changes to RAM can be done via a POKE, or a program like Micro Works CBUG.

When I first discovered my printer problem, I called Radio Shack on their toll-free number and they sent the program excerpt which is given in Listing 1.

LISTING 1 Radio Shack Printer Patch 110 DATA 52,20,214,111,193,254 120 DATA 38,11,129,13,3817,190 130 DATA 160,2,173,3,134110,53 140 DATA 20,57 150 FORD= 1000 to 1021 160 READ El POKE D,E: NEXT E 190 POKE 1021,PEEK<359> 200 POKE 1022, PEEK(360) 210 POKE 1023, PEEK(361) 220 POKE359, 126,:POKE360,3:POKE361,232

This is incomprehensible, isn't it? Well this program is equivalent to the machine language routine in Listing 2 and commented in Figure 1.

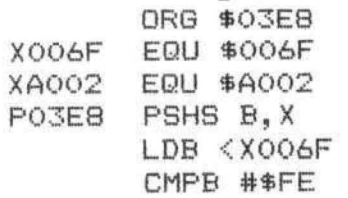

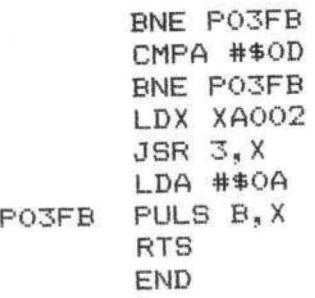

Figure 1 Some program comments are:

line 1 This output is the result of reverse assembling the Radio Shack code using DISASM.

line 2 This is the start of the user routine. \$3E8  $= 1000$ 

line 3 This is the address in RAM of a variable which indicates where the PRINT output is to be sent. For this, a -2 causes output to be sent to the RS-232 device, a -1 causes output to be sent to the cassette, a 0 causes a output to be sent to the screen and a 1 to 15 causes output to be sent to a file (for DISK BASIC),

Other user routines are possible. I had a letter from a reader whose printer performs a "return - line feed" only when it receives a "line feed", In this case, the routine given in Listing 3 should do the trick. Note that this routine doesn't bother to send the "return". It just exchanges it for a "line feed".

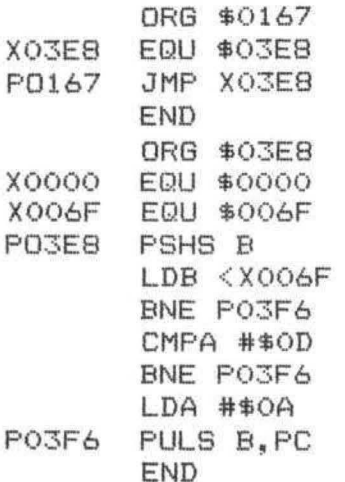

#### listing 3

The above routine is just fine for a single character exchange. What if the entire alphabet is to be changed, as in a code conversion? Then the general exchange routine given in Listing 4 should solve the problem. Here the user routine sets up a table and compares the given character against alternate table entries. When it finds a match it replaces the BASIC PRINT character with the adjacent table entry. The routine also checks to see if the character is not in the table.

In this version of the routine, if the character is no in the table a null (00) will be sent out instead. A user may adjust this to an appropriate value. Happy Printing. NAM PRCONV

\*A PROGRAM TO ADAPT THE COLOR \*COMPUTER TO A NON-STANDARD **\*RS-232 DEVICE** \* (FOR INSTANCE. \*A NON-SUPPORTED PRINTER)

Ý *\*THIS ROUTINE HAS BEEN EDITED &* \*ASSEMBLED ON MICROWORKS SDS8OC \*EDITOR/ASSEMBLER/MONITOR

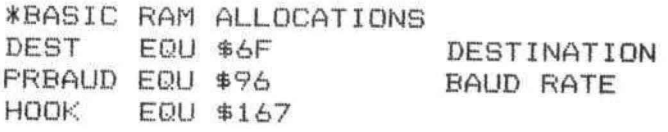

\*SET THE ORIGIN FOR HIGH MEMORY *\*IN A 16K SYSTEM* ORG \$3F00

PRCONV PSHS B.X SAVE THE B-ACC LDB DEST OUTPUT TO PRINT  $CMPB$  #-2

- NO. NORMAL RTN **BNE EXIT**
- **\*YES. OUTPUT TO THE PRINTER:** LDX #TABLE
- \*CHECK THE CHARACTER AGAINST *\*THE TABLE ENTRY* CHKCHR CMPA 0.X BEQ COMPAR

**\*DID NOT COMPARE. INCREMENT \*THE TABLE POINTER** LEAX 2.X END? CMPX #TBLEND

*\*TE NOT EQUAL, THEN* **\*GO CHECK THE NEXT TABLE ENTRY** *BNE CHKCHR* 

**\*ERROR EXIT** LDA #0 PULS B.X.PC

**SEND NULL** ERROR RETURN

**\*NORMAL RETURN** COMPAR LDA 1.X EXIT PULS B.X.PC

SEND REPLACEMENT FIX UP STACK

**\*TABLE** TARL F FCC 'A FCB \$41  $\ast$  $\ast$  $\overline{u}$  $\star$  $FCC \t27$ **FCB \$5A \*END OF TABLE** TBLEND EQU \*

#### C. C. Writer

[ Word Processing for the TRS-80% Color Computer ] Features Page Formatting. Block Moves. Tabs. Sentence Deletion and Insertion, Global Search and Replace, Centering, Indenting, Page Pause, ASCII Code Transmission, Justification, Scrolling Review, Keyboard Stops, and File Chaining, 16-32K cassette-\$35. 32K Disk-\$40 (Shipping late Feb.)

 $NEW! \rightarrow >$  Check Rec Plus Reconciles your Checkbook AND allows you to keep Memo Entries of cash and credit card expenses without affecting your Checkbook balance. The History Files may be Listed and Totaled by Income or Expense Category for Budgeting or Tax Preparation. On screen Trial Balancing and printed Trial Balances. Audit Trails, and Summaries (REQUIRES PRINTER). Current balance is displayed on the Screen Menu and Reports. Save yourself frustration and perhaps some money too. --> Prices until April 15th: <--16K Version-\$25. 32K with extensive prompts-\$30 16-32K Disk System with Prompts-\$35 All versions include System Binder, Cassettes or Disk with storage pockets, and documentation. (Shipping late Feb.)

For information or orders write:

TransTek BSC 2-2 194 Lockwood Bloomingdale, IL 60108 # TRS-80 is a Trademark of Tandy Corporation

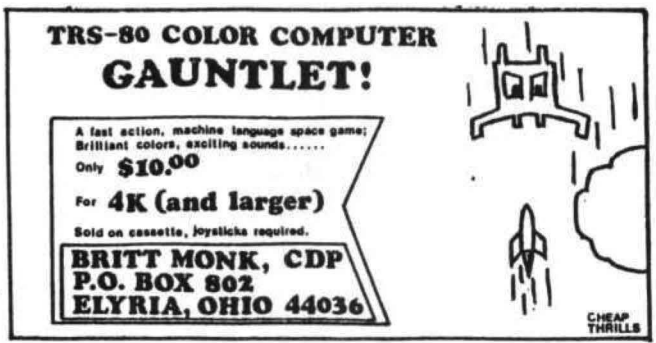

## **QUALITY SOFTWARE FOR TRS-80 COLOR!**

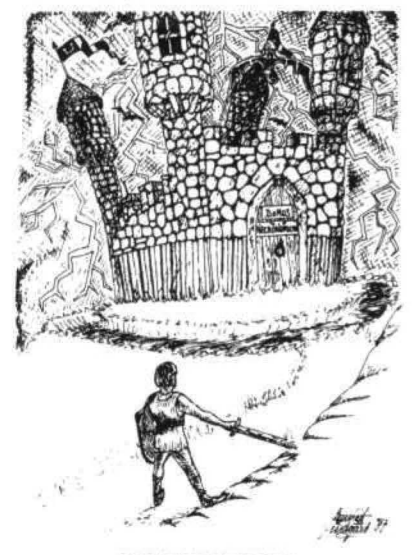

#### **ADVENTURES!!!!**

For TRS-80, end COLOR.SO. These Adventures are written in BASIC, are full featured, fast action, full plotted adventures that take 30-50 hours to play. (Adventures are inter-active fantasies. It's like reading a book except that you are the main character as you give the computer commands like " Look in the Coffin" and "Light the torch.")

Adventures require 16K on COLOR-80 and TRS-80. They sell for \$14.95<br>each.

#### ESCAPE FROM MARS (by Rodger Olsen)

This ADVENTURE takes place on the RED PLANET. You 'll have to explore a Martian city and deal with possibly hostile aliens to survive this one . A good first adventure.

PYRAMID (by Rodger Olsen) This is our most challenging ADVEN-TURE. It is a treasure hunt in a pyramid full of problems. Exciting and tough!

TREK ADVENTURE (by Bob Retelle) This one takes place aboard a familiar starship. The crew has left for good reasons • but they forgot to take you, and now you are in deep trouble.

DEATH SHIP (by Rodger Olsen) Our first and original ADVENTURE, this one takes place aboard a cruise ship -<br>but it ain't the Love Boat.

VAMPIRE CASTLE (by Mike Sassman) This is a contest between you and old Drac • and it's getting a little dark outside. \$14.95 each.

SPACE SHUTTLE

ONE OR TWO PLAYER HIGH RES GAME Your mission is to dock with an orbiting space platform - but you may have to land on the planetary surface for refueling first. A real value in a high res real time game. \$6.95.

KILLERBOT - (Available in  $4K$ ) - Real time<br>action at 20 levels of difficulty as you run, sneak, and dodge your way through a bloody field of Killer Robots. Get across or diel Joy· sticks or Keyboard controls. TRS-80 COLOR (ANY BASIC 4K or more.). \$9.95.

SLASHBALL (Available in 4K) - This one is best described as a thinkers arcade game. It  $rewards$  fast reflexes and clear thinking  $-$  like nothing you have ever seen before. It is one of<br>our best family games for one or two players. \$9.95.

TIMETREK - A REAL TIME, REAL GRAPHICS STARTRECK. See your rorpedoes hit and watch your instruments work in real time. No more un · realistic scrolling displays! \$14.95.

STARFIGHTER - This one man space war game pits you against spacecruisers, battlewagons, and one man fighters. you have the view from your cockpit window, a real time working instrument panel, and your wits. Another real time goody. \$9.95

BATTLEFLEET · This grown up version of Bat· tleship is the toughest thinking game available on OSI or 80 computers. There is no luck involved as you seek out the computers hidden fleet. A topographical toughie. \$9.95

LABYRINTH - 16K EXTENDED COLOR BASIC - With amazing 3D graphics, you fight your way through a maze facing real time monsters. The graphics are real enogh to cause claustrophobia. The most realistic game that I have ever seen on either system. \$14.95.

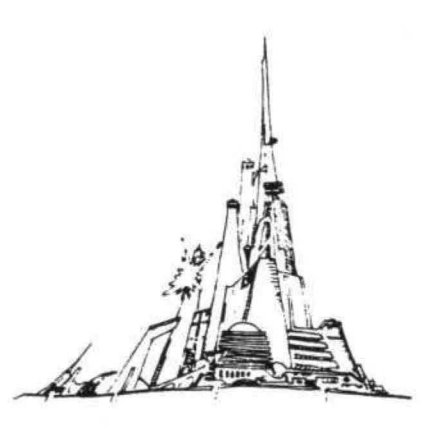

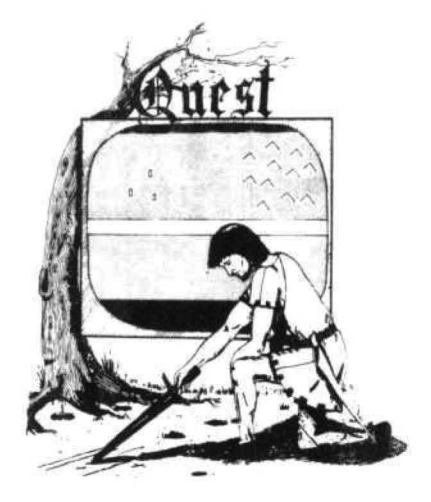

QUEST · A NEW IDEA IN ADVEN· TURE GAMES! Different from all the others, Quest is played on a computer generated map of Alesia. Your job is to gather men and supplies by combat, bargaining, exploration of ruins and temples and outright banditry. When your force is strong enough, you attack the Citadel of Mooriock in a life or death battle to the finish. Playable in 2 to 5 hours, this one is different every time. 16K COLOR-80 OR TRS-80 time. 16K C<br>ONLY \$14.95.

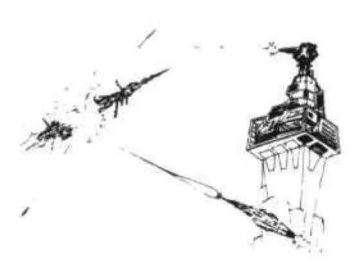

SPACE ZAPPER - Protect your central Star Base from ships that attack from all four sides. Fast reflexes are required as the action speeds up. Great for kids or Dads. This game has high speed high resolution graphics and looks as if it just stepped out of the arcades.  $-16K$  extended or 32K disk. BASIC TRS-80 Color only. \$14.95.

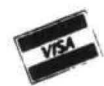

This is only a partial listing of what we have to offer. We have arcade and thinking games, utilities and business programs for the OS1 and TRS-80 Color. We add new programs every week. Send \$1.00 for our complete catalog.

Please specify system on all orders

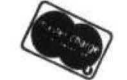

**AARDVARK-SO TRS 80 2352 S. Commerce, Walled Lake, MI 48088 TRS 80 COLOR (313) 669-3110** 

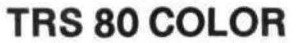

Since acquiring my Color Computer (CC) in December of 1980 I have been looking for software to allow the CC to be used as a tool rather than a toy. One of the most practical uses of any microcomputer is as a word processor. Six months ago (in the dark ages of the CC) nothing was available for the CC but a few Radio Shack games. This left two options, write a word processor myself, or modify a good exisiting program to operate on the CC. My lack of knowledge and ability precluded the first option, and at about that time I found a good BASIC word processor by Delmer Hinrichs in the May 1980 edition of 80 Microcomputing.

Mr. Hinrichs' program was written for *a.*  16K tape based TRS-80 Model 1. The translation of the program to operate on the CC has turned out to be not as trivial as I had anticipated. It seems that the ASCII codes for all the non-alphanumeric keys are not identical between the Model I and the cc. It was necessary to interpret the ASCII values into the keyboard entries for the Model I, and then translate them into the correct ASCII values for the CC. There were other changes necessitated by errors or omissions in the orginal program. For example, the documentation stated that the SHIFT down arrow will center the text of the line and add a <do not justify) mark. This function was not in the original code for the ADD function. I made this and other corrections. Another article I found most helpful in modification of Mr. Hinrich's program was an adaption of the program for the TRS-80 Model II by Mike Kilroy in the July, 1981 80 Microcomputing. The changes from the original indicated areas I needed to check for necessary changes for the CC.

My modification of Mr. Hinrich's program is designed for a 32K CC with Radio Shack CCDOS, one disk drive, and an Epson MX-80 serial printer. It should be pretty straight-forward to modify to a 16K system by changing the size of the CLEAR statement, NL, and DIMension statements in line 20, The program can be converted from disk to tape storage by modifying the disk I/O formats in lines 1570-1660 and 1860-1940 to the Open'l' and OPEN 'I' -1 formats for tape I/O. If you are not using an Epson MX-80 printer you may find it necessary to modify lines 1740 and 1750 to match your printer. These values came from Howard Potvin 's short article in the October 1981 80 Microcomputing.

The CC Nord Processor provides very useful manipulating power for preparation of correspondence and technical writing. Text can be entered from the keyboard either into a new file or added to an existing file. It provides a means of moving lines of text from one part of the file to another inserting lines between lines of text, and replacing one line with another entered from the keyboard. Lines can be deleted from the text, and blank lines removed by a one letter command. Straight right margins can be produced by the Justify command. Line text can be shifted to the right margin for such purposes as entering the inside address for a letter, or the line text centered and <end of page> and/or <do not justify) marks added to the line. The line oriented editor has a full list of functions including changing, ad ding• deleting, and inserting characters including the control characters. The program stores text on disk, and recalls text on command. Stored text can be recalled for editing, re-formatting adding text to the file, and printing. The print format is user modifiable while in the program by entering the F command. Pagination includes printing the title and page number if desired. Single or multiple spacing is allowed. Since the program is written in BASIC it is user adaptable to meet any requirment. This artide was prepared using the CC Word Processor.

The program is self prompting and if all else fails enter the command H for help. It lists all available command. The commands supported by the word processor are:

A - add - start a new file or add to an existing file.

 $B - blank - delete all blank line (lines$ with one blank space are not blank).

C - compile - move all text to fill the available space from the last line designated to the first line designated. Compile one paragraph at a time to avoid burying end of page and do not justify marks.

 $D -$  delete - deletes first designated line to last designated line and leaves blank lines <delete blank line with the E command>.

 $E - edit - enters the edit mode (edit)$ commands discussed below).

 $F -$  format - change the default format perameters for printing the file.

H - help - lists all available commands.

I - insert - inserts a line at the line designated.

1670 Valencia Las Cruces, NM 88001

 $J -$  justify  $-$  right justifies all lines not marked (do no justify).

 $K -$  kill - kills the letter or file in memory.

 $L - load - load$  a file from disk.

M - move - moves lines specified to a specified location. Location must be blank line (use I command to insert blank lines if necessary),

 $P$  - print - sends the file in memory to the printer using the format prescribed by command F.

 $R$  - replace - replaces specified line with keyboard input.

 $S - save - saves$  the file to disk.

 $V - video - displays the file on the$ screen.

 $X - exit - ends the program.$ 

The ADD mode has some single key commands to perform certain functions. These are:

LEFT ARROW - moves cursor one space left and erases the last entry.

SHIFT LEFT ARROW - erases the whole line.

RIGHT ARROW - TABs the cursor five spaces to the right.

SPACE BAR - moves the cursor one space to the right.

ENTER - ends the current line and goes to the next line.

SHIFT RIGHT ARROW - moves all text on the line to the right margin and goes to the next line.

DONN ARRON - ends the line and adds an <end of page- do not justify> mark.

CLEAR - ends the line and marks it <do not justify>.

SHIFT DOWN ARRON - centers the line of text and marks it <do not justify).

SHIFT CLEAR - ends the ADD command.

The EDIT mode has some commands requiring further definition. Another feature of the edit mode that is slightly different is that all letter commmands in EDIT are in lower case. If this bothers you simply change the appropriate ASCII values in line 790-1240. The commands for the editor are:

 $*$ LEFT ARROW - moves the cursor  $*$ spaces to the left (non-destructive).

 $*$ RIGHT ARROW - moves the cursor  $*$ spaces to the right (non-destructive).

a - ignore previous changes and go to the start of the line.

 $#d -$  delete the next  $#$  characters.

h - hack - chops the line at the cursor and enters the input mode.

i - input mode - inserts the keyboard entries at the cursor location.

l - lists the line with all changes made and moves the cursor to the first position.

 $\#s$  char - searches for the  $\#th$  occurence of char in the line.

x - go to the end of the line text and input.

SHIFT UP ARROW - exit h, i, or x function and re-enter edit.

SHIFT RIGHT ARRON - moves all text in the line to the right margin and ends the line.

SHIFT DONN ARROW - centers the line text and marks it <do not justify>.

CLEAR - ends the line and marks it <do not justify),

ENTER OR SHIFT CLEAR - exits the edit mode.

As written, the program will run on a 32K extended basic CC only if the PCLEAR 1 command is entered, This can be avoided by reducing the cleared string space in line 20 to approximately 10,000. If you are using a non-disk system enter - POKE 25,6:NEW in command mode before loading the program. This will free a maximum of 31015 BYTES for use on a 32K machine, and an appropriate amount on a 16K machine. The POKE 25,6 command can not be used on a disk machine because it frees the disk address space and will not allow communication with the disk.

The disk I/O is tailored to a 60 space line to save disk storage space. If, for some reason, it is necessary to change the line length longer than 64 characters then lines 1590 and 1880 must be modified. To store an even number of line per sector 85 or 128 characters per line will optimize disk storage.

#### REFERENCES:

Hinrichs, Delmer D., BASIC Word Processor - Cheap and Simple Word Processing, 80 Microcomputing, May 1980, PP 50-55.

Kilroy, Mike, Everyman's Mod II Word Processor - An Alternative to Expensive Model II Letter Crunchers, 80 Microcomputing, July 1981, PP 226-233.

Potvin, Howard, Everyman's Debug in 80 Debug, 80 Microcomputing, October 1981, P 22.

```
10 CLS: PRINT TAB (5) "BASIC WORD P
ROCESSOR"
20 CLEAR 13000: NL=360: DIM A$ (NL)
X$ (NL), S(25), T(25)
30 B$=CHR$(30): C$=CHR$(191): N$="
Y'': PN$="Y": P1$="Y"
40 S$=" ": H$=S$: LA=-1: P=1: FP=1: P
L=26: LL=60: LM=10: U=32: G=10: H=6: V
=2750 L=LA: IT=0: R=0: A$="": PRINT: INP
UT"COMMAND": A$: IF A$="" THEN 70
60 A=ASC(A$)-64: IF A > 0 THEN ON
A GOTO 80, 480, 510, 760, 790, 1250,
70, 1370, 1400, 1440, 1560, 1570, 1670
, 70, 70, 1730, 70, 1840, 1860, 70, 70, 1
50,70,2090
70 PRINT"**ENTRY ERROR**": GOTO 5
\circBO CLS: D=0: N$="Y": IF LA < 0 THEN
 L = 0: GOTO 120
90 IF NL=LA+1 THEN 200 ELSE IF L
 > FL+12 THEN B = L - 12 ELSE B
= FL100 FOR I = B TO L: X = LEN(A$(I)
E = D + INT((X+4)/64 - 1)110 GOSUB 2030:NEXT I:L=L+1
120 C=(L-FL+D) *64: IF C > 447 THE
N PRINT: PRINT: C=446
130 PRINTOC.USING"### ":L::PRINT
A$(L);:P=LEN(A$(L))+1:C=C+P+3:K=
L+1140 PRINTOC, C$;: A$=INKEY$: PRINTO
C, S$;: IF A$="" THEN 140
150 GOSUB 280:0N A-7 GOTO 340,39
0,290
160 IF A=13 THEN A$=S$: GOTO 200
ELSE IF A=21 THEN 360 ELSE IF A
= 12 THEN 440
170 IF A = 93 THEN 410 ELSE IF A
 = 10 THEN 310 ELSE IF A = 91 TH
EN 460
180 IF A = 92 THEN IF LA \lt L THE
N LA = L: GOTO 50 ELSE 50
```

```
190 PRINTOC, A$;: A$(L)= A$(L) +A
\sharp: IF P \left\langle =\right. LL THEN P = P + 1:C =
C + 1: GOTO 140
200 IF R THEN 50 ELSE IF NL \leq = K
 THEN PRINT: PRINT"FILE FULL":LA
= NL - 1: GOTO 50210 IF LEN(A$(K)) THEN L = K: GOS
UB 1410
220 IF K > LA THEN LA = K
230 IF A$ = 8$ THEN 270
240 FOR M = LL+1 TO 2 STEP -1:A$
 = MID$(A$(L), M, 1): IF A$<> S$ TH
EN NEXT M: GOTO 270
250 A$(K)= RIGHT$(A$(L), LL-M+1):
A\# (L) = LEFT\# (A\# (L), M-1)260 PRINTOC-LL+M-1, B$;:L=K:GOTO
 120
270 A$(L)=LEFT$(A$(L),LL):L=K:GO
TO 120
280 A = ABC(A*) : RETURN290 IF P > LL THEN 200
300 PRINT@C, CHR$(92);:A$(L) = A
$(L) + CHR$(17): A$=S$: GOTO200
310 IF P > LL THEN 200
320 C = (L-FL + D)*64+4: IF C > 452 THEN C = 452330 GOSUB 1210:P = 1:A$ = S$:GOT
0 200
340 IF P = 1 THEN 140
350 C = C - 1: PRINT@C. B$:: P = P
-1:A$(L) = LEFT$(A$(L),P-1):GOT
0.140360 IF P = 1 THEN 140
370 A$(L)="":P = 1:C = (L - FL +
 D) *64+4: IF C > 452 THEN C = 452
380 PRINTOC, B$: * GOTO 140
390 IF P > LL - 6 THEN 140
400 A$(L)=A$(L) + STRING$(5,8$);
C = C + 5; P = P + 5; GOTO 140
410 IF P > LL THEN 200
420 C = (L - FL + D)*64+4:IF C >
 452 THEN C = 452430 GOSUB 1230: P = 1: A$ = S$: GOT
0200440 IF P > LL THEN 200
450 PRINTOC, CHR$ (95); : A$ (L) = A
$(L) + CHR$(20) : A$ = S$: GOTO 200460 C = C - (LEN (A$ (L))): A$ (L) =
STRING$((LL-LEN(A$(L)))/2,32) +A
$(L) + CHR$(20)470 PRINTOC, B$; (A$(L)); CHR$(9
3);: A$=S$: GOTO 200
```
480 CLS: PRINT"DELETING BLANK LIN ES":FOR  $J = LA TO O STEP -1$ 490 IF  $A$ \$ (J) = "" THEN FOR I = J TO LA: A\$ (I)=A\$ (I+1): NEXT I: A\$ (LA  $)=$ "" $LA = LA - 1$ 500 NEXT J: IF R THEN RETURN ELS E 1950 510 INPUT "FIRST LINE TO COMPILE "IFILE  $F \le 0$  THEN  $F = 0$ 520 INPUT "LAST LINE TO COMPILE"  $:Z: IF Z > LA THEN Z = LA$ 530 IF  $F$   $>=$  Z THEN 70 ELSE CLS:  $F$ RINT"COMPILING": FOR  $L = F$  TO Z-1  $k = L + 1$ 540 X=LEN(A\$(L)): X\$ = "": IF X < 2 THEN 620 ELSE IF  $X \leq L$  LL GOTO 600 550 FOR I = X TO 1 STEP  $-1$  :A\$ =  $MID$ \$ (A\$ (L), I, 1) 560 IF A\$<> S\$ THEN X\$ = A\$+ X\$: NEXT I:GOTO 600 ELSE IF  $X$ \$ = "" THEN NEXT I 570 A=ASC(RIGHT\$(X\$,1)): IF A = 3  $3 OR A = 46 OR A = 58 OR A = 63$ THEN  $X = X + " "$ 580 A\$(L) = LEFT\$(A\$(L), I-1): IF  $LEN(A#(K)) = O$  THEN  $A#(K) = X#G$ OTO 540  $590$  A\$(K) = X\$+ S\$ + A\$(K): GOTO 540 600 X = LEN(A\$(L)): IF X < 2 THEN 620 ELSE FOR I =  $X$  TO 2 STEP -1 610 IF RIGHT  $(A \oplus (L), 1) = S \oplus THEN$  $A$ \$(L) = LEFT\$( $A$ \$(L), I-1): NEXT I 620 NEXT L:FOR L = F TO Z -1:K =  $L + 1$ 630 X=LEN(A\$(L)): Y=LEN(A\$(K)): X\$  $=$ "":IF X = 0 OR Y = 0 THEN 750 640 A = ASC(RIGHT\$(A\$(L),1)) 650 IF A = 33 OR A = 46 OR A = 5  $B$  OR A = 63 THEN A\$(L) = A\$(L) +  $" " " * X = X + 2"$ 660 FOR I = 1 TO Y:A\$= MID\$ (A\$ (K)  $, I, 1)$ 670 IF  $A$ \$  $\langle \rangle$  S\$ THEN  $X$ \$ =  $X$ \$ + A \$:NEXT I ELSE IF X\$ = "" THEN NE XT I 680 IF LL - X < I THEN 710  $690$  Y = Y - 1: IF Y < 0 THEN Y =  $\circ$  $700 A$ \$ (L) =  $A$ \$ (L) +  $S$ \$ +  $X$ \$ ;  $A$ \$ (K)  $= RIGHT$ \$(A\$(K), Y): GOTO 630 710 X = LEN(A\$(L)) : IF X < 2 THEN

730 ELSE FOR I .= X TO 2 STEP - $\mathbf{1}$ 720 IF RIGHT\$ $(A$(L), 1) = S$$  THEN  $A$ \$ (L) = LEFT\$ (A\$ (L), I-1) : NEXT I 730 IF Y < 2 THEN 750 ELSE FOR I  $=$  Y TO 2 STEP  $-1$ 740 IF LEFT\$ (A\$(K), 1) = S\$ THEN  $A$ \$ (K) = RIGHT\$ (A\$ (K), I-1) : NEXT I 750 NEXT  $L:X = LEN(A+C)$ ; GOTO90  $\Omega$ 760 INPUT"FIRST LINE TO DELETE":  $F: IF F \leq 0$  THEN  $F = 0$ 770 INPUT"LAST LINE TO DELETE"; Z  $IIF Z > LA THEN Z = LA$ 780 IF F > Z THEN 70 ELSE FOR I  $=$  F TO Z:A\$(I) = "":NEXT I:GOTO 1950 790 INPUT"EDIT LINE"; L: IF L < 0 OR L > LA OR  $A$ \$ (L) = "" THEN 70  $BOO C = 4$ :  $P = 1$ :  $X$ \$ (0) = A\$ (L): N\$  $=$  "Y" 810 CLS: I = L:GOSUB 2030: N =1:0\$  $m = 0.0$ 820 GOSUB 910: IF A > 47 AND A < 58 THEN  $Q\$  =  $Q\$  +  $A\$ IN =  $VAL(Q\$ :GOTO 820 830 M = 0:IF A = 8 THEN Y =  $-1:6$ OSUB 940 ELSE IF A = 9 OR A = U THEN  $Y = 1:GOSUB 940$ 840 IF A = 97 THEN  $A$ \$ (L) =  $X$ \$ (O) : GOTO 800 850 IF LEN(A\$(L)) >= LL THEN 870 860 IF A = 93 THEN GOSUB 1230 EL SE IF A = 91 THEN GOSUB 1210 870 IF A > 98 THEN ON A - 98 GOS UB 960, 1030, 2080, 2080, 2080, 1050, 1060 880 IF A = 115 THEN GOSUB 1150 E LSE IF A = 120 THEN GOSUB 1200 E LSE IF  $A = 108$  THEN 800 890 IF M = 1 THEN N = 1:0\$ = "": GOTO 820 ELSE IF R THEN PRINT@16  $0, 1$  ELSE 810 900 IF LL < X THEN PRINT "LINE": L: "HAS": X: "CHARACTERS": GOTO 50 **ELSE 1950** 910  $X$ \$ = MID\$(A\$(L), P, 1) 920 PRINTOC, C\$:: A\$ = INKEY\$: PRI NTOC, X\$;: IF A\$ = "" THEN 920 930 GOSUB 280: X=LEN(A\$(L)): IF A = 13 OR A = 92 THEN R = 1: RETURN ELSE IF  $A = 91$  OR  $A = 10$  OR  $A =$ 12 THEN GOSUB 1000 ELSE RETURN

```
940 M = 1:FOR I = 1 TO N: P = P +Y: IF P > X THEN P = X:RETURN950 IF P \leq 1 THEN P = 1: RETURN E
LSE C = C + Y: NEXT I: RETURN
960 Q = P:D = C:FOR I = 1 TO N:8 
OSUB 910: IF R OR A = 27 THEN P =Q: C = D: RETURN970 PRINT@C, A$;:GOSUB 1130:P = 
P + 1:GOSUB 1140:AA(L) = L# + A#+ R$ 
980 A = U:C = C + 1:IF P \le = X TH
EN NEXT I 
990 P = Q: C = D:RETURN1000 IF A = 91 THEN GOSUB 1210 E 
LSE IF A = 10 THEN GOSUB 1070
1010 IF A = 12 THEN A$ (L) = A$ (L)
) + CHR$(20): R = 1
1020 RETURN 
1030 IF P + N - 1 > X THEN N = X- P + 11040 GOSUB 1130:Q = P:P = P + N:
GOSUB 1140:A$(L) = L$ + R$:P = Q:RETURN 
1050 GOSUB 1130:A$(L) = L$ + S$:
PRINTOC, B$
1060 GOSUB 910:IF RORA= 27 TH 
EN RETURN 
1070 IF A = 10 THEN A$ (L) = A$ (L
\rightarrow + CHR$(17): R = 1: RETURN
1080 IF A = 95 THEN 790 ELSE IF 
A = 12 THEN A$ (L) = A$ (L) + CHR$
(20):R = 1:RETURN1090 PRINT@C, A\; IF A = B THEN
Y = -l:SOSUB 940:GOTO 1060 
1100 IF A = 9 THEN Y = 1:60SUB 9
40:GOTO 1060 ELBE IF P > X THEN 
X = P1110 GOSUB 1130:80SUB1140:A$(L) 
• L$ + A$ + R$:PRINT@C, B$;A$ + 

R$ 

1120 C = C + 1:P = P + 1:60T0106\circ1130 L$ = " IF P \leq 2 THEN RETUR
N ELSE L$ = LEFT$(A$(L), P - 1): R
ETURN 
1140 R\ = "": IF P > X THEN RETUR
N ELSE R$ = RIGHT$(A$(L), X-P+1):
RETURN 
1150 GDSUB 910:Q = P:D = C1160 FOR I = 1 TO N:F = O:FOR J 

= Q + 1 TO X: D = D + 11170 IF MID$(A$(L), J, 1) = A$ THE
N F = 1:Q = J:J = X
```
1180 NEXT J:NEXT I: IF F THEN P =  $Q: C = D$  $1190 A = U$ : RETURN  $1200$   $A$ \$ (L) =  $A$ \$ (L) +  $S$ \$:  $P$  =  $X$  +  $1: C = P + 3:$  GOTO 1060  $1210 C = C - (LEN( A# (L))) : A# (L)$  $=$  STRING\$((LL - LEN(A\$(L)))/2,32  $+ A$ \$(L) + CHR\$(20): $R = 1$ 1220 PRINT@C, B\$; (A\$(L)); CHR\$( 93):RETURN  $1230$  A\$(L) = STRING\$(LL - LEN(A\$ CL>>,32>+A\$<L> 1240 PRINT@C, B\$; A\$<L>;:RETURN 1250 CLS:PRINT"LINE LENGTH =";LL ,:INPUT 11 NEW =";LL 1260 PRINT"LINE SPACES =";S,:INP  $UT''NEW = "IS$ 1270 PRINT"LINE #S =":N\$:"'".:IN PUT"NEW (Y/N)";N\$ 1280 PRINT"FIRST LINE =";FL,:INP  $UT"NEW = "IFL$ 1290 PRINT"LEFT MARGIN =";LM.:IN  $PUT''NEW = "; LM$ 1300 PRINT"PAGE LENGTH =";PL,:IN PUT"NEW =";PL 1310 PRINT"PAGE #S =";  $PN$ \$; "'", : I NPUT"NEW <YIN>";PN\$ 1320 PRINT"FIRST PAGE =";FP,:INP<br>UT"NEW =":FP  $1330$  PRINT "PAGE 1 # = '";P1\$;"'" ,: INPUT"NEW (Y/N)"; P1\$ 1340 PRINT "CHAR/INCH =";G:INPUT  $"NEW$  (5, 10, 16. 5) = "; G 1350 PRINT "LINES/INCH =";H:INPU  $T$  "NEW  $(6,8)$ =";H 1360 PRINT"HEADINB = '";H\$p"' 11 ,:INPUT"NEW =11 ;H\$:GOTO 50 1370 CLS: PRINT"LEGAL COMMANDS AR E:":PRINT 1380 PRINT"A ADD", "B BLANK", "C COMPILE", "D DELETE", "E EDIT" ,"F FORMAT","H HELP","! INSER T", "J JUSTIFY", "K KILL", "L LO D", "M MOVE", "P PRINT", "R REPL ACE", "S SAVE", "V VIDEO", "X EX 1390 PRINT:PRINT"PRESS 'SHIFT CL EAR'TO RETURN FROM A.E.I.R TO COMMAND MODE " :GOTO SO 1400 INPUT"INSERT AT LINE";L:IF L < 0 OR L > LA THEN 70 1410 IF NL =  $LA + 1$  THEN PRINT"F ILE FULL": GOTO 50 ELSE IF R THEN 50

**CC Word Processor** 

1420 FOR I = LA TO L STEP  $-1:4$ \$(  $I+1$ ) =  $A$ \$(I): NEXT I  $1430$  A\$(L) = "";LA = LA + 1;L = L - 1: IF IT THEN RETURN ELSE IT  $= 1:90T0 80$ 1440 CLS: PRINT"JUSTIFYING": FOR L  $= 0$  TO LA:  $X = LEN(A$(L))$ 1450 IF X < 2 THEN 1550 ELSE FOR  $I = X TO 2 STEP -1: A = ASC(RIGH)$ T\$(A\$(L),1)) 1460 IF  $A = U$  THEN  $A$ \$ (L) = LEFT\$  $(A\#(L), I-1): X = X - 1:NEXT I$ 1470 IF X >= LL OR A = 17 OR A = 20 THEN 1550 ELSE  $J = 0:K = 1:F$ OR  $I = 1$  TO X 1480 IF MID\$(A\$(L), I, 1) <> S\$ TH EN  $K = 0$  ELSE IF  $K = 0$  THEN  $K =$  $1: S(J) = I: J = J + 1$ 1490 NEXT I: IF  $J = 0$  THEN 1550  $1500 K = RND(J) - 1: IF INT(J/2)$ = $J/2$  OR  $J = 1$  THEN  $N = 1$  ELSE N  $= 2$ 1510 FOR I = 1 TO LL  $-X: T(K) = T$  $(K) + 1:K = K + N:IF K > J - 1$  T HEN  $K = K - J$ 1520 NEXT I:FOR  $I = J - 1$  TO 0 S TEP  $-1:$  A\$ = STRING\$ $(T(I), S*)$ :  $T(I)$  $= 0$ 1530 A\$(L) = LEFT\$(A\$(L), S(I))+A  $#+RIGHT# (A# (L), LEN (A# (L)) - S(I))$ 1540 NEXT I 1550 NEXT L: GOTO1950 1560 CLS: INPUT"REALLY KILL (Y/N) ";  $A$ \$: IF  $A$ \$ = "Y" THEN 10 1570 INPUT "WHAT LETTER DO YOU W ANT?"; Z\$ 1580 CLS: PRINT "LOADING FROM DIS  $K_1$  ":  $Z$ \$ 1590 OPEN "D", #1, Z\$,64:REM IF LINE LENGTH > 64 THIS LINE SHOUL D BE CHANGED TO 85 OR 128 CHARAC TERS AS REQUIRED 1600 GET #1, 1 1610 INPUT #1, LA, LL, S, N\$, FL, LM,  $PL, PN$ \$,  $FP, P1$ \$,  $H$ \$ 1620 FOR  $I = 0$  TO LA 1630 GET #1 1640 INPUT #1, A\$(I) 1650 NEXT I 1660 CLOSE #1: GOTO50 1670 INPUT"FIRST LINE TO MOVE" ; F : IF  $F < 0$  THEN  $F = 0$ 1680 INPUT"LAST LINE TO MOVE": Z: IF  $Z > LA$  THEN  $Z = LA$ 

1690 IF F > Z THEN 70 ELSE INPUT "FIRST NEW LINE"; N: FOR  $I = F$  TO 1700 IF LEN(A\$(N)) THEN PRINT"LI NE": N: "NOT EMPTY": GOTO 50  $1710 A\#(N) = A\#(I):\{A\#(I)\} = "":N$  $= N + 1$ : IF N > LA THEN LA = N 1720 NEXT I: GOTO 1950 1730  $X = FP:M = FL:GOTO 1740$ 1740 IF  $G = 5$  THEN  $W = 14$  ELSE I  $F G = 10$  THEN  $W = 18$  ELSE IF G =  $16.5$  THEN  $W = 15$ 1750 IF H = 6 THEN T = 50 ELSE I  $F H = B$  THEN T = 48 ELSE IF H = 10 THEN  $T = 49$ 1760 INPUT"WANT TO CHECK FORMATS (Y/N)":Z\$:IF Z\$ = "Y" THEN 1250 ELSE R = 1:GOSUB 480:CLS: PRINT" PRINTING" 1770 IF PN\$ = "Y" THEN B1 = 63 E LSE B1 =  $66:PRINT#-2$ , CHR\$(W), C  $HR$ \$ (V); CHR\$ (T);: IF PN\$ <> "Y" OR  $(P1\# = "N" AND X = 1) THEN 17$  $\circ$ 1780 PRINT#-2, TAB(LM) ; H\$; TAB(LL + LM - 7) "Page":: PRINT#-2.USING  $"$ ###"; X: PRINT#-2, CHR\$(10) 1790 FOR  $P = M TO M + PL - 1: IF P$  $>$  LA THEN 1830 1800 M =  $M + 1$ : IF S THEN PRINT#-2, STRING\$(S, 138) 1810 PRINT#-2, TAB(LM); IIF N\$ =" Y" THEN PRINT#-2, USING "### ":P 1820 PRINT#-2, A\$(P): IF ASC(RIGH  $T$ \$(A\$(P), 1))  $\langle$  > 17 THEN NEXT P 1830 IF S THEN  $51 = B1 - ((5 + 1) * P)$ L) ELSE S1 = B1 - PL:FOR I = 1 T D S1: PRINT#-2, CHR\$(28): NEXT I : IF  $P > LA$  THEN 50 ELSE  $X = X + 1$ GOTO 1770 1840 INPUT"REPLACE LINE"; L: IF L  $\langle$  0 OR L  $\rangle$  LA THEN 70  $1850 R = 1:4* (L) = " " : L = L - 1:$ GOTO 80 1860 INPUT "PLEASE NAME THIS LET  $TER''$ ;  $Z$$ 1870 CLS: PRINT "SAVING PRESENT L ETTER ON DISK AS: "; Z\$ 1880 OPEN "D", #1, Z\$, 64:REM IF LINE LENGTH  $> 64$  LINE MUST BE C HANGED TO 85 OR 128 CHARACTERS A S APPROPRIATE

1890 WRITE#1, LA, LL, S, N\$, FL, LM, P  $L, P$ N\$, FP, P1\$, H\$ 1900 PUT #1, 1 1910 FOR  $L = 0$  TO  $LA$ 1920 WRITE #1, A\$(L) 1930 PUT #1, L+2:NEXT L 1940 CLOSE #1:GOTO 50 1950  $CLS:L = LA:X = FP -1:FOR M$ = FL TO LA STEP  $PL: X = X + 1$ 1960 IF  $P1$ \$ = "N" AND X = 1 THEN 1980 1970 IF PN\$ = "Y" THEN PRINT H\$: TAB(LL-7) "Page"::PRINTUSING"## #":X:PRINT 1980 FOR I = M TO M + PL -1:IF I  $>$  LA THEN 2010 1990 IF S THEN PRINT STRING\$ (S-1  $, 10)$ 2000 GOSUB 2030 2010 NEXT I:A\$ = "":IF I  $\le$  = LA T HEN INPUT"PRESS ENTER"; A\$: IF A\$  $\langle$  > "" THEN  $M = LA$ 2020 NEXT M:L = LA: GOTO 50 2030 Y = LEN(A\$(I)): IF Y THEN A  $=$  ASC(RIGHT\$(A\$(I),1)) ELSE A =  $\circ$ 2040 IF N\$ = "Y" THEN PRINT USIN G "### ": I: 2050 PRINT  $A=(I)$ : IF  $A = 17$  THEN PRINT CHR\$(92): 2060 IF A = 20 THEN PRINT CHR\$(9  $5$ ): ELSE IF A = 32 THEN PRINT CH R\$(93): 2070 IF N\$ <> "Y" OR Y <> 60 THE N PRINT 2080 RETURN 2090 CLS: INPUT"REALLY EXIT (Y/N) ": A\$: IF A\$ <> "Y" THEN 50 2100 CLS: PRINT"THE END": END

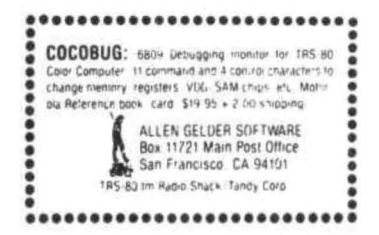

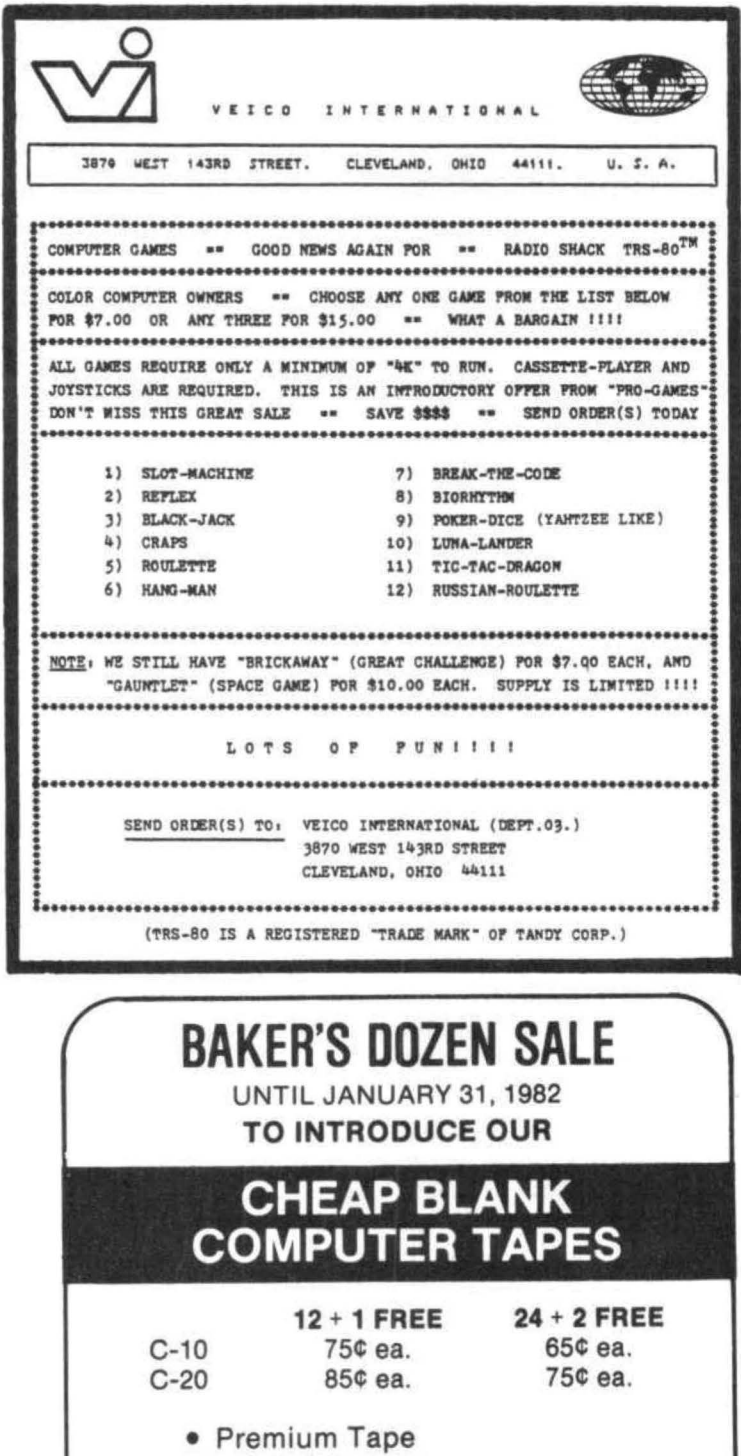

- - · 100% Error Free
		- Short Rewind
			- · Mu Metal Shield
				- Superior Five Screw Construction

Specifically Designed for the Higher Baud Rates of the Color and Mod III Computers

the little computer store of cincinnati 7785 ELBROOK CINCINNATI, OHIO 45237  $(513) 631 - 4555$ 

Did you know that after every instruction in a BASIC program the BASIC interpreter in the COLOR COMPUTER polls the keyboard and checks for "BREAK or "SHIFT-@" being pressed, This can add considerably to the execution speed for a BASIC program. Speeding up your BASIC programs is reason enough to investigate disabling "BREAK". Other reasons include use in programs that children may be running (educational programs) or important programs that you wish to protect from accidental interruption. This article describes an easy method to disable "BREAK" and "SHIFT-@" by adding 5 lines to the beginning of your BASIC program. By the way, this method is only applicable to EXTENDED COLOR BASIC computers although a similar procedure could be implemented on a standard COLOR BASIC computer.

There is a block of code in the EXTENDED BASIC ROM (\$82B9-\$831E) that controls execution of a BASIC program. This loop is returned to after each BASIC instruction in the program is executed. It pulls successive bytes out of the BASIC program area and decides what to do based on each byte. One function of this loop is to check if the "TRON" (trace feature) is activated and handle that function if necessary. It also calls the routine that polls the keyboard for "BREAK" or "SHIFT-@". This block of code is entered after executing a "RUN" command via a <sup>11</sup>JMP" instruction located at addresses \$019A, \$0198, and S019C. These addresses contain what I call a "TRAP VECTOR•. It contains an "RTS" instruction in a standard COLOR BASIC computer. It contains the instruction "JMP \$82B9" in EXTENDED COLOR BASIC computers. This "TRAP" gives us the means to take over control of the execution of a BASIC program.

Disabling "BREAK and "SHIFT-@" involves 4 steps:

First - Copy the block of code that controls execution of a BASIC program (\$82B9-\$831E) to an area in RAM where you can modify it.

Second - Patch the copied block so that it can run where it's been relocated and also delete the call to the check for "BREAK" and "SHIFT-@" routine.

Third - Modify the "TRAP VECTOR" at t019A, t019B and \$019C to point to the relocate block of code.

Fourth - Execute a "RUN" command to cause the BASIC interpreter to jump to the relocated block of code via the modified "TRAP VECTOR•.

One restriction to the use of this "BREAK Disable" is that it does not disable "BREAK"

during an "INPUT" command. All input to the program must be via "INKEY\$" or an "INKEY\$" loop rather than "INPUT".

The program to disable "BREAK" and "SHIFT-@• is listed below. It should appear as the first 5 lines in your program. The "CLEAR" statement in line 1 may be modified to reserve the desired string storage space, but the memory reserved by this •CLEAR" statement should not be used since this is where the block of code (see first step above) is copied into. Line 10 of the program is included just as a. test. Your program should begin with line 10.

16K VERSION

1 IF PEEK (&H3EB9)  $\langle \rangle$  &H32 THEN CLEAR 200, &H3EBOt FOR l=&H92B9 TO &H831E: POKE I-&H4400, PEEK(I): NEXT ELSE 5 2 FOR l=O TO 2: POKE &H3EBD+l,t8: NEXT: I=&H3F1E 3 POKE I,&H26t POKE 1+1,3: POKE I+2,&H7E! POKE I+3,&H83: POKE I+4,&H22! POKE I+5,&H7E 4 POKE I+6,&HA4 IPOKE I+7,&H4C 5 POKE &H19B,&H3E! RUN 10 10 PRINT"BREAK DISABLED"; GOTO 10 32K VERSION 1 IF PEEK(&H7EB9) <> &H32 THEN CLEAR 200, &H7EBO: FORI=&H82B9 TO &H831E: POKE I-&H400,PEEK<I>: NEXT ELSE 5 2 FOR I=O TO 2! POKE &H7EBD+I,18! NEXT! I=&H7F1E 3 POKE I,&H26tPOKE I+1,3!POKE I+2,&H7E!POKE I+3,&H83!POKE I+4,&H22!POKE I+5,&H7E 4 POKE I+6,&HA4:POKE I+7,&H4C 5 POKE &H19B,&H7E!RUN 10 PRINT"BRBAK DISABLED"!GOT010

Having "BREAK" disabled increases execution speed of a simple "FOR NEXT" loop by about 40%. More complicated commands will realize a lesser increase in execution speed.

Once this program is run, the only way to interrupt it is to push the "RESET" button.

> Charles J. Roslund 150 Hochberg Road Pittsburg, PA 15235

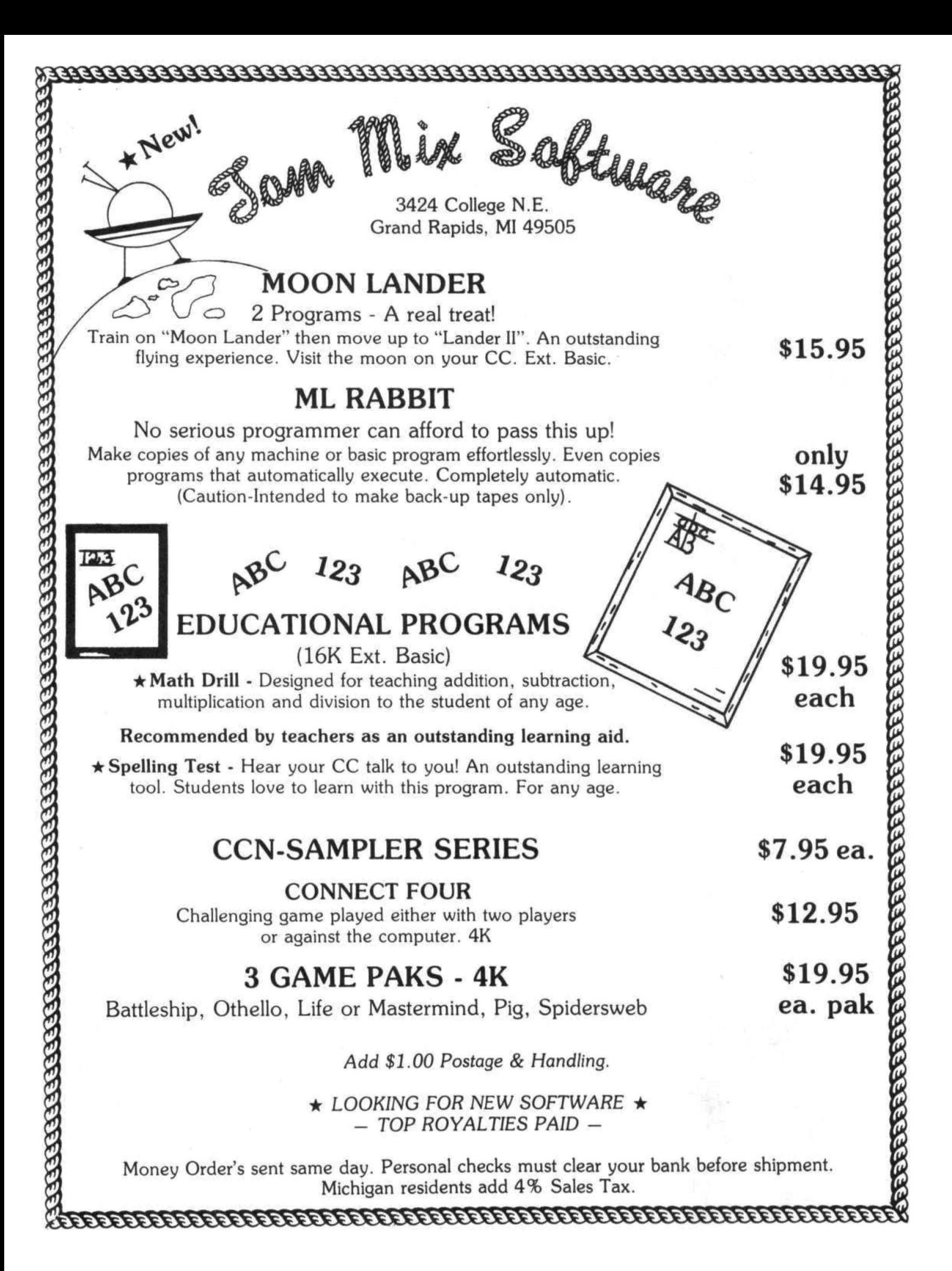

We review products from every source and cany ALL of THE BEST

ONE

**SHOPPING** 

We offer products from ark Data • Micro Works o Shack • Book Publishers • NEC • Centronics • Moore

**PRODUCTS** 

FOR

**GETWARE: Color Invaders · Color Pac Attack** Monitor • Adventure Games • Text Editors Assemblers • PASCAL • Magikube Finance Programs • Color Data Organizer Graphic Games • Disassembler

HARDWARE: 32K RAM Expansion Board • 16K RAM Set Cables • Interfaces • Power Pack ROM Cartridge • Printers

ACCESSORIES: Books • Cassettes • Supplies • Service Manuals

Look to COMPUTERWARE for DISK SOFTWARE

#### NEW PRODUCTS  $\star \star \star$

16 PLUS BOARD - just plug in to expand from 16K to 32K PAC ATTACK - graphics action game - PAC ATTACK 32K versions of Editor, Assembler, Monitor, PASCAL, BERSERK game -Micro Text (communications) - STAR BLASTER

Shipping from stock

CALL OR **WRITE** FOR **COMPLETE** INFORMATION

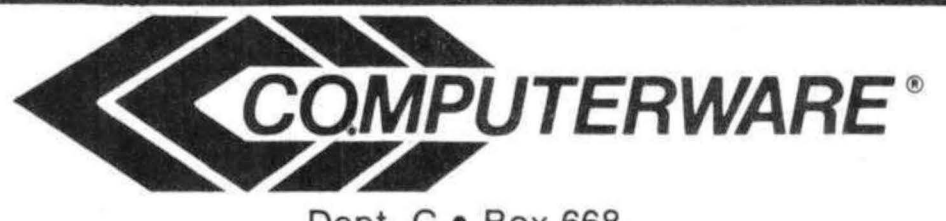

Dept. C • Box 668 6809 Specialists Encinitas, CA 92024 • (714) 436-3512

Computerware is a trademark of Computerware.

For several years I have culminated the study of long division by challenging my students to solve a really difficult division problem. Something like this:

1234567890098760531124570 divided by 123432 Such an activity accomplishes several objectives. First it impresses upon the students the need for care and neatness in working division problems. If you have a tendency to be sloppy you will run into trouble in a very short time. Since I permit the use of calculators in solving the problem the children come to realize that even though the problem is too large for the calculator to handle at one time it may be entered and worked section by section, This also requires a good knowledge of the division algorithm ( the step method by which a problem is solved), I have made up a new division problem each year and solved it myself several times to be sure of the correct answer. I would have liked to have been able to make up 30 different problems each year so that there wouldn't be any "sharing• of answers, but it required an unrealistic expendature of time. That all changed this year due to the presence of several COLOR COMPUTERS in my classroom.

With the aid of the computer I was able to generate and solve 30 different problems, one for each student. This not only took care of the problem of "sharing" answers, but I found the children to be even more motivated than usual. This I attribute to the personalized nature of the assignment.

When I set out to use the computer I realized that the resident BASIC language was designed to shift into scientific notation when a number exceeded 9 digits. I got around this by treating the dividend and the quotient (answer) of the problem as strings. The divisor is less than 9 digits so I was able to use some of the computers built in math functions in such the same was as the children used the calculators.

The program that I used to "TEACH" the computer how to divide is based on the division algorithm that we all learned as children. It is very similar to a computer program as you can see from the step by step procedure outlined below: DIVISION ALOGORITHM

1. Is the divisor less than or equal to the first digit (from the left) of the dividend?

2. If it is go to step 3-if not keep adding digits, one at a time, until you have a section of the dividend that the divisor will divide into evenly.

3. How many times does the divisor go into the section of the dividend that we are working with? (this is the trial divisor)

4 • Multiply the trial divisor times the dividend.

s. Subtract this product from the section of the dividend that we chose in step 2.

 $b.$  Is the remainder (answer from step 5) less than the divisor?

7 • If it is go to step 9-if not increase the trial divisor by one and go to step 4,

8. Have we used all of the digits of the dividend?

9. If we have, we are done and the remainder at the bottom of the problem becomes part of the answer-if not add the next digit of the dividend to the remainder and go to step 3.

Before I could translate the division algorithm into BASIC so that the computer could answer the problem I had to have the computer come up with a problem. The random number function also shifts to scientific notation when the 9 digit threshold is passed so I again had to resort to strings. Lines 500 to 590 show the subroutine that is used to generate the problems.

The problem that the computer generates is displayed on the screen at line 90. It uses the low resolution graphics characters to make the division bracket. Lines 90 through 210 solve the problem in such the same way as I described above in the division alogrithm. Line 110 is roughly equivalent to steps 1 & 2; line 130 to step 3; line 170 to steps 4 & 5; line 190 to step 7; line 190 to step 8; and line 200 to step 9. Step 6 is omitted because we assume that the computer does not make division errors!!

The program as it appears here is designed for classroom use. It asks you to type in each child's name and when it displays a problem there is a name printed above it. It also allows you to save a set of problems to tape and reenter them into the program by starting the program by typing RUN 3000 rather than just typing RUN. If you wanted to display just the problem, so that a child might copy it onto a piece of paper for solving, simply edit lines 160 and 220 so that a REM appears at the beginning of the line. This allows the line to remain but the computer will ignore it and print only the problem.

If you are fortunate enough to have a printer available you can have a. separate personalized problem sheet printed for each child. You could also have a master key printed by having data in the ST\$,PR\$ and AN\$ arrays output to the printer.

While it is possible to have the computer display each intermediate step while it is computing the answer the Color Computer's small screen size causes most of it to scroll off of the screen very rapidly and I have found it to be of little value. A possible solution would be to send the output to your printer.

- 10 CLEAR 1000
- 20 CLS:
	- PRINT:
		- PRINT:
		- PRINT:
	- INPUT" HOW MANY STUDENTS";NS
- 30 DIM ST\$CNS>,PR\$CNS>,AN\$CNS>
- $40$  FOR  $X=1$  TO NS: CLS: PRINT: PRINT: PRINT" NAME OF STUDENT"X: LINE INPUT ST\$(X):
	- NEXT X
- SO FOR VY= 1 TO NS ' DO THE ENTIRE PROGRAM ONCE FOR EACH STUDENT
- 60 IF FLAG <> 1 THENGOSUB SOO ELSE GOSUB 1000 ' GENERATE PROBLEM OR GET IT FROM ARRAY LOADED FROM T APE
- 70 CLS: PRINT@O, ST\$ (YY); ' PRINT THE STU DENTS NAME
- 80 PRINT@32\*4+LEN(DV\$), STRING\$(LEN(  $DD$ \$) +1,  $CHR$ \$ $(140)$  : PRINT@32\*5,DV\$;CHR\$(128>;DDS ' P RINT THE PROBLEM AND THE DIVISIO N BRACKET
- 90 FOR X=l TO LEN<DD\$> ' GO THROUGH THE DIVIDEND FROM LEFT TO RIGHT TO FIND THE FIRST SECTION THAT IS >= THE DIVISOR
- 100 DS=VAL<LEFT\$<DD\$,X>> ' FIND VAL UE OF FIRST X DIGITS OF DIVIDEN D
- 110 IF DS<DV THEN NEXT X ' DS=VALUE OF DIVIDEND SECTION-- IF DS<DV THEN GET THE NEXT DIGIT OF DIV IDEND
- 120 XX=X ' SAVE VALUE OF X WHICH DE TERMINES PLACEMENT OF QUOTIENT ABOVE DIVIDEND
- 130 Q=INT<DS/DV> ' FIND DIGIT OF AN SWER
- 140 QQ\$=RIGHT\$<STR\$CQ>,1> ' REMOVES SPACES FROM STRING
- 150 *Q\$=Q\$+QQ\$* ' BUILD THE QUOTIENT DIGIT BY DIGIT
- 160 PRINT@32•3+LEN<DV\$>+XX,Q\$; ' PR INT QUOTIENT DIGIT BY DIGIT
- 170 R=DS-Q•DV ' FIND REMAINDER
- 180 X=X+1 ' GET THE NEXT DIGIT OF T HE DIVIDEND
- 190 IF X>LEN(DD\$) THEN 220 ' IF WE HAVE USED ALL OF THE DIGITS OF THE DIVIDEND WE ARE DONE
- 200 DS=R\*10+VAL<MID\$CDD\$,X,1>> ' AD D THE NEXT DIGIT OF THE DIVIDEN D TO THE END OF THE REMAINDER
- 210 GOT0130 ' GO BACK FOR NEXT DIGI T OF DIVIDEND
- 220 PRINT@32\*10,"": PRINT: PRINTQ\$,"\*R\*";R ' PRINT ANSWER & REMAINDER ON SCREEN
- 230 PR\$CYY>=DV\$+" "+DD\$ ' SAVE PROB LEM
- 
- 
- 
- 240 AN\$CYY>=Q\$+" \*R\*"+STR\$CR> ' SAV
- E ANSWER
- 
- 
- 
- 
- 
- 
- 

290 '\*\*\*\*\*\*\*\*\*\*\*\*\*\*\*\*\*\*\*\*\*\*\*\*\*\*\*\*\*\* \*\*\*\*\*\*\*\*\*\*\*\*\*\*\*\*\*\*\*\*\*\*\*\*\*

- 
- 
- 
- 
- 
- 
- 
- 
- 
- 
- -
- 
- 
- 
- 
- 
- - $250$   $DD*=""$ : DV\$="":

500 ' GENERATES PROBLEM 510 DV=RND(999999):

6 DIGIT DIVISOR

- Q\$="" ' CLEARS STRINGS
- **260 NEXT YY**
- 270 GOTO 2000

 $280$   $'$ 

 $300$   $*$ 

520 FOR X=1T025: ' GENERATES DIVIDEND OF 25 DIG ITS

IFDV<100000THEN510 ' GENERATES

530 N\$=STR\$(RND<10)-1) ' GENERATE E ACH DIGIT OF DIVIDEND

540 N\$=RIGHT\$(N\$,1) ' REMOVES LEADI NG SPACE FROM EACH DIGIT 550 IF X=1 AND N\$="0" THEN530 ' IF FIRST DIGIT = ZERO THEN REDO 560 DD\$=DD\$+N\$ ' BUILD STRING DIGIT BY DIGIT 570 NEXTX 580 DV\$=STR\$(DV): DV\$=RIGHT\$(DV\$,LEN(DV\$)-1) \* MA KE DIVIDEND A STRING AND REMOVE **LEADING ZERO** 590 RETURN 600 \* \*\*\*\*\*\*\*\*\*\*\*\*\*\*\*\*\*\*\*\*\*\*\*\*  $620$   $*$ 1000 ' GETS PROBLEM FROM ARRAY THAT WAS LOADED FROM TAPE 1010 PD=INSTR(PR\$(YY)," ") ' FIND P OSITION OF SPACE IN PROBLEM ST **RING** 1020 DV\$=LEFT\$(PR\$(YY),PD-1) ' THE SECTION LEFT OF THE SPACE IS T HE DIVISOR 1030 DD\$=RIGHT\$(PR\$(YY), LEN(PR\$(YY) )-PO) ' THE SECTION RIGHT OF T HE SPACE IS THE DIVIDEND  $1040$  DV=VAL (DV\$) 1050 RETURN  $1060$   $*$ \*\*\*\*\*\*\*\*\*\*\*\*\*\*\*\*\*\*\*\*\*\*\*\* 1080 \* 2000 ' SAVE PROBLEMS TO TAPE 2010 CLS: PRINT@32\*3," SAVE TO TAPE (Y/  $N$ )  $"$  : INPUT EE\$: IF EE\$="N" THEN END 2020 CLS: PRINT@32\*3, " NAME OF TAPE FI LE": LINEINPUT NT\$ 2030 IF NT\$="" THEN NT\$="UNNAMED" 2040 CLS: PRINT@32\*3," SET TAPE TO RECOR  $D''$ : PRINT: <ENTER> WHEN READY": PRINT" LINE INPUT EE\$ 2050 CLS: PRINT@32\*3," SAVING <"NT\$">"

2060 OPEN"O", -1, NT\$

2070 PRINT#-1, NT\$ ' NAME OF FILE

2080 PRINT#-1, NS ' NUMBER OF STUDEN **TS** 

2090 FOR X=1 TO NS: PRINT#-1, ST\$(X); PR\$(X); AN\$(X): NEXT X ' NAME, PROBLEM AND ANSW ER

 $2100$  CLOSE  $-1$ 

**2110 END** 

 $2120$   $*$ 

2130 \*\*\*\*\*\*\*\*\*\*\*\*\*\*\*\*\*\*\*\*\*\*\*\*\*\*\*\*\* \*\*\*\*\*\*\*\*\*\*\*\*\*\*\*\*\*\*\*\*\*\*\*\*

- $2140$   $*$
- 3000 ' READ TAPE FILE ROUTINE
- 3010 CLS: PRINT@32\*3," WHAT FILE NAME TO  $LOAD''$ : LINE INPUT NT\$
- 3020 IF NT\$="" THEN RF\$="UNNAMED" E LSE RF\$=NT\$
- 3030 CLS: PRINT@32\*3," SEARCHING FOR <"R  $F$ \$">........"
- 3040 OPEN"I",-1, NT\$
- 3050 LINE INPUT#-1, NT\$

3060 PRINT@32\*3," FOUND <"NT\$">... ..LOADING"

3070 INPUT#-1, NS ' NUMBER OF STUDEN **TS** 

3080 FOR X=1 TO NS: LINE INPUT  $#-1, ST*(X):$ LINE INPUT  $#-1, PR$(X):$ LINE INPUT  $#-1$ ,  $AN#$   $(X)$ : NEXT X ' NAME, PROBLEM AND ANSW ER

3090 CLOSE -1

 $3100$  FLAG = 1

3110 GOTO 50

30000 CSAVE"CCN PRGM", A

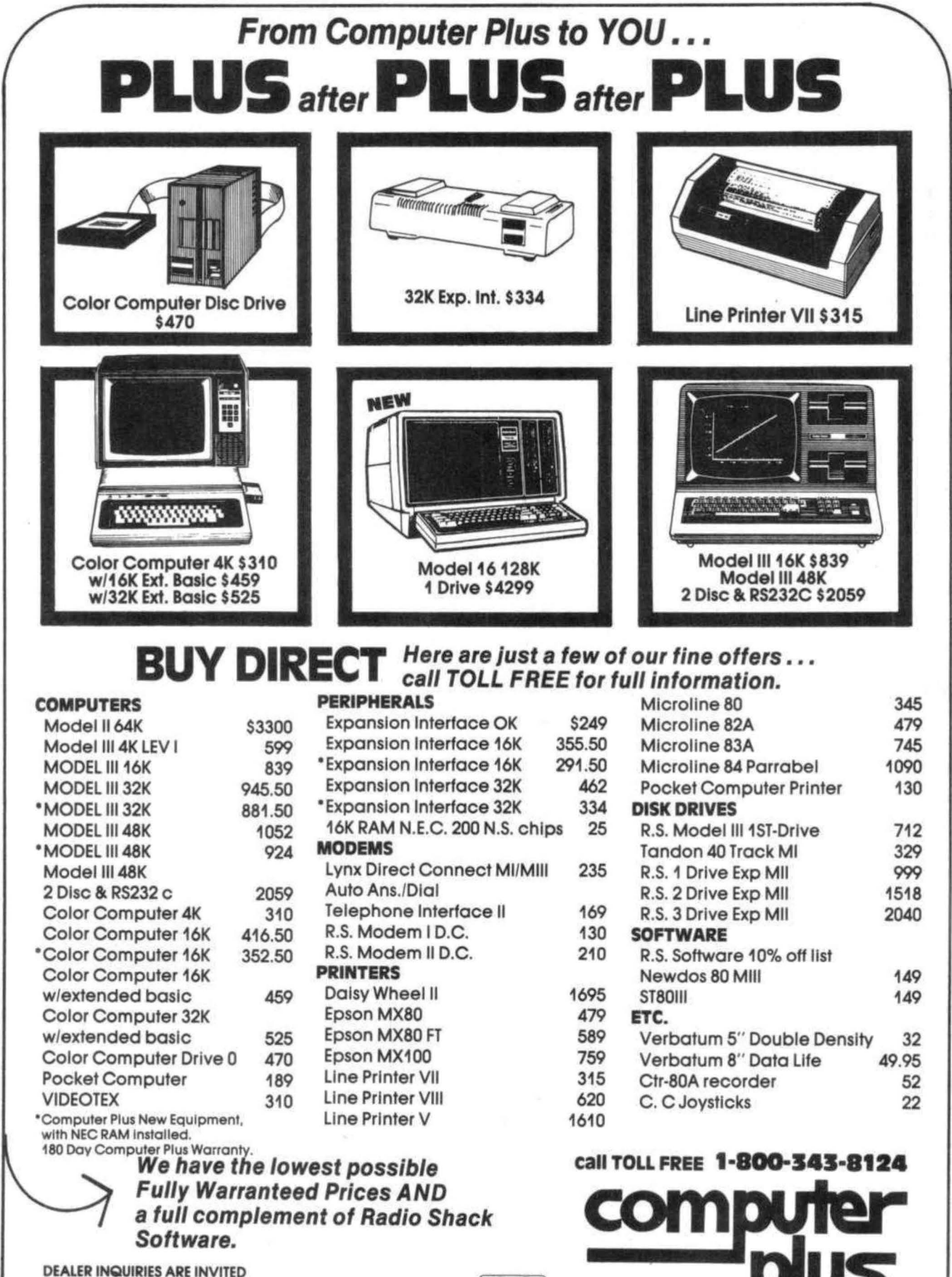

Prices subject to change without notice. Not responsible for typographical errors. TRS-80 is a registered trademark of Tandy Corp.

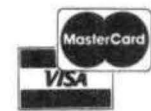

245A Great Road Littleton, MA 01460 617-486-3193

Write for your

free catalog

As you know we missed the interview with Frank Hogg Labs last issue, due to the erasure of the telelphone conversation, so Frank and I got on the phone again and made another attempt at bugging his phone.

Why did you adapt Flex to the CC and what is Flex?

Flex is the standard  $68XX$  disk operating system, it's been available for about five (5) years and is, in fact, older than the 6809. There is a lot of software that operates under Flex, in fact by implementing Flex on the CC hundreds of software packages are immediately available, for example there are over 40 packages from us alone. This version of Flex is unique in that it has the ability to turn the BASIC ROMs off, essentially this is just like removing them! The 64K modification does some very slick things, like turning off the ROMs, but also causes some problems, The biggest problem is that a lot of software written for the CC uses code resident in the BASIC ROMs, when you turn off the Rom you can't call it so you must write all of the code from scratch. The advantage is that you can change anything you wish. Some of the things that we changed are the ability to move the text screen anywhere in memory, our keyboard routine allows the keyboard to generate all of the ASCII codes and the ability to read or write any combination of 5" disks, single or double density, any number of tracks, single or double sided or any head step rate. For example, you could keep the Radio Shack 35 track drive as 0 and have a double sided, double density, 80 track drive as drive 1. The optional paging screen will allow other neat features like real lower case which can be moved most anywhere is RAM.

How does it work?

First, you have to "Boot" the system. With this version of FLEX you simply put your FLEX disk in drive 0 the directory will only show one file, FLEX. Type RUN"FLEX". In a few moments you will be in the Flex operating system at the +++prompt. What happens is the program loads from the disk a short routine which changes the SAM's map type bit to all RAM, "unfolds" the 64K RAMs and loads Flex from the disk starting at \$COOO. As you know this is the area usually occupied by ROM Paks. The routine then jumps to the starting address of Flex. You then have a new directory not available from CCDOS. An interesting feature is that you don't have to give up BASIC, you can move it into RAM and jump to

it, This opens up the possibility of correcting some of the "bugs" in it. Another feature is that machine language programs that wouldn't run from RS disks will run from Flex. If the machine language program uses ROM calls just move BASIC to RAM and not RSDOS. The biggest advantage is that the CC's limitations are gone. The only limit now is the imagination of the programmer.

Your ads also mention 059. What is it and why did you modify it for the CC?

OS9 was written specifically for the 6809 and therefore is as "state of the art" as the 6809 is. 059 was originally written for BASIC09, which is really a combination of BASIC and Pascal. 059 is like UNIX and version 1.2, which is the one modified for the CC, includes "pipes"• Pipes are a difficult thing to explain, but essentially it allows more pathways for information to follow. For example, in 059 you could have a directory in a directory in a directory. Confused? Suppose you had a disk that was for all your correspondence, you could have a •ccNDIR" which contained the directory of all letters you've written to CCN, on the same disk you could have a "MOMDIR" which contained all of the letters you've written to your mom, both of these are in the same directory and are like sub-directories in the directory. Pipes can also be used to reroute 1/0, for example keyboard entries usually go to the screen, you can change it to: from the disk to the screen or disk to printer or whatever, OS9 is multi-user, multi-programming, multi-tasking. In comparing it to Flex, Flex has more software by virtue of it's being older but OS9 has more power. In fact, a CC running OS9 has 3.5K more RAM than an SS-50 computer. In fact it can do as much as an SS-50 machines. In about 3 months we'll have a board available to allow you to have all of this without opening the CC case. It will include a ROM monitor program and some ACIAs to allow you to do multi-user on the CC. Actually you could do multi-user as it sits but the RS-232 on the CC isn't really RS-232 and would be far too slow.

Tell me about Forth.

Forth is an interesting language in that if there is something about the language that you don't like, you change it. As an example, if you don't like? as the abbreviation for PRINT you can change it to CCN or \* or anything else you like. If it's missing a command that you need you add it. All without ever touching your assembler. Some versions of Forth were written in Forth.

Continued on Page 7

The Color Computer is much more powerful than many people realize. As a software engineer I find that I use my computer at home to solve many work related problems. While working with numeric data, I have found some shortcuts not documented by Radio Shack and some problems and guirks in Extended BASIC which I would like to share with you.

Octal and hexadecimal numbers may be converted to decimal with this short routine: 10 DIM BI\$(15)

20 DATA 0000, 0001, 0010, 0011, 0100, 0101, 0110, 0111, 1000, 1001, 1010, 1011, 1100, 1101, 1110, 1111 30 FOR I=0 TO 15 40 READ BI\$(I) 50 NEXT I 60 CLS 70 INPUT "OCTAL NO.";O\$  $80$  DEC = VAL(" $$O" + O$$ )  $90$  HE\$ = HEX\$(DEC) 100 PRINT "THE NUMBER IS!"!PRINT O\$;"OCT";DEC;"DEC ";HE\$;"HEX  $110$  FOR  $I = 1$  TO LEN(HE\$) 120 PRINT BI\$(VAL("&H" + MID\$(HE\$, I,1))); 130 NEXT I 140 PRINT "BI\$ ": GOTO 70

Similarly, hexadecimal numbers can be converted to decimal by using the statement DEC = VAL("&H" + HE\$). The program above works for all positive integers between 0 and 65535. There does not appear to be a function equivalent to HEX\$ for converting decimal numbers to octal. If you enter an octal number which contains an 8 you will get some interesting results. The numbers below illustrate this!

Octal Decimal Hexadecimal Binary Correct Octal

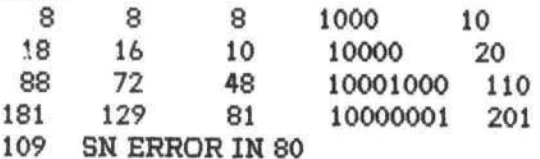

It appears that whenever Extended BASIC encounters the number 8 in the octal conversion routine it assumes it to be a ten octal. If we apply this assumption to the numbers in the table above and substitute a 10 for the 8 and evaluate the number we see!

$$
8=10 18=10 88=10 181=1
$$
  
=10 100 100  
= - - 100  

$$
20 110 - 201
$$

A more annoying problem is the entry of an octal number containing the digit 9. Instead of returning a zero entry the VAL function envokes the SN ERROR routine and halts program execution. I have tried entering the remainder of the character set and the VAL function returns a zero as you would expect for a non-numeric entry. An easy way to protect your program from an abnormal halt would be to insert the statement:

75 X=INSTR(O\$,"9"); IF X<>0 THEN DEC=0: GOTO 90

This line is inserted just before the VAL function and if a 9 is entered it sets the number to be converted to 0. This test could also be a branch to an error processing routine.

Accuracy of numbers used in equations is another concern which must be addressed when exact numerical values are needed. For example, if you run the short program listed below you will find that the number of significant digits displayed to the right of the decimal place will change as the value of B is incremented. This effect is caused because all numerical values are manipulated internally as floating point numbers. Rounding routines in this conversion to and from the internal format for certain numbers cause the resultant sun to be slightly different than the value expected. In accounting application, exact numbers are usually required and this slight rounding when compounded, could cause your final result to be incorrect. The second example illustrates a method to test for rounding errors and a compensation factor to correct the value.

 $10 A = .01$  $20 B=B+A$ 30 PRINT B 40 GOTO 20 \*\*\* listing below goes beside listing above!!!!!!!!!!!

 $10 A = 0.01$  $20 B=B+A$ 25 IF FIX(100\*B)/100<B THEN B=FIX(100\*B)/100+0,01 30 PRINT B 40 GOTO 20

## **CO-RESIDENT EDITOR/ASSEMBLER (CORES9)**

CORES9 is a complete full function editor/assembler package that will allow you to create, edit and assemble 6809 machine language programs for the color computer. It features a powerful full function text editor and supports the entire 6809 instruction set with all addressing modes, forward and reverse lable references, will output object code directly to<br>memory or "CLOADM" compatible tapes and much more. memory or "CLOADM" compatible tapes and much more.

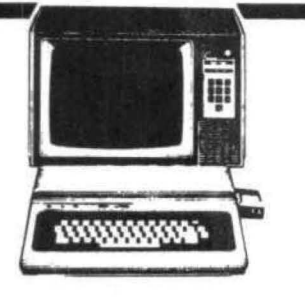

## **TEXT EDITOR**

This program is a line/character oriented text editor for the color computer, that will enable you to create and edit text files for Basic programs, letters, text data files, or almost anything you might want to put on paper. It features functions for adding, inserting, deleting, moving and copying text lines or paragraphs; powerful string search and replace commands, single and automatic line numbers and line editing with 9 sub commands to insert, delete, change, add and remove individual or mutiple characters. Tape commands allow you to save, load, append, and skip tape files; also it is compatible with Basic ASCII tape formats . A MUST HAVE PROGRAM!!

#### ONLY \$19.95

## **SYSTEM MONITOR (TRSMON)**

Trsmon is a 2K system monitor program that will allow you to explore the workings of the color computer. It features 9 debuging comands, tape load and save compatible with Basic " CLOADM ", up/down load via RS232 port, terminal package that allows the color computerto be used as a teminal at baud rates up to 9600 baud and a printer driver to direct display output to the printer for memory dumps, disassemblys etc. The program is position independent so it can be moved anywhere within the system memory. A very powerful tool at a very reasonable price.

ONLY \$19.95

d-com provides the following • Display Ads • Complete Typesetting Services • Artwork • Camera • Ad Placement We can *handle any advertising need.*  For details call (616) 452-8649 Monday-Friday 8:00-5:00 p.m. A Division of "WERE YOUR TYPE" **JLHIE** PESETTER  $NAME$ ADDRESS ----- --- CITY \_\_\_\_\_\_\_\_\_\_ State\_\_\_ Zip\_\_• 1113 Burton S.W. Wyoming, Michigan 49509

5566 RICOCHET AVE. **CER-COMP** All Orders Shipped From Stock<br>Las Vegas, Nv. 89110 **(702) 452-0632** MC/VISA Add 3%

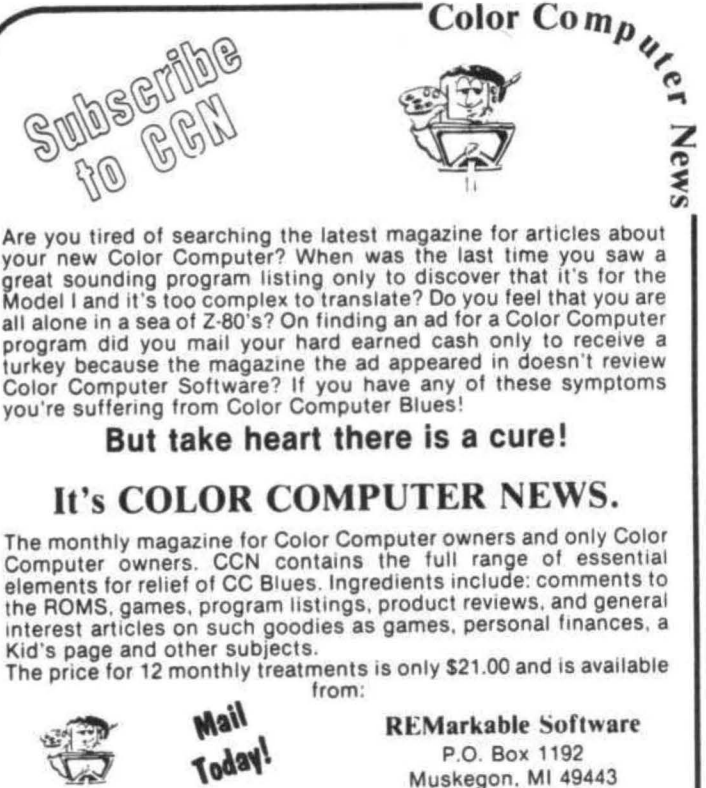

Allow 8-10 weeks for 1st issue.

Finally, I would like to address the entry of numerical data using the INPUT statement, If data is input into a numeric variable as shown in the example below the routine will accept all legal numeric values. However, not all non-numeric characters are trapped and flagged by the READ error function. Certain alphabetic and symbol keyboard entries have special uses in the input of numeric data. These characters are!  $E$   $\cdot$  (space) "down arrow"  $\&$  + -  $\&$ H  $\&$ O $\cdot$  If any of these keys are entered and the ENTER key is pressed, the input variable will be set to the value Q, Entry of the symbols: or, and pressing the ENTER key will display the message EXTRA IGNORED. The input variable will be set to zero and processing will continue. If the character E is embedded in a number the input variable will be set to the exponential value if the number is within the legal range of -1038 to 1038. However, numbers that are out of range can cause some unusual results. Sample entries are shown below.

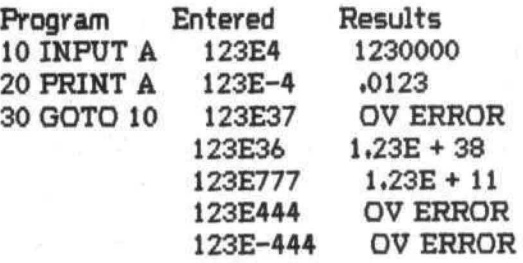

Basically, if a number is entered in exponent format that is out of range the results are uncertain and BASIC can not be depended upon to flag the entry. If it is necessary to enter numbers where only the digits 0-9 are acceptable entries the following subroutine could be used: 50000 B\$=""

50010 A\$=INKEY\$tlF A\$="" THEN 50010 50020 IF A\$=CHR\$(13) THEN 50100 50030 X=INSTR("0123456789", S\$): IF X\$!! B\$ = B\$ +A\$

 $50040$  LPRINT A\$!!  $B$ = B$ + A$$ 50050 GOTO 50010 50100 RETURN

## Has your TRS-80 Color Computer READ A GOOD TAPE LATELY

Trying to educate your Coco can be a trying experience. Pounding on the keyboard is not the positive reinforcement your computer needs. **CHROMASETTE** Magazine is the civilized way to introduce your computer to the world of good software.

With **CHROMASETTE** Magazine, CoCo gets both quantity and quality. Every month, 6 to 8 programs arrive by First Class Mall. No need to type them in - **CHROMASETTE** Magazine

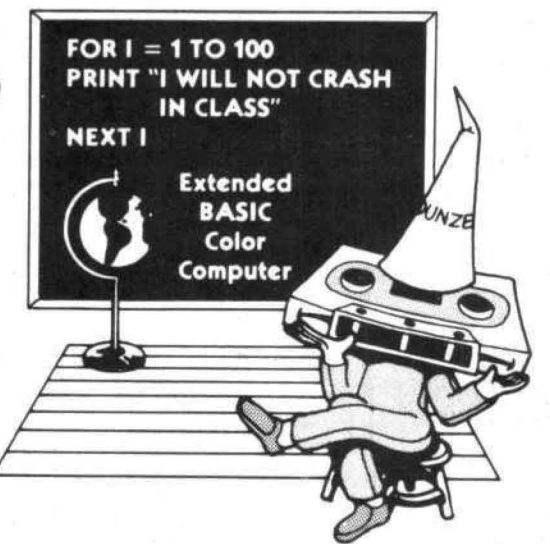

is a cassette tape with educational, practical, utility, and game programs on it. Just load and run. Ah, the life of luxury! Give your computer a cultural lesson.

#### Get a subscription to **CHROMASETTE** Magazine.

Single copies Single copies SS 00 Calif. residents add 6% to single copies. Overseas - add \$10 to subscriptions, and \$1 to single copies Sent AO rate

The Bottom Line:<br>1 year (12 issues)  $$45,00$  The Fine Print: Issues are sent First Class Mail All issues from July 81 on available \$45.00 - dsk for list Programs are for the Extended BASIC model only 6 months (6 issues) S25.00 TRS-BO is a trademark of Tandy Corp. MasterCard/Visa/Gold also welcome

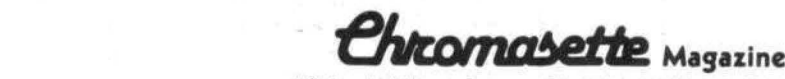

PO Box 1087 Santa Barbara, CA 93102 (805) 963 1066

A lot of gossip has been traveling around about the Color Computer's microprocessor chip; the MC 6809. You hear such remarks as 'interim processor', 'high-level language processor', and 'push/pull instructions' to name a few. But what does this mean to us users with our own software applications and information processing duties?

An attempt shall be made herein to darify a few of these topics in an effort to increase your knowledge of the Color Computer's internals. Consequently, you may discover a new method by which your data processing tasks may be further enhanced.

The MC6809 is considered by its designers <MOTOROLA> to be an upward growth device from its predecessor, the MC6800. This means that applications originally designed for the MC 6800 will execute properly on a MC6809, but some modifications may be required. The term 'interim processor' applies to the MC6809's ability to perform either 8-bit or 16-bit arithemetic. Specifically, the instructions LOAD, ADD, SUBTRACT, COMPARE, and STORE are available in 16-bit format. Present day designers feel that 16-bit processors will become state-of-the-art in the near future, thusly the term 'interim processor'.

The MC6809 is a byte-oriented device. This means that of the 16 bits of data available on the address bus, 8 (a byte) are processed during each execution cycle rather than one at a time. Since high-level languages are designed to process data by specific word lengths (word-length being a certain number of bytes), this feature greatly enhances the MC6809's capability as a high-level language processor. It also lends itself very easily to double precision and string-oriented softwares.

Many of the features to be found in the MC6809 lie in it's powerful assembly language capabilities. Unfortunately, Radio Shack does not provide an assembler as standard software for the Color Computer. They will soon be marketing an optional assembler, and MOTOROLA and various software vendors across the nation have versions available. Care should be taken in selecting an assembler since various versions exist and no standard is available at this time.

For comparison purposes, the MOTOROLA assembler (catalog # ME6809EA) will be cited here for it's summary statistics. This particular

assembler has 59 instructions mnemonics, 268 opcodes, and 1464 instructions when the different types of addressing modes are employed. In addition, very powerful PUSH/PULL instructions, register transfers and exchanges, address-manipulation instructions, and extended-range long branches are provided. PUSH/PULL instructions are used to manipulate data on the two stacks (called system and user) is the MC6809. The register transfers and exchanges allow you to move control and/or data from various points in a program. Data may also be changed or updated and tested for certain results by which further processing can be controlled (for example, subroutine jumps may occur only when a certain value is found in the register of a predetermined control variable). The address-manipulation techniques are extremely exhaustive in variability and an explanation of them in this article would greatly increase it's bulk (perhaps a tutorial on the various address modes and their usage will be the topic of a future article). Lastly, the extended-range long branches are conditional transfers which use 4 bytes rather than the usual 2. They provide greater precision when comparing register contents with operand contents.

All of this comes into focus more readily when you begin to understand and employ the various software features inherent to the MC6809. The value of position-independent code is realized when you notice that older assemblers required that instructions using data in memory registers had to have the register's address affixed to the instruction. With the various modes of addressing available to MCb809 assemblers, memory addresses can be computed internally simply by specifying a starting index value. This value is used to determine the effective address (EA). The assembler will then move to this computed address and use it's contents as the data or as another register address.

The user stack in the MV6809 can be used to develop and execute stack-oriented comiler instructions. These instructions are simply PUSHed onto the stack in a pre-specified reverse order, and PULLed from the stack one by one and executed by the CPU. With this feature, small subroutines (commonly called MACROS) can be accessed through transfers from the system stack (which stores the contents of variables that are passed between subroutines) and processed under control of the main program. This is refer to as structured high-level subroutine code.

Reentrancy and recursion are two other subroutine techniques available in the MC6809's assemblers. Reentrancy is the ability of a subroutine to be interupted by a calling program, and still be able to 1) be reentered, 2) finish it's processing tasks, and 3) return the correct results to both the interrupting and interrupted programs. Recursion is the ability of a subroutine to call itself. These are considered to be two of the most advanced techniques in structured program design.

Through the use of handshaking, the MC6809 is capable of performing multi-task. and multi-processing operations. Handshaking implies the use of the clock strobe in conjunction with the peripheral interface adapter (PIA). Simply stated, each time the system dock pulses, the CPU can send data to a peripheral device, a peripheral device can send data to the CPU (via RAM), or the CPU can handshake - determine if a peripheral is ready for transmission by sampling it's bus port. Since the CPU is capable of speeds much greater than the peripherals, it can sample all 1/0 ports, handshake only with those which aren't ready, and transmit/receive with those which are ready. By optimization of the principle (along with employing the interrupt vectors and the techniques of reentrancy/recursion) your Color Computer is capable of emulating a full scale minicomputer.

This artide was meant to be selective and informative rather than exhaustive. Many other features have not been touched upon, nor were the interrelating functions of those presented fully extrapolated. In the future, I hope to present an article on the addressing modes, then one on the MC 6809 CPU pinouts, and eventully we'll dig into that ROM port and find out how to introduce our new friend to the outside world. In that case, I better get busy studying the CC technical manual and punching the typewriter keys.

## **COLOR COMPUTER DISK SYSTEM**

A complete disk drive system for the color computer, featuring the Tall Grass Technology Double density, buffered disk controller. This system will support up to 4 51/4 in. disk drives with a maximum capacity of 3.2 Mega bytes of storage using double sided 80 track drives. This is a minimum of 4 times the capacity of the "Standard" color computer disk drive system .

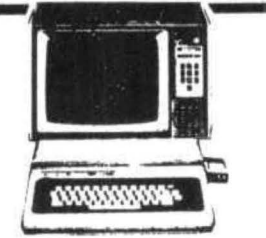

## **DISK OPERATING SYSTEM (CCMD + 9)**<br>This is a full featured "Basic" compatible disk operating system which does "NOT" require extended Basic and will even run on a 4K

color computer. It includes a complete dynamic allocation system that leaves no wasted or unused space on the disk. It will automatically repack disk space when files are deleted to reduce file fragmentation and increase access time.

This system features three operating systems in one, the first is a free standing system which has 11 commands for loading, saving. removing, changing, checking, analyzing and executing files on disk. It can be configured to allow any mixed combinations of 35, 40 and 80 track drives.

The second system is a completely supported external access system for interfacing with virtually any program requiring the use of the disk system. It includes 10 functions for opening, closing, reading, writing sequencial and random access files. There are also 13 subroutine functions and 7 I/O subroutines accessable to the programmer.

The third system ls a Basic interface system which includes 6 direct execute Basic commands and 6 indirect commands which conform to the standard Basic tape & printer  $1/0$  commands and allow use of string and numeric variables for disk parameters. Up to 9 files can be active at once, all disk file memory allocation is done automatically at run time. Also, Basic has access to all the free standing DOS commands either directly or under program control.

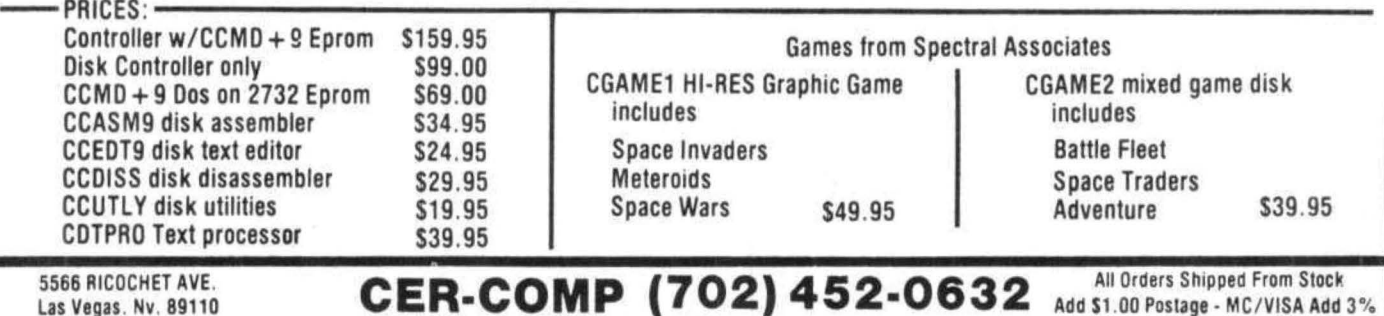

What is RS-232-C and what is it good for? As explained by Andrew Phelps in the November/December Comment Corner, RS-232-C is "your computer's link to the outside world." The outside world consists primarily of printers, terminals (input-output devices consisting generally of a keyboard and a CRT or printer) and other computers. The connection to other computers may be either direct or through a modem <MOdulator-DEModulator, a device which converts the RS-232-C signals for transmission over telephone lines or other media). In general you will require special, though not necessarily unique, hardware (cables) and software (I/O drivers) to communicate with these devices. I will discuss and review software in a subsequent issue. For now, I will try to explain how to get from the 4 pin DIN socket on the back of your Color Computer to the 25 pin plug or socket used by most RS-232-C devices.

Let's begin with a few basic definitions. RS232 gererally refers to EIA (Electronics Industries Association) specification RS-232-C which defines an electrical interface for transmitting serial data between digital equipment. The -C denotes that this is the 3rd version of the original standard. There may still be some RS-232-B equipment alive in the world, but generally RS232 and RS-232-C are used interchangably. Other serial transmission methods that you may occasionally run into are RS-449, which has officially been accepted by our government, but has, so far, not been able to dislodge RS-232 in the general industry, and current loops, which are an older method still used for local transmission in some environments. These alternate transmission standards are not strictly compatible with RS-232, and you will have to buy or build special conversion circuits if you need to use them.

Computer equipment is generally split into two classes: DTE and DCE. Terminals and printers are DTE <Data Terminal Equipment) while modems are DCE <Data Communications Equipment). The various devices are generally connected via cables consisting of 3-25 wires and DB-25 (pin) connectors. Theoretically, any DTE can be connected to any DCE by a cable which connects all 25 pins, or an appropriate subset of them, from end to end. Like equipment <DTE-to-DTE or DCE-to-DCE> can be connected only through an adapter cable which interchanges is connected to a Pin interrupt channel in the<br>various pairs of ning. In practice it is comptimes Color Computer, but ignored by Color Basic. It various pairs of pins. In practice, it is sometimes also necessary to connect jumper wires between

some of the pins at one end of the cable to accomodate handshake requirements. <Handshakes are essentially signals transmitted alongside the serial data which tell the equipment at one end of the cable whether the equipment at the other end is ready to send or receive more data.

Computers were deliberately left out of the preceeding paragraph because there is some disagreement as to whether computers are DCE or DTE. While peripheral equipment tends to have a DB25 connector mounted on it, computers tend to have their DB25 connector at the end of a cable which is connected internally to the computer by a variety of means. The computer's DB25 may be either DTE or DCE, depending on which type of equipment it was intended to interface. According to standard convention DTE has a male DB25 and requires connection to a female socket, while DCE has a female DB25 and requires connection to a male plug. This convention, however, is frequently violated and should not be relied upon. A better rule of thumb is to consult the owner's manual for any peice of equipment. If pin 2 is defined as on output (Transmit), the equipment is DTE. If pin 2 is defined as an input <reCeive>, the equipment is DCE. Note, however, that the direction, not the name, is the relevant criteria, since some modems will name pin 2 "Transmit Data" or "Data Out" but define it as an input to the modem.

Why to they use a 25 pin connector when only 2 or 3 wires are required to send and receive data between devices? As mentioned above, various handshake signals are transmitted and receive alongside the data. The major signals and pin designations are outlined in table 1. The EIA has also assigned standard definitions and functions to pins 12,13,14,15,16,17,19,21,22,23, and 24, but these are less commonly followed and will probably never concern you when working with the Color Computer. Note, also, that the EIA definitions are not enforced. Most manufacturers will follow the guidelines for the pins indicated in the table, but many have also defined other signals for some of the pins in the second group, as well as the remaining pins (9,10,11,18, and 25).

The TRS-80 Color Computer uses only 4 of these EIA signals: Pin 1 - Carrier Detect (Equivalent to DTR): This is a control input to the Color Computer telling it that the equipment at the other end is on line. It

50

may, however, be used by some communications software not supplied by Radio Shack.

Pin 2 - Data Input to the Color Computer. This line is used as a printer Not-Busy signal by Color Basic, but will generally be used as a data line by most communications softwre.

Pin 3 - Ground

pin 4 - Data output from the Color Computer.

The above definitions, along with table 1, indicate that the following cable(s) is needed to interface the Color Computer to another RS-232 device. (Select DTE or DCE as your application  $r$ equires $)$ :

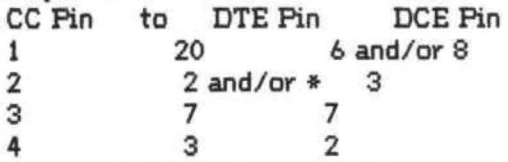

 $*$  in the above table is used to accomodate the Printer Not-Busy signal. If your printer provides such a signal, jump pin 2 to that pin. Pin 4 or pin 20 may provide the necessary signal if not available elsewhere. If you can not find an appropriate signal, you will have to tie the line high (+3 volts or greater) to use your printer. To maintain the flexability of your system, these jumpers should be made as far away from the CC as possible. I have solved this problem by jumping pin 2 to pin 15 on my DTE cable and then jumping my printer's Not-Busy signal to pin 15 on its side of the connection. Any pin could be used,

providing that it is not being used for another purpose by any equipment that may use the cable.

I have wired the above cables with a male DB25 on my DTE cable and a female DB25 on my DCE cable. The connectors you use should, of course be mated to the equipment you intend to use with the cable. Two auxilliary cables which I use in conjunction with these, as well as with other equipment, are a male-to-female adapter cable which routes pins 1,7, and 15 straight through and interchanges pins 2 & 3, pins 4 & 5, and pin 20 with both 6 and 8; and a male-to-male sex-change cable which connects pins 1-8, 15 and 20 end-to-end.

Using the above set of cables, and the appropriate software, I have been able to interface my Color Computer to all of the aforementioned devices (printer, terminal, modem, and computer). Since EIA standards are not rigorously enforced, however, there is no guarantee that any particular cabling scheme will always work. If you do run into difficulty you may want to try one or more of the following variations: (Always consult your owner's manual for specific signal requirements).

(1) Some equipment will use pin 1 for ground rather than pin 7.

<2> To satisfy handshake requirements you may have to install jumpers. The most commonly used ones are: pin 4 (RTS) to pin 5 (CTS), pin 20 (DTR) to either or both of pins 6 (DSR) and pin 8 (RSL).

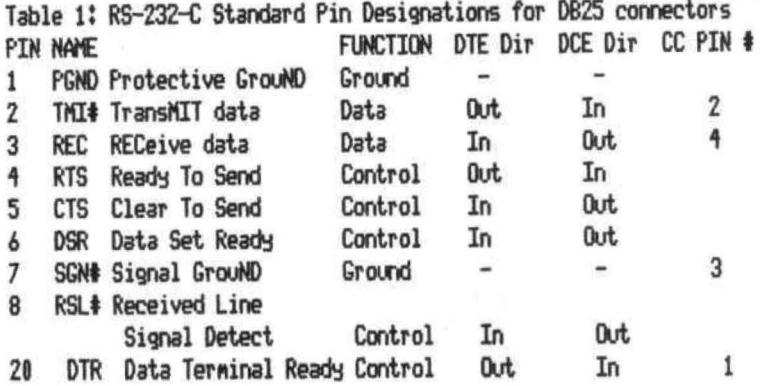

#### COLOR COMPUTER BACK JOYSTICKS

CASSETTE RS-232-C RIGHT LEFT

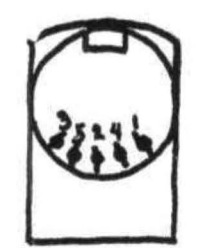

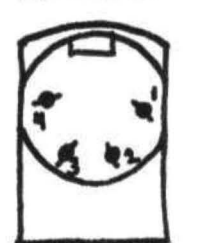

 $50$ 

#### BACKGROUND

The Color Basic and Extended Basic manuals do a good job of defining the basic syntax of the BASIC string functions and commands. They do not, and cannot, cover most of the creative things that can be done with the screen or to other devices. Many of these •tricks" were not designed in, but result from a combination of other properties put in the language. Some of the fun of programming or reading and typing in programs of others is the discovery of a new technique or method that is faster, saves code or saves memory.

A string is primarily intended to hold letters and numbers associated with text. But, strings can also contain numerical data destined to be used in calculations or that results from calculations. Provided the numerical data can be retrieved later, a string can be a much more memory efficient way to keep such data compared with a numerical array. The same functions that are used to process text in strings are used to process and retrieve numerical data in a string. In fact, the numerical data and string characters that relate to that data can be carried in the same string up to the 240 byte limit imposed by Color Basic 1.0. It's this simple. If each variable uses five bytes in the variable table for its address and characteristics, and if 50 data items are related such that they can be stored in sequence in one string variable, then nearly, but not quite 250 bytes of memory can be saved. Savings are even more pronounced since the only way we can store a number as an interger using only one, two or what ever number of characters is to put it in a string.

#### PUTTING NUMBERS INTO STRINGS

Lets first look at putting numbers into a string. We will use some code from the Checkbook program published in the Nov.-Dec. CCN. In that program, I associated a number of values with each check number or other transaction. These were the check number or transaction, CK\$, the date, DA\$, the amount, QN\$, balance, BA\$, tax deductable flag, TD\$ and notes, PY\$. The amount, for example, is entered into a numeric variable, QN, and is used in finding the new balance, BA. It is then converted to a string QN\$ = STR\$(QN). When all data for the line entry and its calculations are complete, and the data put into strings, the program goes to a

string assembly subroutine to assemble the final data string like this:

630 SN\$(K) = CK\$ + DA\$ + "\$" + QN\$ + "\$" + TD\$  $+$  " $*$ " + PY $*$  :RETURN

The "\$" serves to separate the data items which will vary in length and will serve as the "target string" when SN\$(K) is disassembled later. Memory overhead to store the data includes the five byte variable table listing, the five bytes for the \$'s and the spaces that VAL adds before each number when it makes it a string. Since the string variable names CK\$, DA\$ and the rest are used over, they tie up a fixed and reused block of memory.

GETTING NUMBERS BACK FROM STRINGS

We must be able to get the data back out of the string and here the key is a Color Computer Extended Basic statement that is absent in Apple and TRS'80 Level II Basics, INSTR. INSTR returns the numerical location of a target string in another string. The target string may range from a single character to a whole sentence. INSTR can be used as the heart of a simple editor in a basic word processor where it finds the start of the phrase to be changed. INSTR can also be used to find the start of the numerical data to be recovered from a string. We put the \$'s in SN\$(K) just so we would have target strings for INSTR to work on. For those without Extended Color Basic, I will give a subroutine that works in place of INSTR later. Read on and understand what INSTR does.

When we use INSTR on SN\$(K) there is one key point to Yemember. When INSTR finds a\$ and gives us its location, that number is one less than the start of the data in the string. INSTR found the target which preceeds the number. Likewise the next \$ found will be the one after the data in question.

In the Checkbook program, an example of string disassembly starts at line 660. The length of the string is found and a number of variables are initialized.

#### 660 LS=LEN(SN\$(K));K1=0;L(0)=0;PY\$=""

 $K1$  is the count variable.  $L(K1)$  is a location of the target string "\$" in the string as returned by INSTR. When INSTR finds a\$, K1>0 and the program goes back through the line again looking for the next \$. If INSTR does not find a target string before the end of the search string, it returns a 0. K1 is incremented at the start of

the line so we tell INSTR to start looking at location L(k1-1)+1. We also need to tell INSTR that the search string is SN\$(K) and the target string is \$. The final line looks like this:

#### $675$  K<sub>1</sub>=K<sub>1</sub>+1; L(K<sub>1</sub>)=INSTR(L(K<sub>1</sub>-1)+1,SN\$(K),"\$"; IF L(K1) > 0 THEN 675

We now have  $L(1)$ ,  $L(2)$ ,  $L(3)$  etc. holding the numerical positions of the \$'s in the string. LEFT\$ and MID\$ can now be used to recover the data between these points, The check number CK\$ is the first data in the string, We use LEFTS, telling it to get the left portion of the string up to the position before the first \$. The form is CK\$=LEFT\$(SN\$(K), L(1)-1). The remaining data is recovered using MIDS since we need to specify a start position and the length of the data. The form for DA\$ is typical and is  $DA$=MID$(SN$(K),L(1)+1,L(2)-L(1)-1)$ . Basically we are saying the data starts one to the right of the s, L<1)+1, and ends one to the left of the next one L<2>-t. The final line ist

680 CK\$=LEFT\$(SN\$(K),L(1)-1):

DA\$=MID\$(SN\$(K),L(1)+1,L(2)-L(1)-1):

QNt=MIDt<SNS<K>,L<2>+1,L<3>-L<2>-1>.

Line 690 is similar to 680 and return BA\$, TD\$ and PY\$. The data is still in strings, but can be easily converted using VAL. For example to get the balance, BA=VAL(BA\$). Since many programs work only with one set of data at a time, the variables like BAS, BA, CK\$, Ck and the rest are redefined for each calculation and used over and over.

#### A SUBSTITUTE FOR INSTR

1 hope those without Extended Color Basic have stayed with us this far. Now we will develop a subroutine for you to use in place of INSTR. Those with Extended Color Basic may want to read along and understand INSTR better.

We start with the target string. Call it TSt. Get the length of TS\$, LS =LEN<TSS), Starting at a specified location ST in the search string SN\$, we want to test character sequences of length LS. We want to repeat the test moving one position at a time along SN\$ until we find the target string character sequence or reach the end of the search string. The following subroutine does this.

 $1000$  TT\$ = MID\$(SN\$, ST, LS): IF TT\$ $\bigcirc$ TS\$ THEN ST=ST+t ELSE PO-ST: RETURN

 $1010$  EP = LS + ST! IF EP>LEN(SN\$) THEN PO=0: RETURN ELSE 1000

TT\$ is the sequence from the search string. If there is no match, ST is incremented by one and a test is made in 1010 to see if the end of the search string is past. If so, PO is set to O and we RETURN. Otherwise, the program goes to 1000 for another try. If a match is found, PO is

set equal to the current start location ST and we RETURN.

Now lets rewrite line 675 above without INSTR.

675 K1=K1+1: ST=L<Kl-1>+1: SN\$=SNS<K>t TS="\$": GOSUB 1000; L(K1)=PO: IF L(K1)>0 THEN 675

Its a bit longer this way, but memory usage is not bad. The main drawback is that the subroutine is in Basic rather than in machine language as is INSTR and is therefore much slower.

GETTING MORE FOR THE MEMORY - HEX\$

When a number is converted to a strin'g using STR\$, it is stored and printed with a leading space, for example' 678', Obviously, these spaces can use valuable memory if large numbers of entries are involved. Where the numbers are all integers, memory savings and data recovery simplicity can result if they are converted to hex. The computer treats a hex number as a string, so putting data into strings is similar to what we did above except that the separators or target string, \$, can sometimes be eliminated saving even more memory.

Lets use as an example a grade averaging program where we want to save to tape all grades entered and load the file later to add more grades and find a new average. An elementary school teacher who assigns a lot of work book pages and grades then can generate as many as 50 grades per student per term. Under these conditions, memory is tight• Nearly all grades will be between 0 and 100, but sometimes values over 100 may be given for extra credit, A two character hex number can represent decimal values to 255. If we add leading O's to those few grades below it, then we can save all grades as two character strings without leading spaces. We can eliminate the separators as well since we know the data is always two characters long.

SAMPLE LINES USING HEX<sup>\$</sup> TO HANDLE DATA

In this example, N is the number of data points, It is necessary to test to see that each hex string is two characters long and to add a leading 0 if it is not. Otherwise the line is straight forward.

660 FOR K=1 TO N:  $G$(K)=HEX$(G(K))$ : IF  $1 = LEN(G*(K))$  THEN  $G*(K) = "0" + G*(K)$ :  $SNs(SO)=SNs(SO)+Gs(K)$ : NEXT

Notice that each value of G\$(K) was added to SN\$(SO) before the next value was obtained, getting double duty from the FOR...TO...NEXT loop. The trick of testing for data length and adding leading zeros or blanks works as well for decimal data as for hex.

String disassembly is easier for fixed length hex or decimal data since we don't have to deal with data separators. In the Gradebook program, the student's name is alloted the first 20 string positions. The number of grades in each string was tacked onto the right end of the string and recovered with NO=RIGHT\$CSN\$<KJ),2), The code to recover the grades in hex was then FOR J=1 TO NO: L=19+2\*J: G\$(J)=MID\$(SN\$(KJ),L,2), Note that since the student's name is alloted 20 positions, the first grade started in position 21, hence the 19+2\*J to define the start position of the next

grade. Converting the hex strings to numbers uses the code G\$(J)="&H"+G\$(J): G(J)=VAL(G\$(J): NEXT J.

These techniques are most valuable in storing fixed decimal or integer values and compensate in part for the absence of the DEF INT command in Color Basic. They do take some study to get "the hang of", Floating decimal values and data in scientific notation are better handled in numeric arrays.

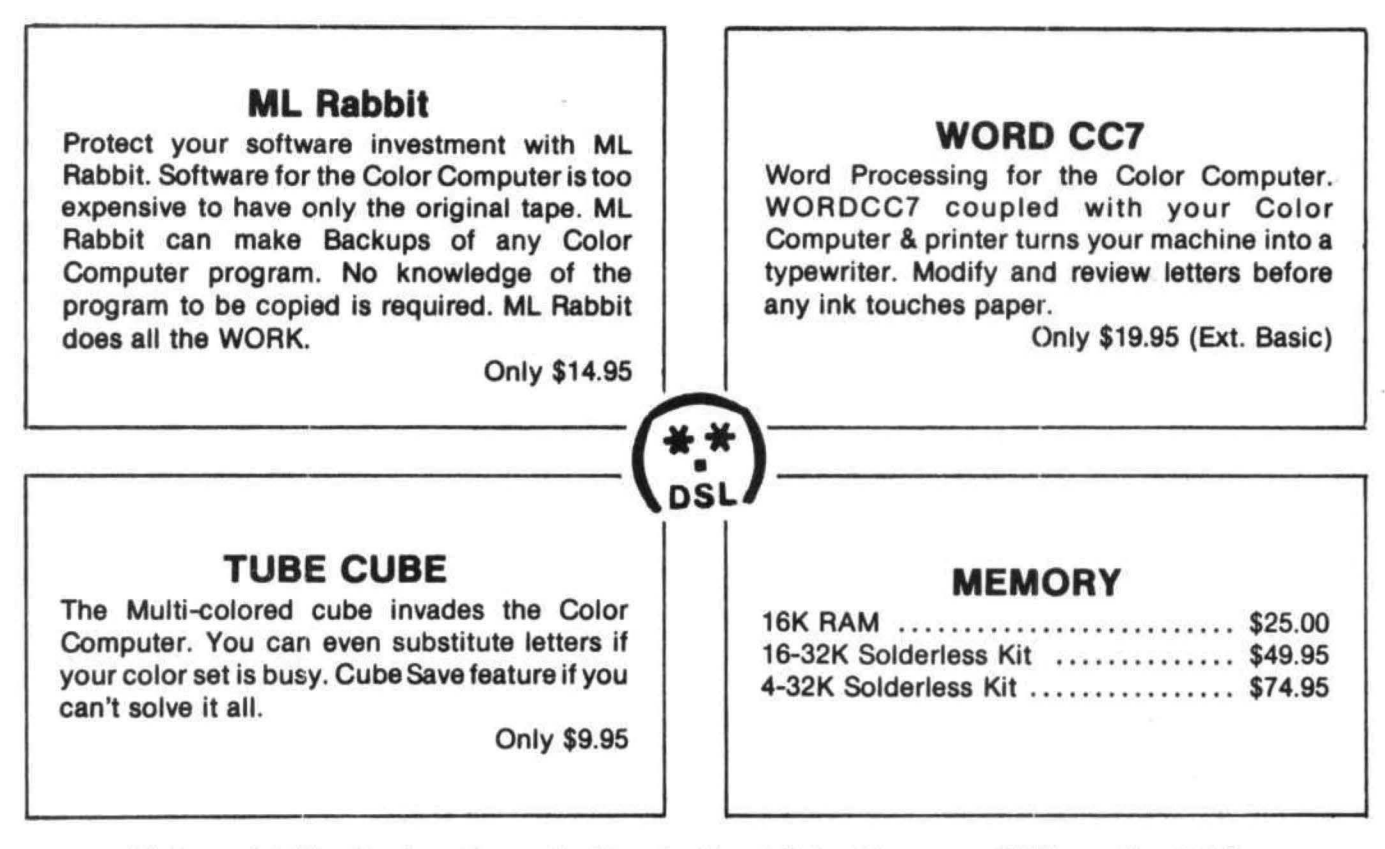

Ml Res. add 4% sales tax. Always looking for Great Color Programs. TOP royalties PAID. Dealer inquiries invited.

DSL Computer Products - P.O. Box 1113 - Dearborn, Ml 48121 • (313) 582-3406

#### COLOATERM (c)

The 15K Color Conputer× as an intelligent terminal uith S1 or E4 colunns by 21 lines and lower case!

- 
- 
- 
- 
- 
- 
- 
- 300 or 110 Baud<br>• user programmable keys systems, TSO, bulletins etc.) storage
- automatic repeat when <br>  $\bullet$  memory buffer for incoming  $\bullet$  macro l<br>  $\bullet$  data save buffer scroll output data-save buffer-scroll<br>through buffer • dump your files to host through buffer<br>• reverse video **•** preserve a "window" of
- partial screen clear any size; new material scrolls<br>• 4-way cursor control through remainder of screen. through remainder of screen.
- 

• user programmable keys systems, TSO, bulletins etc.) storage automatic repeat when • memory buffer for incoming • macro buffers for often-used

through buffer • patch the 51 or 64 column • preserve a "window" of display to your own programs • reverse video

Cassette and Manual \$34.95 (u.s.) \$40.95 (Canadian) Wise, Master Charge, Money Order.

Martin Consulting, 94 Macalester Bay, Winnipeg, Manitoba, R3T 2X5 Canada<br>TM OF TANDY CORP

# • **Color computer owners.** ' **00**

Yes, that's right - for as little as \$298.00 you can add 32K of dynamic RAM, and a disk interface, to your TRS-80 Color Computer! If you just want the extra memory it's only \$199.00, and you can add the disk interface later for \$99.00.

Just plug the *Color Computer* In· *terface (CCI)*, from Exatron, into your expansion socket and "Hey Presto!" - an extra 32K of memory. No modifications are needed to your computer, so you don't void your Ra· dio Shack warranty, and Exatron give both a 30 day money-back guarantee and full 1 year repair warranty on their interface.

The *CCI* also contains a 2K machine-language monitor, with which you can examine (and change) memory, set break-points, set memo· ry to a constant and block•move memory.<br>So what about the *CCI Disk Card*?

Well as we aid it's only an extra \$99.00, but you'll probably want Exatron's CCDOS which is only \$29.95 - unless you want to write your own operating system. The *CCI Disk* 

Card uses normal TRS-80 Model I type disk drives, and CCDOS will even load Model I TRSDOS disks into your color computer - so you can adapt existing TRS-80 BASIC pro· grams.

As a further plus, with the optional ROM *Backup* adaptor, you can dump game cartridges to cassette or disk. Once the ROM cartridge is on cas· sette, or disk, you can reload, examine and modify the software. The *ROM Backup* adaptor is only \$19.95.

For more information, or to place an order, phone Exatron on their Hot Line *800-538 8559* (inside California 408-737 7111), or clip the coupon.

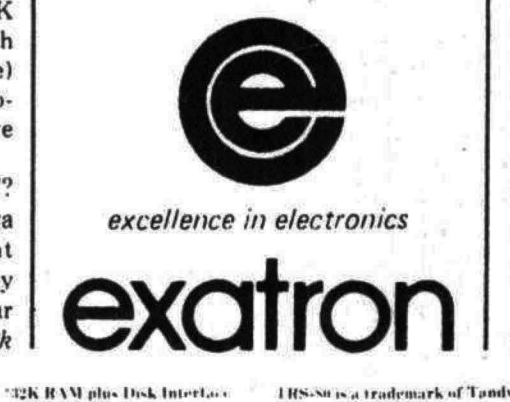

1 RS-Suis a trademark of Tandy

#### *DEALER ENQUIRIES INVITED*

Exalron, 181 Commercial Street,<br>Sunnyvale. CA 94086

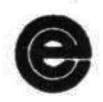

- Exatron,<br>
181 Commercial Street,<br>
Sunnyvale. CA 94086<br>
□ Please send a 32K Color Computer<br>
Interface for \$199.00 Interface for \$199.00
- □ Please send a CCI Disk Card for \$99.00
- 0 Please inrlude C'CDOS and manual  $for$  \$29.95
- 0 Also include a ROM Backup adaptor for \$19.95

Please add \$5.00 for shipping to all orders, and 6 percent sales tax in California.

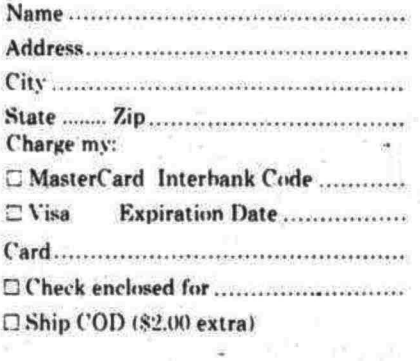

#### Siicnature ............... ......................... .